## Epson Stylus<sup>®</sup> Office BX305F/Office BX305FW

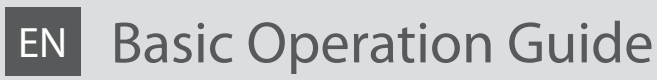

- for use without a computer -

- LV Pamatdarbības rokasgrāmata
	- lietošanai bez datora -

# LT Pagrindinių funkcijų vadovas

- naudojimui be kompiuterio -

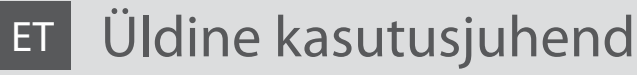

- kasutamine ilma arvutita -

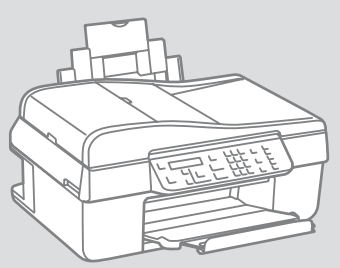

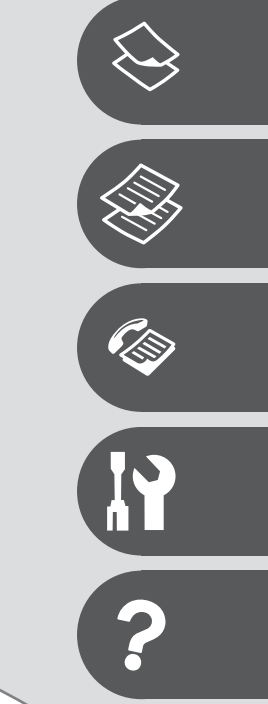

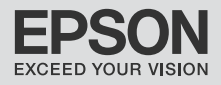

## **EN** Contents

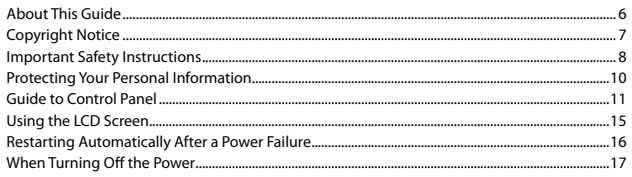

### **Handling Paper and Originals**

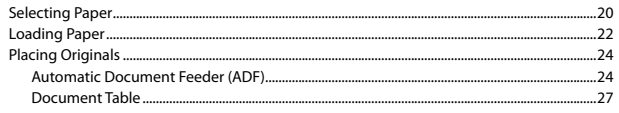

### Copying

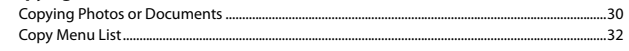

#### Faxing

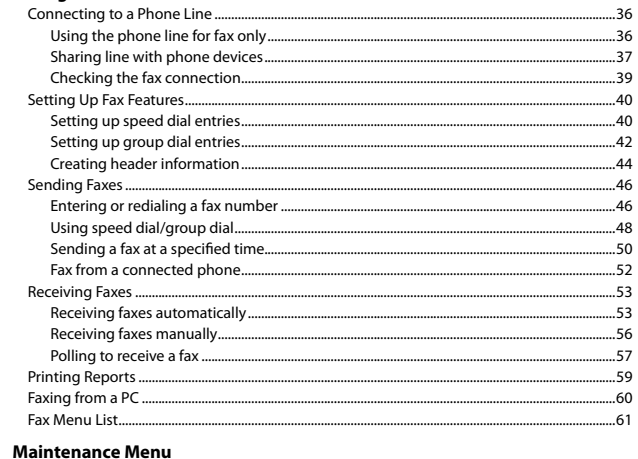

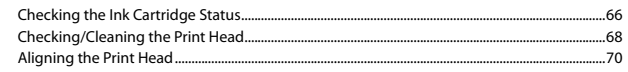

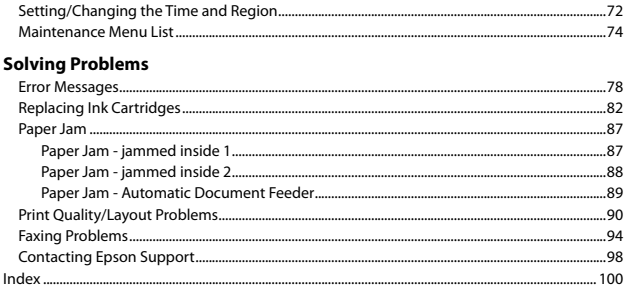

## LV Satura rādītājs

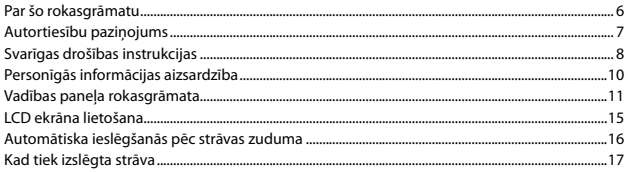

#### Darbs ar papīru un oriģināliem

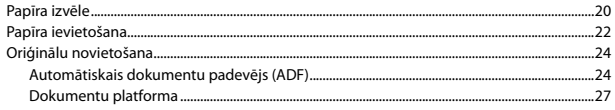

#### Kopēšana

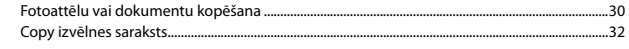

#### Faksu sūtīšana

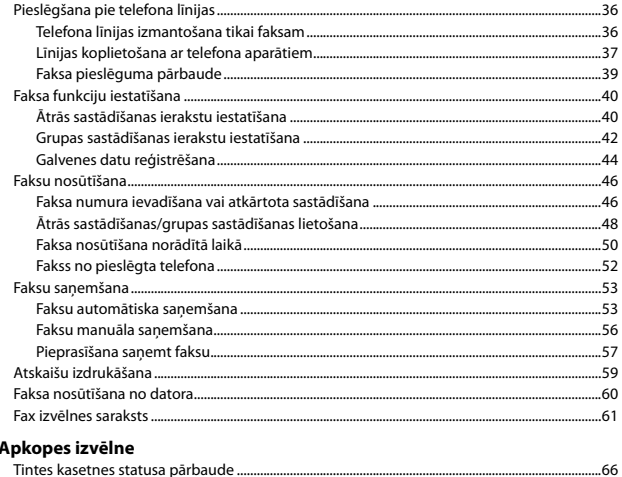

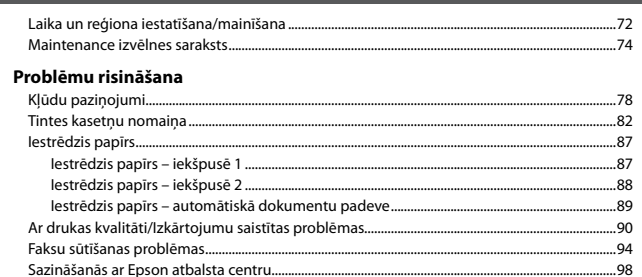

## LT Turinys

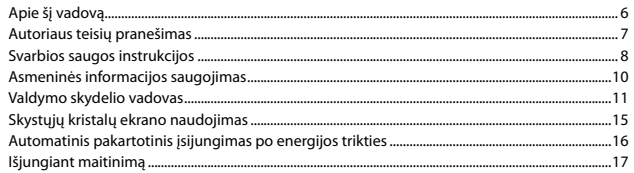

#### Darbas su popieriumi ir originalais

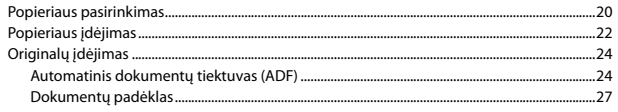

#### Kopijavimas

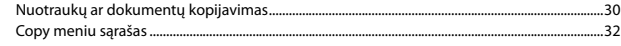

#### Faksogramų siuntimas ir priėmimas

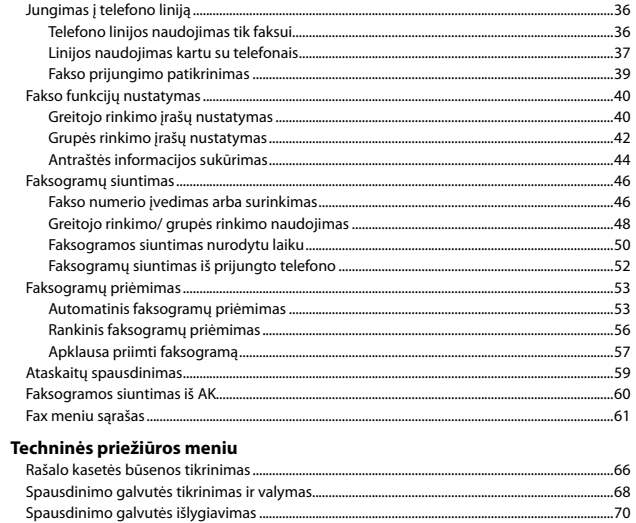

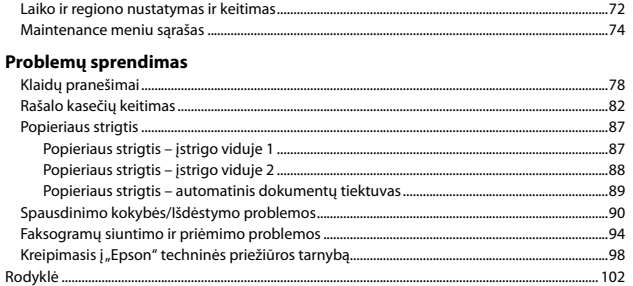

### **ET** Sisukord

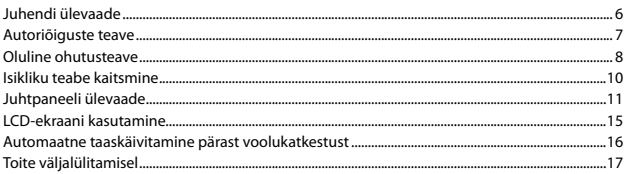

#### Paberi ja originaalide käsitsemine

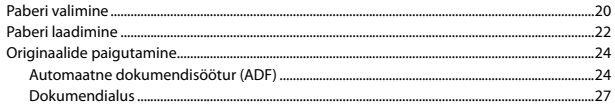

#### Paljundamine

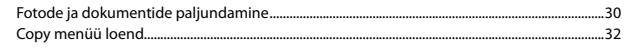

#### **Faksimine**

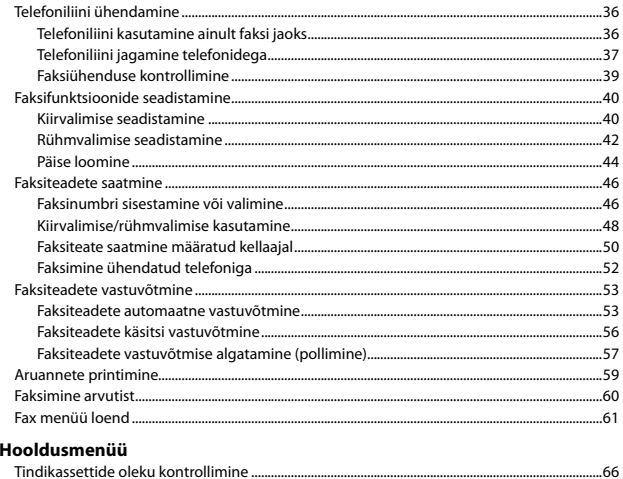

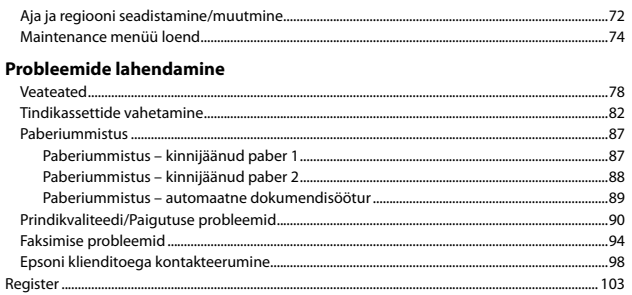

<span id="page-5-0"></span>About This Guide Par šo rokasgrāmatu Apie šį vadovą Juhendi ülevaade

Follow these guidelines as you read your instructions: Lasot instrukcijas, sekojiet šīm vadlīnijām: Skaitydami instrukcijas laikykitės šių nurodymų: Juhendiga tutvumisel on abiks järgmised selgitused:

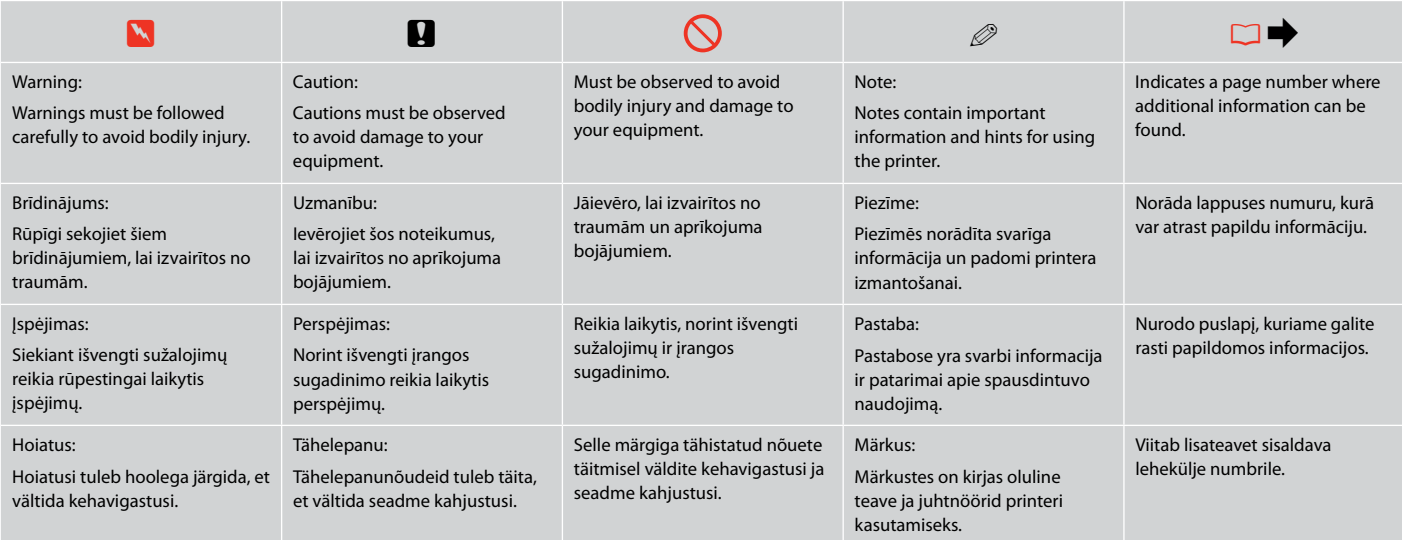

# <span id="page-6-0"></span>Copyright Notice Autortiesību paziņojums Autoriaus teisių pranešimas

## Autoriõiguste teave

No part of this publication may be reproduced, stored in a retrieval system, or transmitted in any form or by any means, electronic, mechanical, photocopying, recording, or otherwise, without the prior written permission of Seiko Epson Corporation. The information contained herein is designed only for use with this product. Epson is not responsible for any use of this information as applied to other printers.

Neither Seiko Epson Corporation nor its affiliates shall be liable to the purchaser of this product or third parties for damages, losses, costs, or expenses incurred by the purchaser or third parties as a result of accident, misuse, or abuse of this product or unauthorized modifications, repairs, or alterations to this product, or (excluding the U.S.) failure to strictly comply with Seiko Epson Corporation's operating and maintenance instructions.

Seiko Epson Corporation shall not be liable for any damages or problems arising from the use of any options or any consumable products other than those designated as Original Epson Products or Epson Approved Products by Seiko Epson Corporation.

Seiko Epson Corporation shall not be held liable for any damage resulting from electromagnetic interference that occurs from the use of any interface cables other than those designated as Epson Approved Products by Seiko Epson Corporation.

EPSON® and EPSON STYLUS® are registered trademarks, and EPSON EXCEED YOUR VISION or EXCEED YOUR VISION is a trademark of Seiko Epson Corporation.

General Notice: Other product names used herein are for identification purposes only and may be trademarks of their respective owners. Epson disclaims any and all rights in those marks.

<span id="page-7-0"></span>Important Safety Instructions Svarīgas drošības instrukcijas Svarbios saugos instrukcijos Oluline ohutusteave

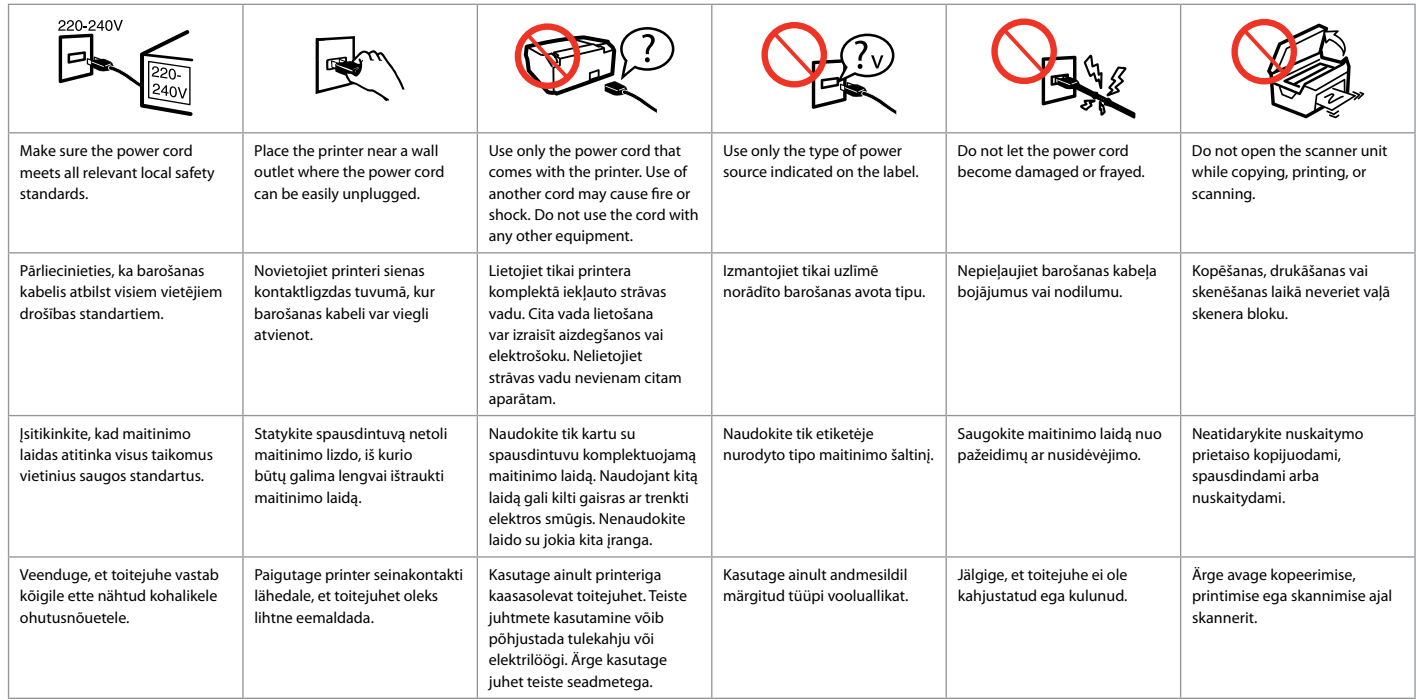

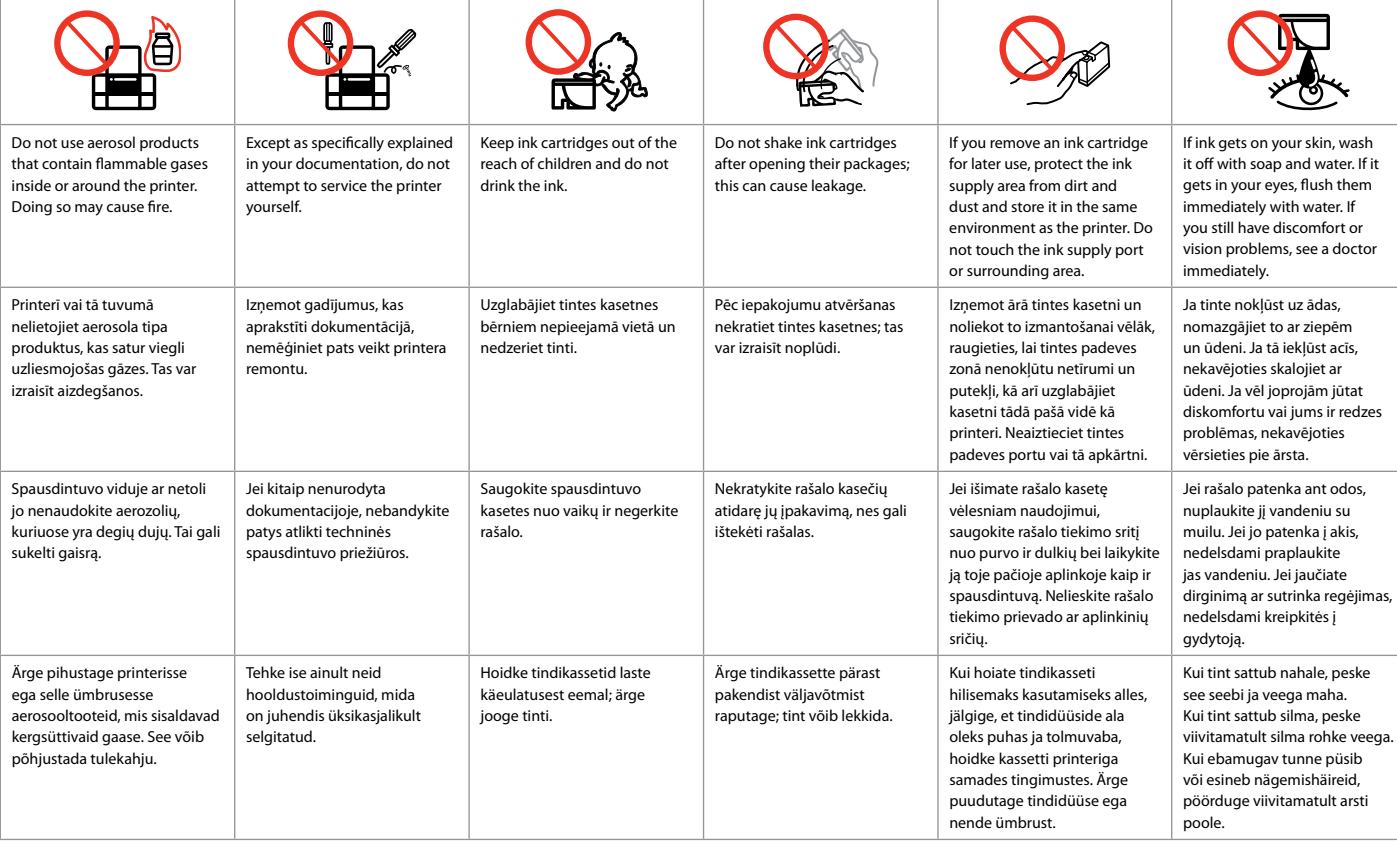

<span id="page-9-0"></span>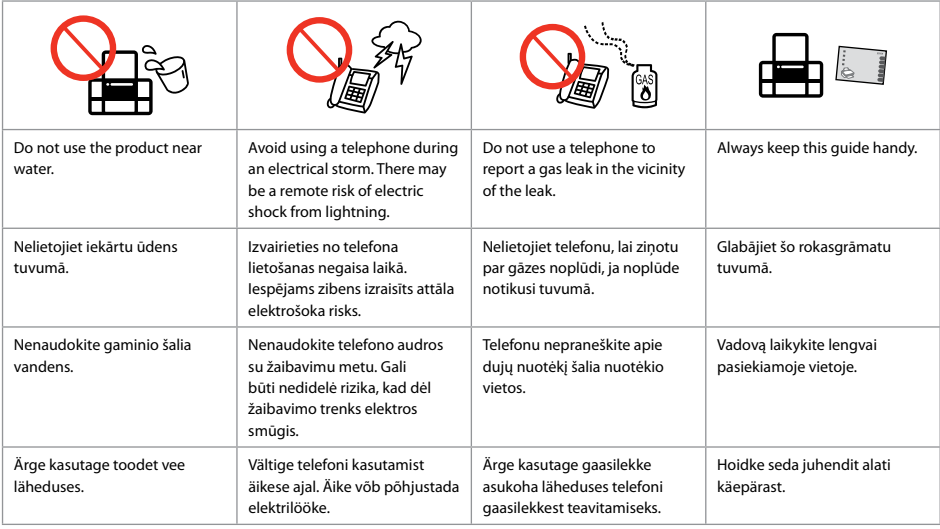

## Protecting Your Personal Information

Personīgās informācijas aizsardzība

Asmeninės informacijos saugojimas

Isikliku teabe kaitsmine

This product allows you to store names and telephone numbers in its memory even when the power is turned off.

Erase the memory using the **Reset All Settings** menu if you dispose of the product or give it to someone else.  $\Box \rightarrow 32$  $\Box \rightarrow 32$ 

Iekārta ļauj glabāt atmiņā nosaukumus un telefona numurus pat tad, kad ir izslēgta strāva.

Izdzēsiet atmiņu, izmantojot izvēlni **Reset All Settings**, ja nododat iekārtu atkritumos vai dodat to kādam citam.  $\Box \rightarrow 32$  $\Box \rightarrow 32$ 

Šio gaminio atmintis įgalina išsaugoti įrašytus vardus ir telefono numerius net ir atjungus maitinimą.

Jei šį gaminį išmetate ar kam nors perleidžiate, ištrinkite atmintyje įrašytą informaciją naudodamiesi meniu **Reset All Settings**[.](#page-31-2)   $\Box$   $\rightarrow$  [32](#page-31-2)

Käesolev toode võimaldab salvestada nimesid ja telefoninumbreid mällu, kust need ei kustu isegi toite väljalülitamisel.

Kui viskate toote minema või annate teisele isikule, siis kustutage mälus olevad andmed menüü **Reset All Settings** abil.  $□$  → [32](#page-31-2)

<span id="page-10-0"></span>Guide to Control Panel Vadības paneļa rokasgrāmata Valdymo skydelio vadovas Juhtpaneeli ülevaade

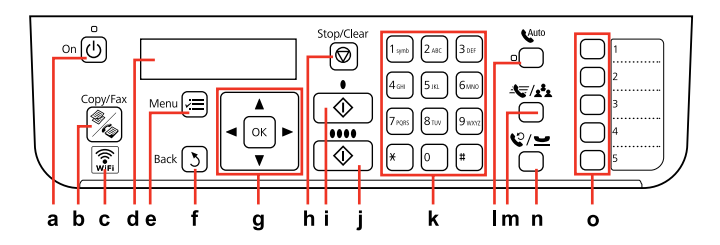

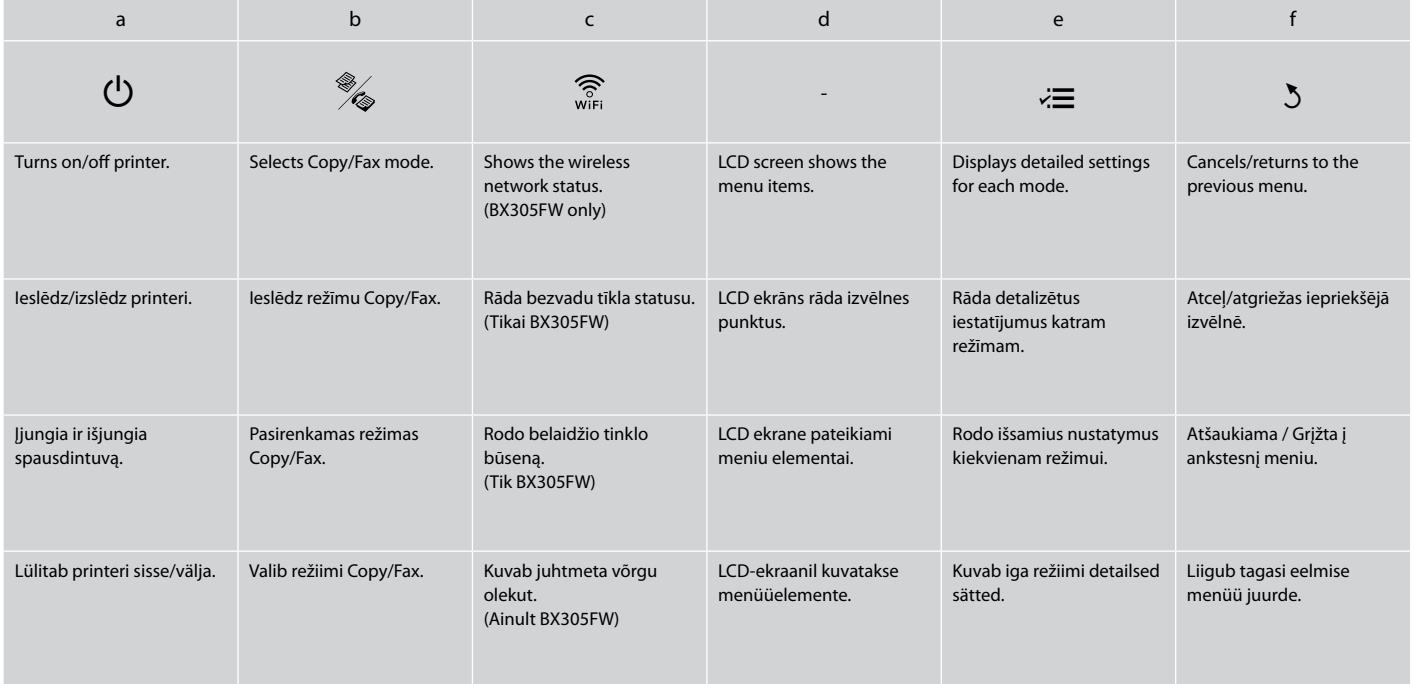

Control panel design varies by area.

Vadības paneļa dizains dažādās valstīs ir atšķirīgs. Valdymo skydelis skirtinguose regionuose skiriasi. Juhtpaneeli välimus võib piirkonniti erineda.

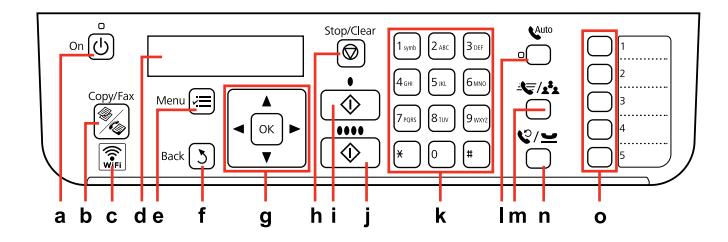

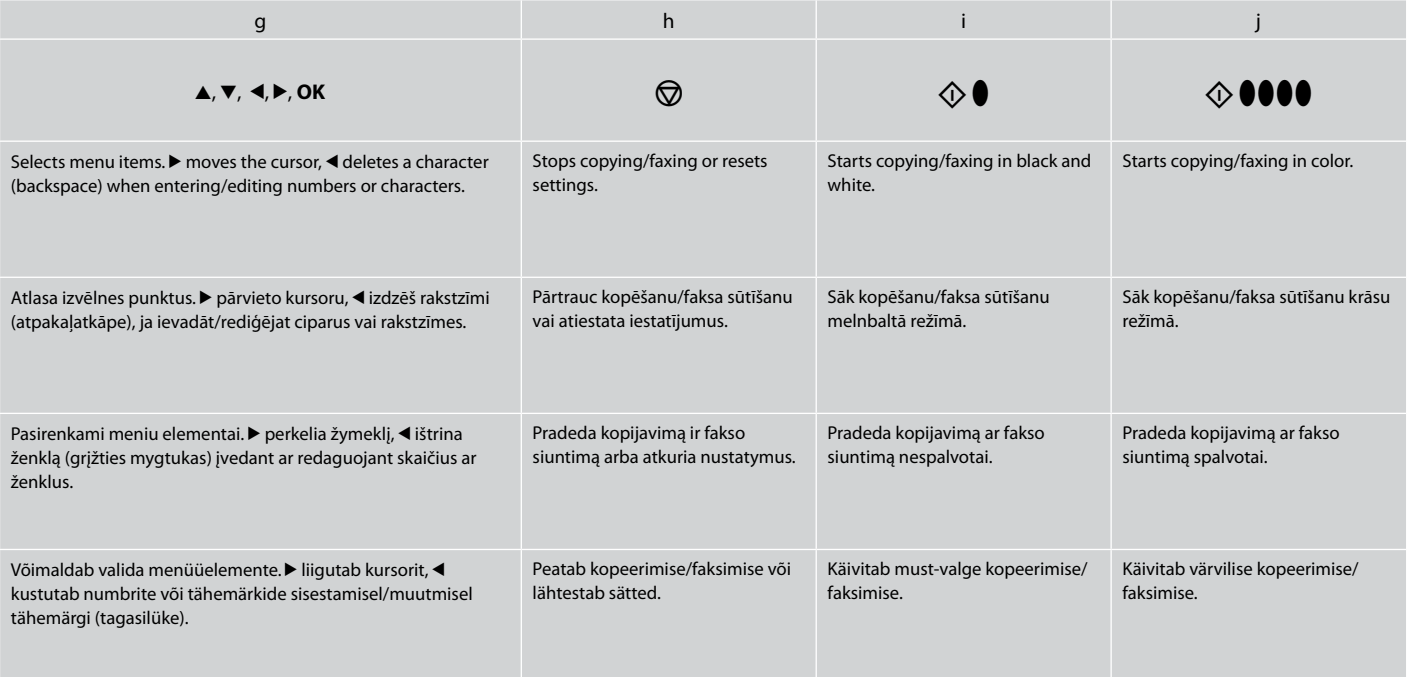

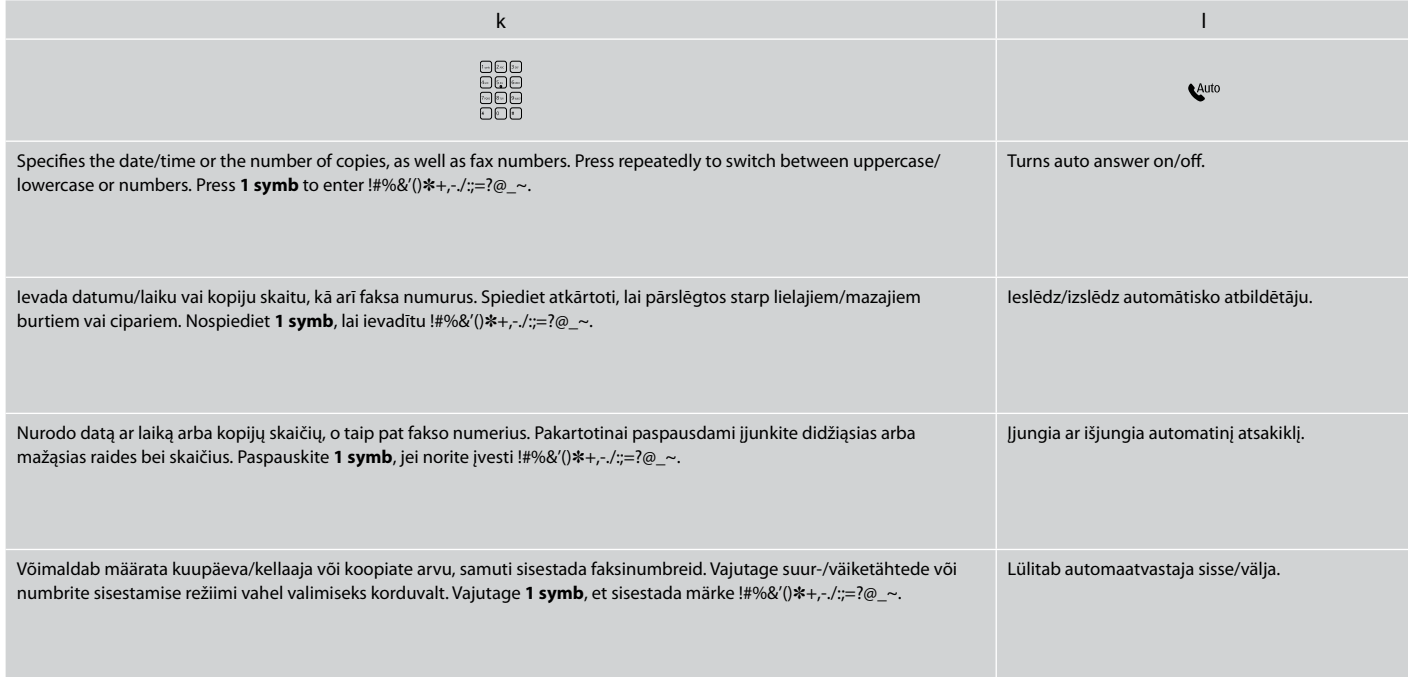

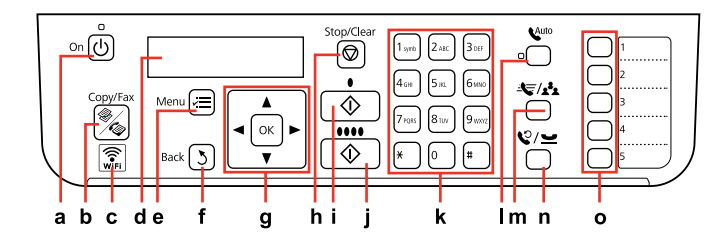

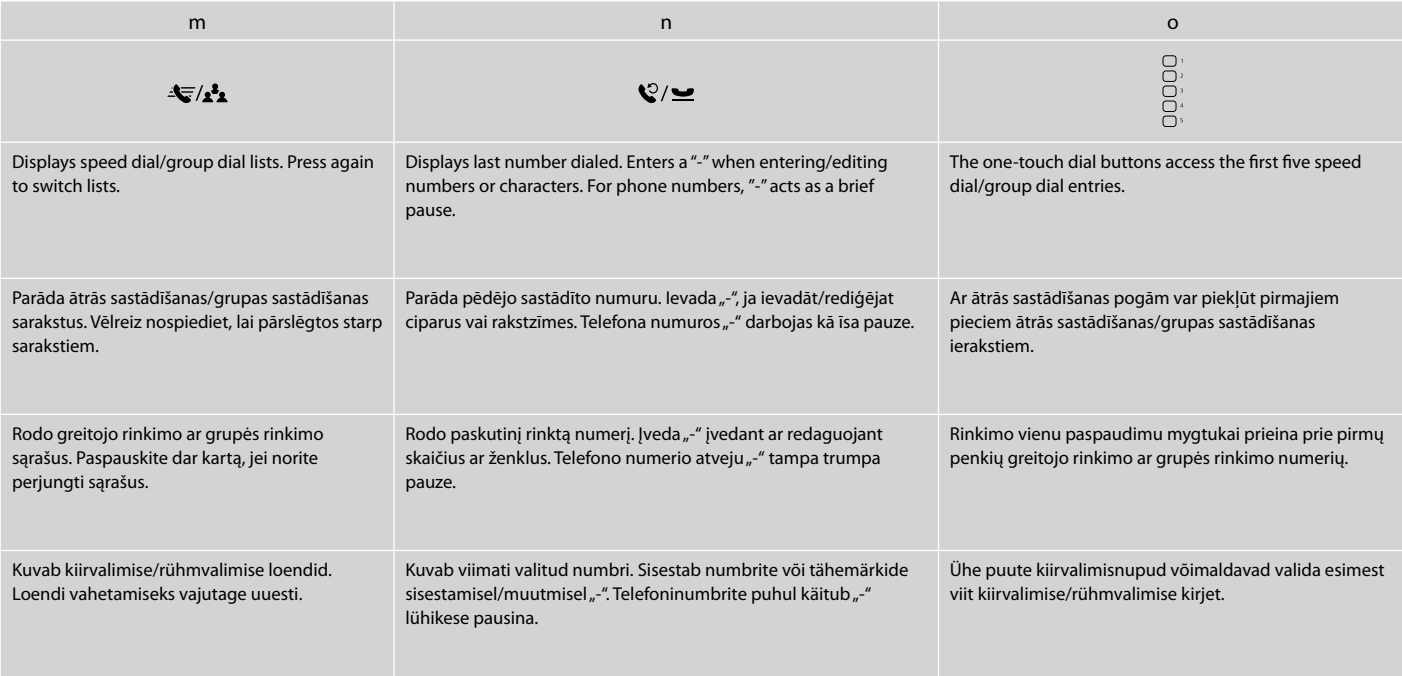

<span id="page-14-0"></span>Using the LCD Screen

LCD ekrāna lietošana

**D**lith Bo

Skystųjų kristalų ekrano naudojimas

LCD-ekraani kasutamine

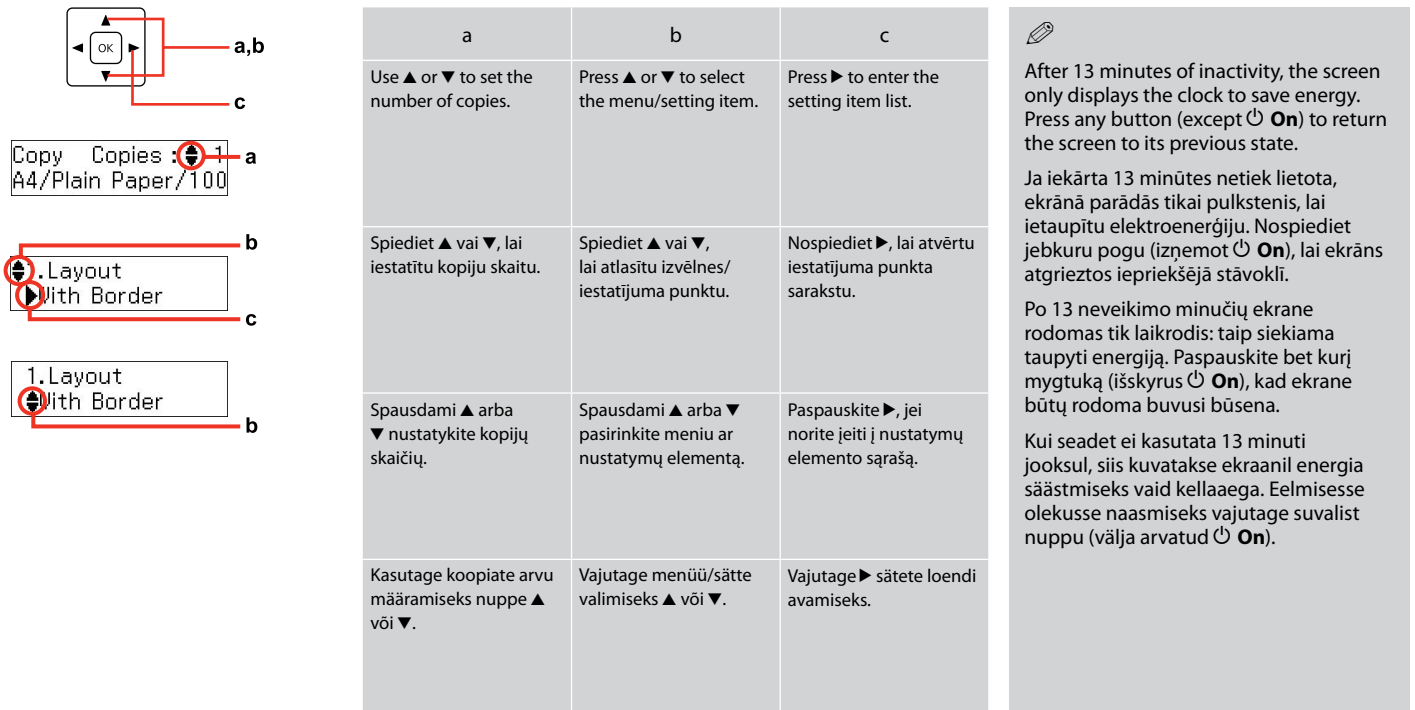

<span id="page-15-0"></span>Restarting Automatically After a Power Failure Automātiska ieslēgšanās pēc strāvas zuduma Automatinis pakartotinis įsijungimas po energijos trikties Automaatne taaskäivitamine pärast voolukatkestust

If power failure occurs while printer is in fax standby mode or printing, it restarts automatically and then beeps.

Ja notiek strāvas zudums, kamēr printeris ir faksa dežūrrežīmā vai drukā, tas automātiski atkal ieslēdzas un tad nopīkst.

Jei elektra dingsta kai spausdintuvas veikia fakso laukimo režimu arba spausdina, jis automatiškai įsijungia pakartotinai ir pypsi.

Kui voolukatkestuse ajal on printer faksi ooterežiimis või printimas, taaskäivitub see automaatselt ning annab helisignaali.

## $\mathbf{u}$

Do not put your hand inside the printer until the print head stops moving.

Nelieciet roku printera iekšpusē, kamēr drukas galviņa nav beigusi kustēties.

Nekiškite rankų į spausdintuvą, kol nesustos spausdinimo galvutė.

Ärge pange kätt printeri sisse enne, kui prindipea on peatunud.

## $\oslash$

Restart stops if any control panel buttons are pressed before the LCD turns on.

Ieslēgšanās apstājas, ja pirms LCD ekrāna ieslēgšanās tiek nospiesta jebkura vadības paneļa poga.

Jei prieš įsijungiant ekranui, paspausite bet kokį valdymo pulto mygtuką, pakartotinis paleidimas bus sustabdomas.

Taaskäivitamine peatub, kui enne LCD-ekraani sisselülitumist vajutate mingit juhtpaneeli nuppu.

## Q

Depending on circumstances before power failure, it may not restart. Restart by pressing  $\circled{O}$  **On**.

Atkarībā no apstākļiem, kādi bija pirms strāvas zuduma, iekārta var arī neieslēgties. Restartējiet, nospiežot *D***<sub>0</sub>** 

Priklausomai nuo sąlygų buvusių prieš dingstant elektrai, jis gali ir neįsijungti pakartotinai. Iš naujo ijunkite paspausdami  $\circledcirc$  **On.** 

Sõltuvalt enne voolukatkestust olnud tingimustest, võib taaskäivitamine mitte toimuda. Taaskäivitamiseks vajutage P **On**. <span id="page-16-0"></span>When Turning Off the Power Kad tiek izslēgta strāva Išjungiant maitinimą Toite väljalülitamisel

## EN

When the power is turned off, the following data stored in the product's temporary memory is erased.

Received fax data O

- □ Fax data scheduled to be sent later
- Fax data being retransmitted O automatically

Also, when the power is left off for an extended period of time, the clock may be reset. Check the clock when you turn the power back on.

LV

Kad tiek izslēgta strāva, no iekārtas pagaidu atmiņas tiek izdzēsti sekojoši dati.

- Saņemtie faksa dati O
- Faksa dati, kas iestatīti atliktajai O nosūtīšanai
- Faksa dati, kas tiek automātiski O atkārtoti nosūtīti

Tāpat, ja strāva ir izslēgta ilgu laiku, var atiestatīties pulkstenis. Pārbaudiet pulksteni pēc strāvas ieslēgšanas.

Kai išjungiamas maitinimas, ištrinami toliau nurodyti gaminio laikinojoje atmintyje įrašyti duomenys.

- Priimtos faksogramos duomenys O
- Vėliau išsiųstinos faksogramos O duomenys

LT

Automatiškai persiunčiamos O faksogramos duomenys

Be to, kai maitinimas ilgai išjungtas, laikrodis gali neberodyti laiko. Kai įjungiate maitinimą, patikrinkite laikrodį.

Toite väljalülitamisel kustuvad seadme ajutisest mälust järgmised andmed.

ET

- Vastuvõetud fakside andmed O
- Hiljem saatmiseks määratud fakside O andmed
- Automaatselt uuestisaadetavate O fakside andmed

Kui voolukatkestus kestab pikemat aega, võib ka seadme kell lähtestuda. Kui toide tuleb tagasi, siis kontrollige seadme kella.

<span id="page-18-0"></span>**Handling Paper and Originals Darbs ar papīru un oriģināliem Darbas su popieriumi ir originalais Paberi ja originaalide käsitsemine**

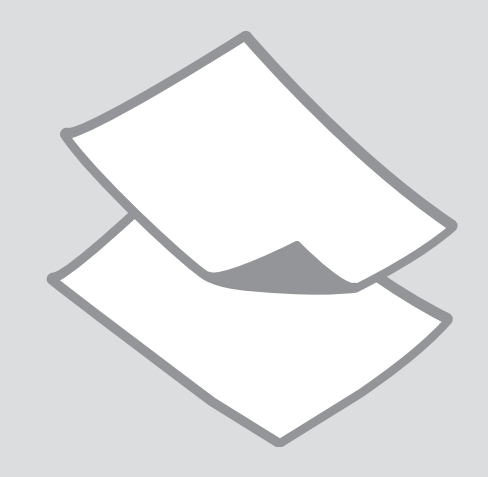

## <span id="page-19-0"></span>Selecting Paper Papīra izvēle Popieriaus pasirinkimas

Paberi valimine

The availability of special paper varies by area.

Īpašā papīra pieejamība ir atkarīga no valsts.

Specialaus popieriaus pasirinkimas skiriasi skirtinguose regionuose.

Eri paberitüüpide kättesaadavus erineb piirkonniti.

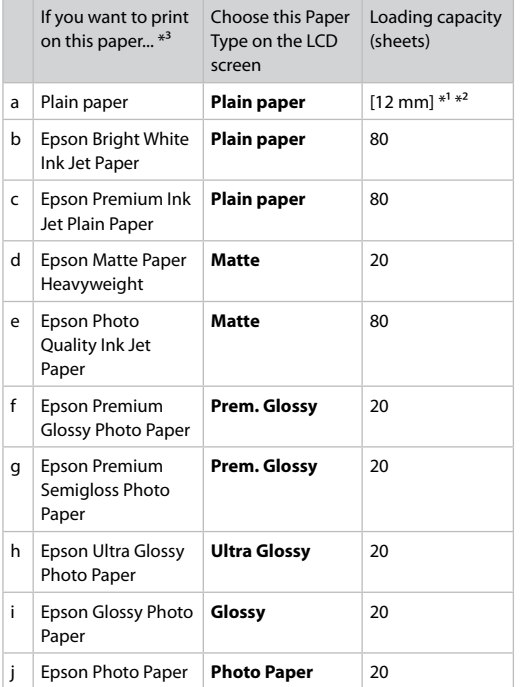

 $*1$  Paper with a weight of 64 to 90 g/m<sup>2</sup>.

- \*2 30 sheets for paper that already has printing on one side.
- \*3 See the table on the right-hand side for the English paper names.

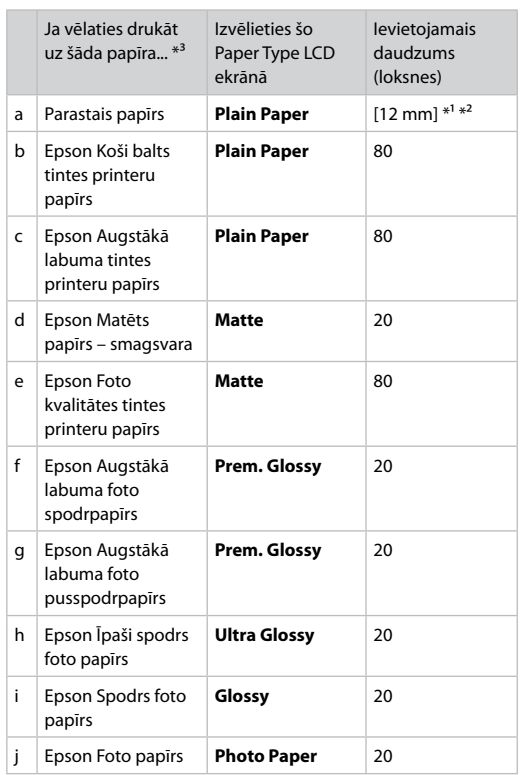

\*1 Papīrs, kas sver no 64 līdz 90 g/m².

- \*2 30 loksnes, lietojot papīru, kas no vienas puses jau ir apdrukāts.
- \*3 Papīra nosaukumus angļu valodā skatiet tabulā labajā pusē.

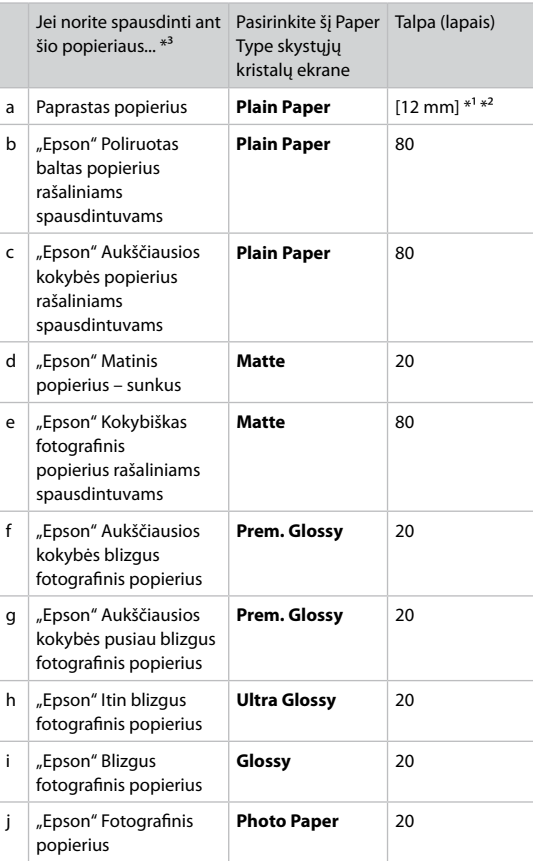

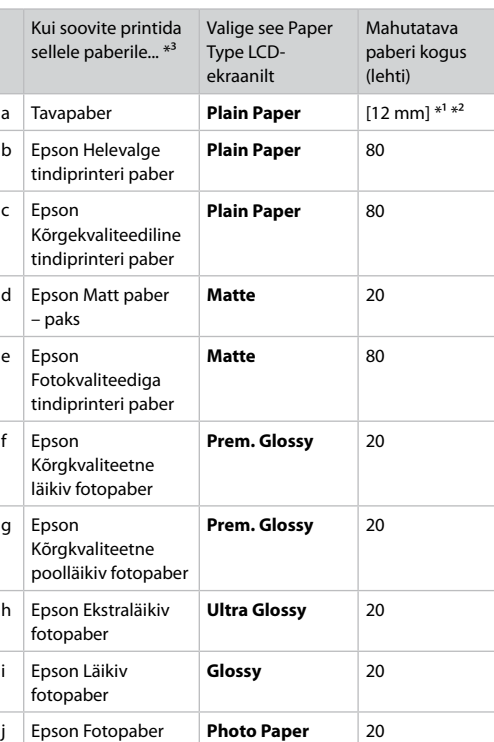

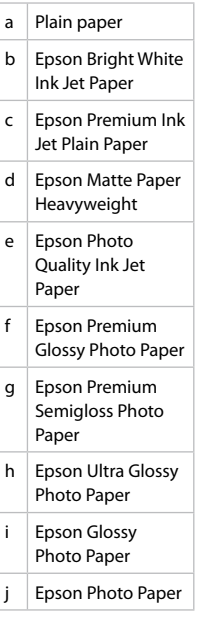

\*1 Paber kaaluga 64 kuni 90 g/m².

\*2 30 lehte paberi puhul, mille ühele küljele on juba prinditud.

\*3 Vaadake ingliskeelseid paberinimesid parempoolsest tabelist.

\*1 Popierius, kurio svoris nuo 64 iki 90 g/m².

\*2 30 popieriaus lapų, ant kurio vienos pusės jau yra spaudinys.

\*3 Angliški popieriaus pavadinimai nurodyti lentelėje dešinėje.

<span id="page-21-1"></span><span id="page-21-0"></span>Loading Paper Papīra ievietošana Popieriaus įdėjimas Paberi laadimine

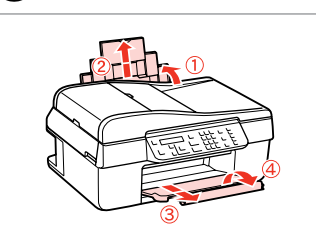

Open and slide out. Atveriet un izvelciet. Atidarykite ir ištraukite. Avage ja tõmmake välja.

A

## $\mathscr{O}$  by the contract of  $\mathbf Q$

See the online User's Guide when using Legal size paper.

Ja lietojat Legal formāta papīru, sk. Lietotāja rokasgrāmata.

Jei naudojate Legal formato popierių, žr. Vartotojo vadovas, internete.

Teavet Legal-formaadis paber kasutamise kohta saate onlainjuhendist Kasutusjuhend.

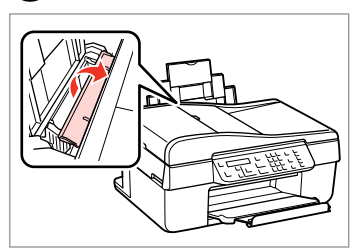

Flip forward. Atveriet uz priekšu. Atlenkite į priekį. Lükake ettepoole.

**e** d to be defined as  $\bullet$ 

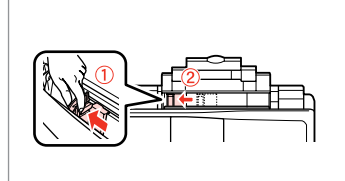

Pinch and slide. Saspiediet un pārbīdiet. Paspauskite ir įstumkite. Pigistage ja nihutage.

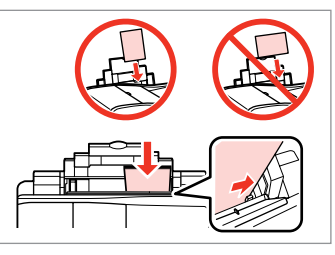

## Q

Do not load paper above the  $\Sigma$ arrow mark inside the edge guide.

Neievietojiet papīru vairāk par  $\Sigma$ bultiņas atzīmi, kas redzama sānu vadotnes iekšpusē.

Nedėkite popieriaus virš $\Sigma$ rodyklės ženklo vidinėje kreiptuvo dalyje.

Ärge laadige printerisse rohkem paberit, kui servapiiraja sees olev nooletähis  $\Sigma$  võimaldab (pakk ei tohi tähist ületada).

Load printable side up.

Ievietojiet ar apdrukājamo pusi uz augšu.

Įdėkite spausdinama puse į viršų. Laadige paber, prinditav pool ülal.

Fit. Piebīdiet. Pritaikykite. Sobitage.

## $\oslash$

Do not use paper with binder holes.

Nelietojiet papīru ar grāmatsējēja caurumiem.

Nenaudokite popieriaus su skylėmis segtuvui.

Ärge kasutage perforeeritud paberit.

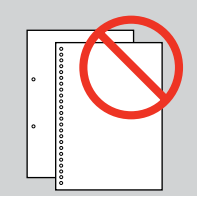

. . . . . . . . . . . . . . . . . . . .

 $\alpha$ 

### Q

Align the edges of the paper before loading.

Pirms ievietošanas izlīdziniet papīra malas.

Prieš įdėdami išlygiuokite popieriaus kraštus.

Seadke paberi servad enne laadimist tasaseks.

<span id="page-23-1"></span><span id="page-23-0"></span>Placing Originals Oriģinālu novietošana

Originalų įdėjimas

Originaalide paigutamine Automatic Document Feeder (ADF)

Automātiskais dokumentu padevējs (ADF)

Automatinis dokumentų tiektuvas (ADF)

Automaatne dokumendisöötur (ADF)

### Q

You can load your original documents in the ADF to copy, scan, or fax multiple pages quickly.

Dokumentu oriģinālus var ievietot ADF, lai varētu ātri kopēt, skenēt vairākas lapas vai sūtīt faksa ziņojumus uz vairākām lapām.

Galite įdėti originalius dokumentus į ADF sistemą kopijuoti, nuskaityti arba kelias kopijas greitai siųsti faksu.

Võite oma dokumendid ADF-i laadida, kui soovite mitut lehekülge kiirelt paljundada, skannida või faksida.

#### Usable originals

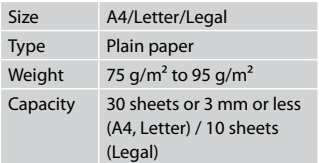

#### Izmantojamie oriģināli

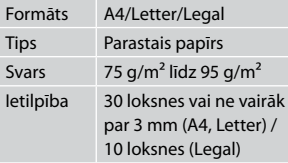

#### Naudojami originalai

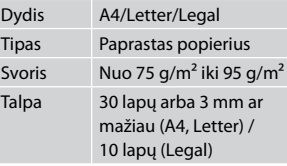

#### Kasutatavad originaalid

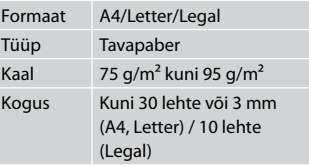

- $\blacksquare$  To prevent paper jams avoid the following documents. For these types, use the document table.
- **Q** Documents held together with paper clips, staples, and so on.
- **Q** Documents that have tape or paper stuck to them.
- **Q** Photos, OHPs, or thermal transfer paper.
- **Q** Paper that is torn, wrinkled, or has holes.
- $\blacksquare$  Lai izvairītos no papīra iestrēgšanas, neizmantojiet tālāk norādītos dokumentus. Šādiem dokumentiem izmantojiet dokumentu platformu.
- □ Dokumenti, kas sasprausti ar papīra saspraudēm, skavām u.tml.
- □ Dokumenti, pie kuriem ir līmlente vai pielipis papīrs.
- Fotogrāfijas, plēves vai O termopārneses papīrs.
- Papīrs, kas ir saplēsts, saburzīts O vai caurumains.
- $\blacksquare$  Kad popierius neįstrigtų, nenaudokite toliau nurodytų dokumentų. Šių tipų dokumentams naudokite dokumentų padėklą.
- Susegtų sąvaržėlėmis ir kitaip O susegtų dokumentų.
- **Dokumentų, ant kurių yra** prilipdytas popierius ar juostelė.
- Nuotraukų, skaidrių ir O užlyginamų lipdukų popieriaus.
- Suplyšusio, sulamdyto, skylėto O popieriaus.
- **A** Paberiummistuste vältimiseks ärge kasutage järgmisi originaale. Kasutage nende originaalitüüpide puhul dokumendialust (skaneerimisklaasi).
- Klammerdatud või O kirjaklambrite vms abil kinnitatud dokumendid.
- Kokkukleepunud, kleebistega O või teibitud dokumendid.
- Fotod, lüümikud või O termopaber.
- Rebenenud, kortsus või auklik Opaber.

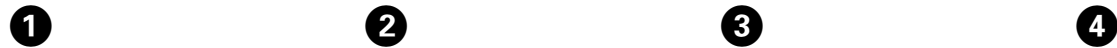

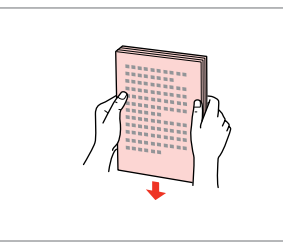

Tap to even the edges. Izlīdziniet malas. Sulyginkite kraštus. Koputage servad tasaseks.

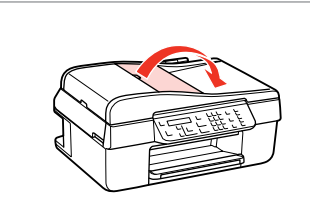

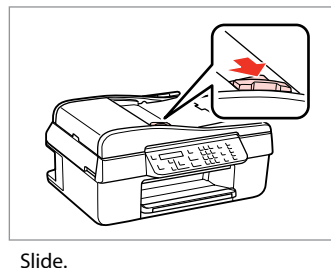

Bīdiet. Įstumkite. Nihutage.

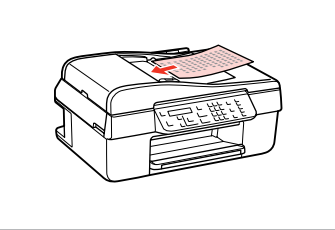

Insert the originals face-up. Ievietojiet oriģinālus ar kopējamo pusi uz augšu. Originalus dėkite norima puse į viršų. Sisestage originaal, esikülg pealpool.

E

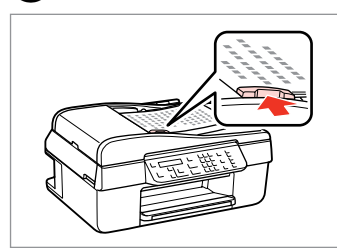

Fit. Piebīdiet. Pritaikykite. Sobitage.

## Q

Open. Atveriet. Atidarykite. Avage.

When you use the copy function with the automatic document feeder, the print settings are fixed at **Reduce/ Enlarge** - **100%**, **Paper Type** - **Plain Paper**, and **Paper Size** - **A4**. The print out is cropped if you copy an original larger than A4.

Ja izmantojat kopēšanas funkciju kopā ar automātisko dokumentu padevi, drukāšanas iestatījumi ir fiksēti uz **Reduce/Enlarge** – **100%**, **Paper Type** – **Plain Paper** un **Paper Size** – **A4**. Ja kopējat oriģinālu, kas lielāks par A4, izdrukas malas tiek apgrieztas.

Kai kopijavimo funkciją naudojate su automatiniu dokumentų tiektuvu, spausdinimo nustatymai būna fiksuoti ir yra **Reduce/Enlarge** – **100%**, **Paper Type** – **Plain Paper** ir **Paper Size** – **A4**. Spaudinys apkarpomas, jei naudojate didesnį nei A4 formato originalą.

Kui kasutate paljundamise funktsiooni koos automaatse dokumendisööturiga, siis valitakse prindisäteteks **Reduce/Enlarge** – **100%**, **Paper Type** – **Plain Paper** ja **Paper Size** – **A4**. Kui kopeerite suuremat originaali kui A4, siis väljaprinti kärbitakse.

<span id="page-26-0"></span>Document Table Dokumentu platforma Dokumentų padėklas Dokumendialus

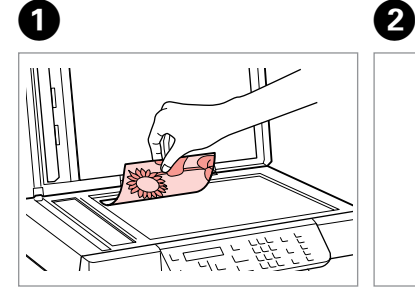

Place face-down horizontally.

Novietojiet horizontāli ar apdrukāto pusi uz leju.

Padėkite spausdinama puse žemyn horizontaliai.

Paigutage rõhtsalt, esikülg allpool.

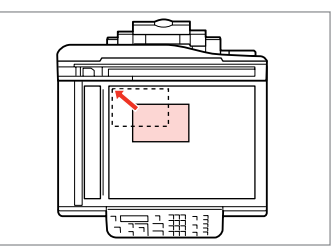

Slide to the corner. Pabīdiet uz stūri. Pastumkite iki kampo. Nihutage nurka.

## Q

When there is a document in the automatic document feeder and on the document table, priority is given to the document in the automatic document feeder.

Ja dokuments ir gan automātiskajā dokumentu padevē, gan uz dokumentu platformas, prioritāte tiks piešķirta dokumentam automātiskajā dokumentu padevē.

Jei ir automatiniame dokumentų tiektuve, ir ant dokumentų padėklo yra dokumentas, pirma apdorojamas automatiniame dokumentų tiektuve esantis dokumentas.

Kui üheaegselt on dokument automaatses dokumendisööturis ja dokumendialusel, siis on prioriteet automaatses dokumendisööturis oleval dokumendil.

<span id="page-28-0"></span>**Copying Kopēšana Kopijavimas Paljundamine**

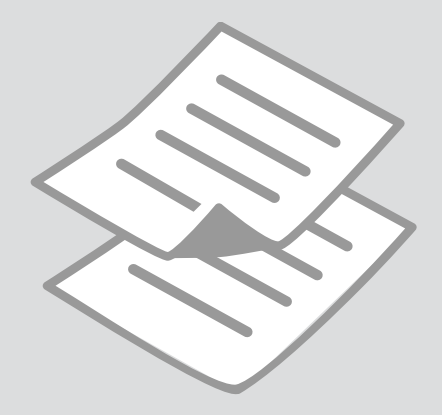

## <span id="page-29-0"></span>Copying Photos or **Documents**

Fotoattēlu vai dokumentu kopēšana

Nuotraukų ar dokumentų kopijavimas

Fotode ja dokumentide paljundamine

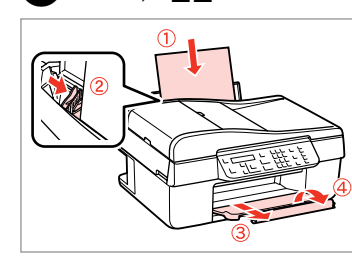

Load paper. Levietojiet papīru. Įdėkite popieriaus. Laadige paber.

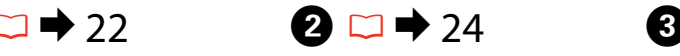

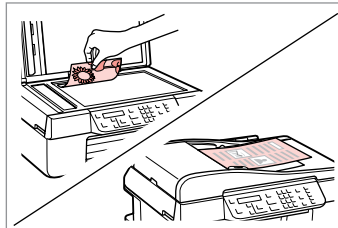

Place original horizontally. Novietojiet oriģinālu horizontāli. Padėkite originalą horizontaliai. Asetage originaal horisontaalselt.

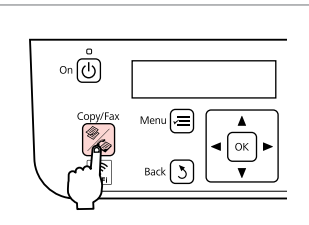

Enter the Copy mode. Leslēdziet režīmu Copy. Įeikite į režimą Copy. Valige režiim Copy.

Copy: Copies:  $\frac{4}{9}$  1 A4/Plain Paper/100

 $\boldsymbol{\Theta}$  and  $\boldsymbol{\Theta}$ 

 $\left(\bigwedge\right)/\left(\bigvee\right)$ 

Set the number of copies. Lestatiet kopiju skaitu. Pasirinkite kopijų skaičių. Määrake eksemplaride arv.

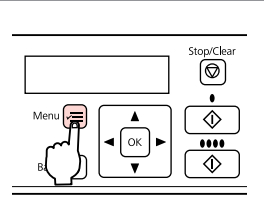

Enter the copy settings menu.

Atveriet kopēšanas iestatījumu izvēlni.

Įeikite į kopijavimo nustatymų meniu.

Valige paljundamissätete menüü.

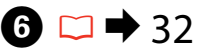

 $\text{1.Layout}$ With Border

Select the appropriate copy settings. Atveriet kopēšanas iestatījumu izvēlni.

Pasirinkite atitinkamus kopijavimo nustatymus.

Valige sobivad paljundamissätted.

## Q

Make sure you set the **Paper Size** and **Paper Type**.

Pārbaudiet, lai būtu iestatīts **Paper Size** un **Paper Type**.

Būtinai nustatykite elementus **Paper Size** ir **Paper Type**.

Kontrollige, et **Paper Size** ja **Paper Type** oleks määratud.

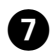

# $\bm{\Theta}$

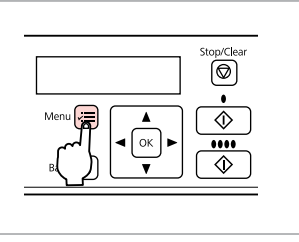

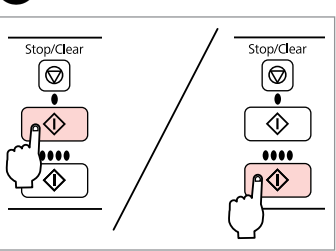

 $\sim$  $\sim$  $\sim$  $\sim$  $\sim$  $\sim$  $\sim$  $\sim$ 

 $\sim$   $\sim$  $\sim$   $\sim$ 

Finish the settings. Pabeidziet iestatījumus. Pabaikite nustatymų pasirinkimus. Kinnitage sätted.

 $\sim$ 

.................

Start copying. Sāciet kopēšanu. Pradėkite kopijavimą. Alustage paljundamist.

## <span id="page-31-1"></span><span id="page-31-0"></span>Copy Menu List **EN** Copy izvēlnes saraksts

<span id="page-31-2"></span>Copy meniu sąrašas Copy menüü loend

 $EN \Box \rightarrow 32$  $EN \Box \rightarrow 32$ LV  $\Box$   $\rightarrow$  [33](#page-32-0)  $\Box$   $\Box$   $\rightarrow$  [33](#page-32-1)  $\Box \Box$   $\rightarrow$  [34](#page-33-0)

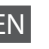

Press  $\equiv$  again to finish setting.

## **Example** Copy mode

<span id="page-31-3"></span>Copies 1 to 99

### $\overline{z}$  Copy settings menu

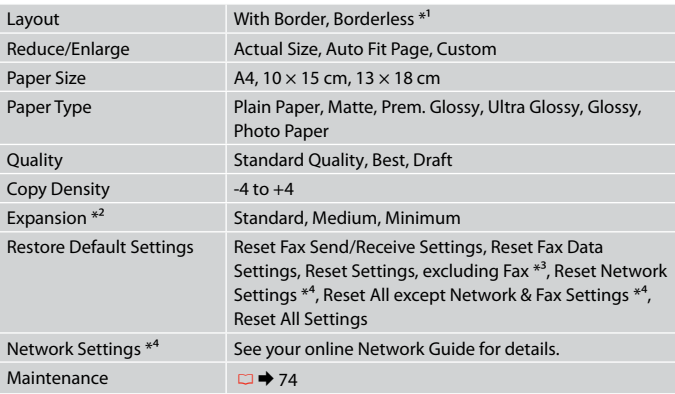

\*1 Your image is slightly enlarged and cropped to fill the sheet of paper. Print quality may decline in the top and bottom areas of the printout, or the area may be smeared when printing.

\*2 Select the amount the image is expanded when printing Borderless photos.

\*3 BX305F only.

\*4 BX305FW only.

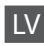

Vēlreiz nospiediet  $x =$ , lai pabeigtu iestatījumu.

## **S** Copy režīms

<span id="page-32-0"></span>Copies No 1 līdz 99

### $\overline{z}$  Copy iestatījumu izvēlne

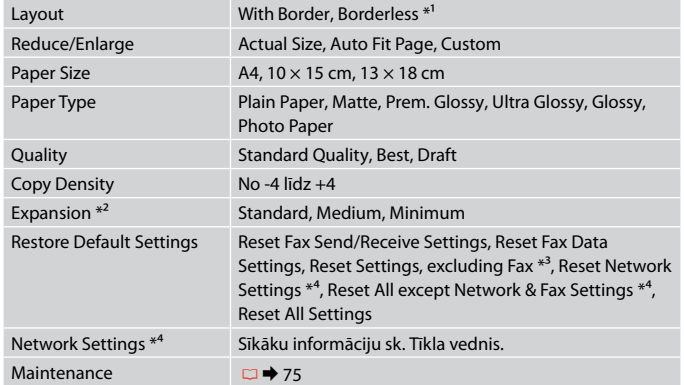

\*1 Lai attēls pārklātu visu lapu, tas tiek nedaudz palielināts un apgriezts. Drukas kvalitāte var pazemināties izdrukas augšējā un apakšējā daļā, vai arī šīs daļas drukāšanas laikā var tikt notraipītas.

- \*2 Izvēlieties, cik daudz attēls tiks paplašināts, drukājot Fotoattēlus bez apmalēm.
- \*3 Tikai BX305F.
- \*4 Tikai BX305FW.

## LT

#### Paspausdami « dar karta užbaikite nustatymus.

## **Režimas Copy**

<span id="page-32-1"></span>Copies Nuo 1 iki 99

### $\overline{C}$  Copy nustatymų meniu

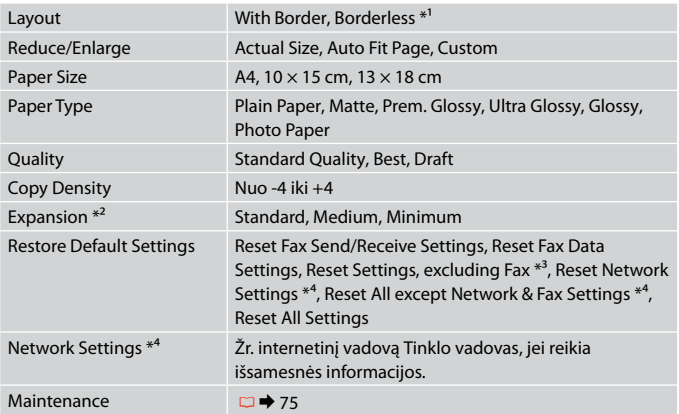

\*1 Atvaizdas šiek tiek padidinamas ir apkarpomas, kad užpildytų visą popieriaus lapą. Spausdinimo kokybė viršutinėje ir apatinėje spaudinio srityje gali pablogėti arba spausdinimo sritis gali gali būti sutepta.

- \*2 Pasirinkite, kiek vaizdas išplečiamas spausdinant nuotraukas be rėmelio.
- \*3 Tik BX305F.
- \*4 Tik BX305FW.

Seadistamise lõpetamiseks vajutage uuesti  $\equiv$ .

## $\mathscr{\mathscr{F}}$  Režiim Copy

<span id="page-33-0"></span>Copies 1 kuni 99

### x<sup>-</sup>Copy-sätete menüü

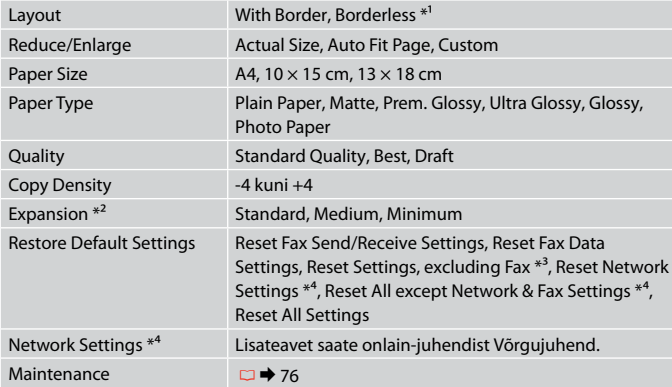

\*1 Kujutist suurendatakse veidi ning kärbitakse, et see täidaks kogu paberilehe. Väljastatud lehe üla- ja alaservas võib prindikvaliteet olla halvem või see ala võib olla määrdunud.

- \*2 Valige, mil määral kujutist suurendatakse, kui valite foto prindisätteks Ääristeta.
- \*3 Ainult BX305F.
- \*4 Ainult BX305FW.

# <span id="page-34-0"></span>**Faxing Faksu sūtīšana Faksogramų siuntimas ir priėmimas Faksimine**

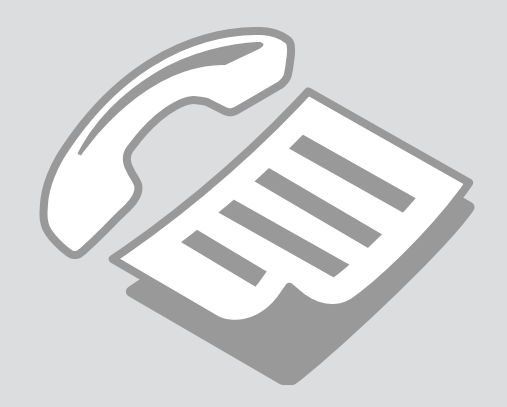

<span id="page-35-0"></span>Connecting to a Phone Line

Pieslēgšana pie telefona līnijas

Jungimas į telefono liniją

Telefoniliini ühendamine

Using the phone line for fax only

Telefona līnijas izmantošana tikai faksam

Telefono linijos naudojimas tik faksui

Telefoniliini kasutamine ainult faksi jaoks

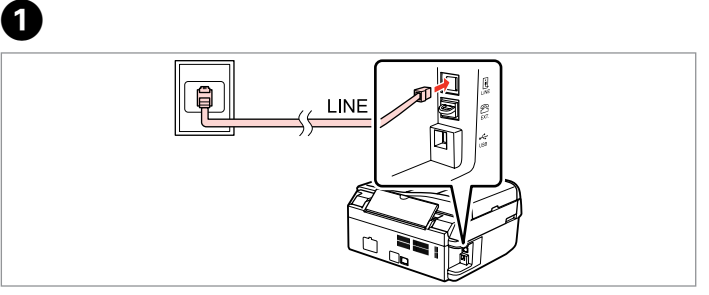

Connect phone cable leading from telephone wall jack to **LINE** port. Pievienojiet telefona kabeli no telefona kontaktligzdas portam **LINE**. Įjunkite telefono laidą, ateinantį iš telefono sieninio kištukinio lizdo į **LINE** prievadą.

Ühendage telefoniliini kaabli pistik pordiga **LINE**.

B

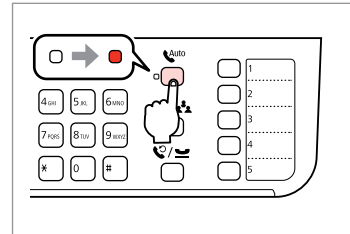

Turn on auto answer. Leslēdziet automātisko atbildēšanu. Įjunkite automatinį atsakiklį. Lülitage automaatvastaja sisse.

## $\boldsymbol{\Omega}$

If you do not connect an external telephone to the product, make sure you turn on auto answer. Otherwise, you cannot receive faxes.

Ja nepieslēgsiet iekārtai ārējo telefona aparātu, noteikti ieslēdziet automātisko atbildēšanu. Pretējā gadījumā nevarēsiet saņemt faksus.

Jei prie gaminio nejungiate išorinio telefono, būtinai įjunkite automatinį atsakiklį. Priešingu atveju negalėsite priimti faksogramų.

Kui te ei ühenda seadmega välist telefoni, siis lülitage kindlasti automaatvastaja sisse. Vastasel juhul ei saa faksiteateid vastu võtta.
## Sharing line with phone devices

Līnijas koplietošana ar telefona aparātiem

Linijos naudojimas kartu su telefonais

Telefoniliini jagamine telefonidega

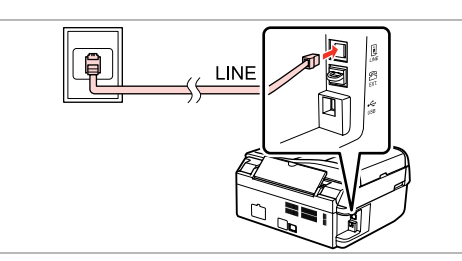

Connect phone cable leading from telephone wall jack to **LINE** port. Pievienojiet telefona kabeli no telefona kontaktligzdas portam **LINE**. Įjunkite telefono laidą, ateinantį iš telefono sieninio kištukinio lizdo į **LINE** prievadą.

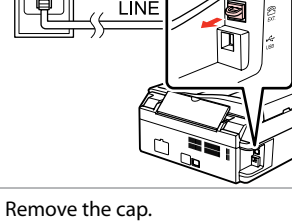

Nonemiet vācinu. Nuimkite dangtelį. Eemaldage kork.

 $\boldsymbol{\Theta}$ 

Ühendage telefoniliini kaabli pistik pordiga **LINE**.

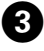

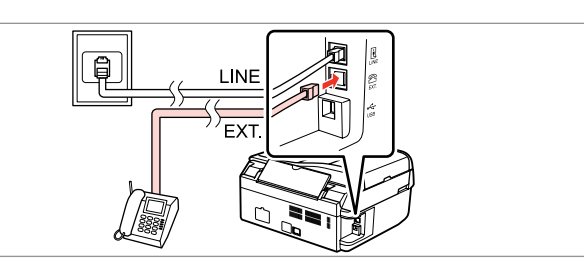

A

Connect a phone or answering machine to the **EXT.** port. Pievienojiet telefona aparātu vai automātisko atbildētāju portam **EXT.** Telefoną ar atsakiklį prijunkite prie **EXT.** prievado. Ühendage telefon või telefonivastaja pordiga **EXT.**

## Q

See the following for other connection methods.

Informāciju par citiem pieslēguma paņēmieniem sk. nākamajā lappusē.

Toliau rasite kitus prijungimo metodus.

Teiste ühendusmeetodite kohta info saamiseks vaadake järgmisi osasid.

**Connecting to DSL Pieslēgšana pie DSL Jungimas į DSL DSL-liiniga ühendamine** **Connecting to ISDN (one phone number) Pieslēgšana pie ISDN (viens telefona numurs) Jungimas į ISDN (vienas telefono numeris) ISDN-liiniga ühendamine (üks telefoninumber)** **Connecting to ISDN (two phone numbers) Pieslēgšana pie ISDN (divi telefona numuri) Jungimas į ISDN (du telefono numeriai) ISDN-liiniga ühendamine (kaks telefoninumbrit)**

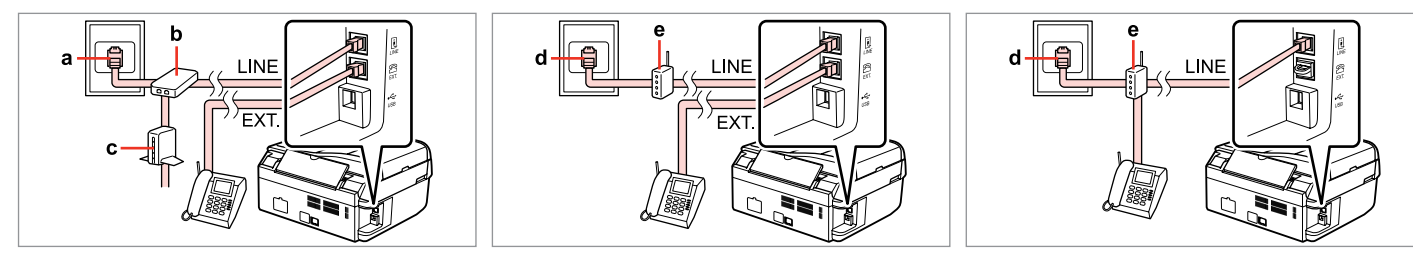

For details, see the documentation that came with your devices.

Sīkāku informāciju sk. ierīču dokumentācijā.

Smulkesnę informaciją rasite kartu su įrenginiais komplektuojamoje dokumentacijoje.

Lisateabe saamiseks vaadake seadmetega kaasasolevaid juhendeid.

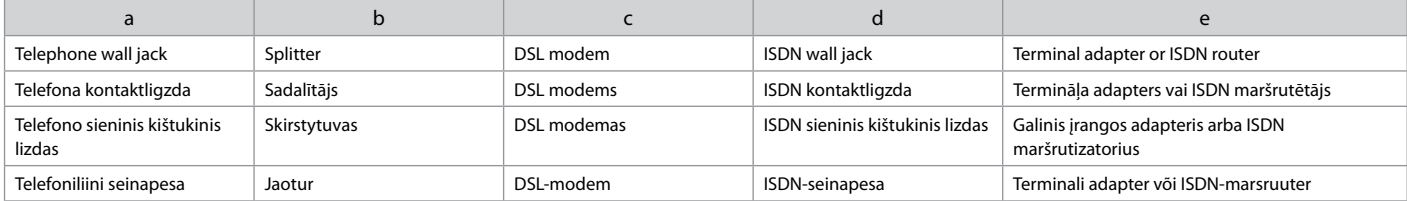

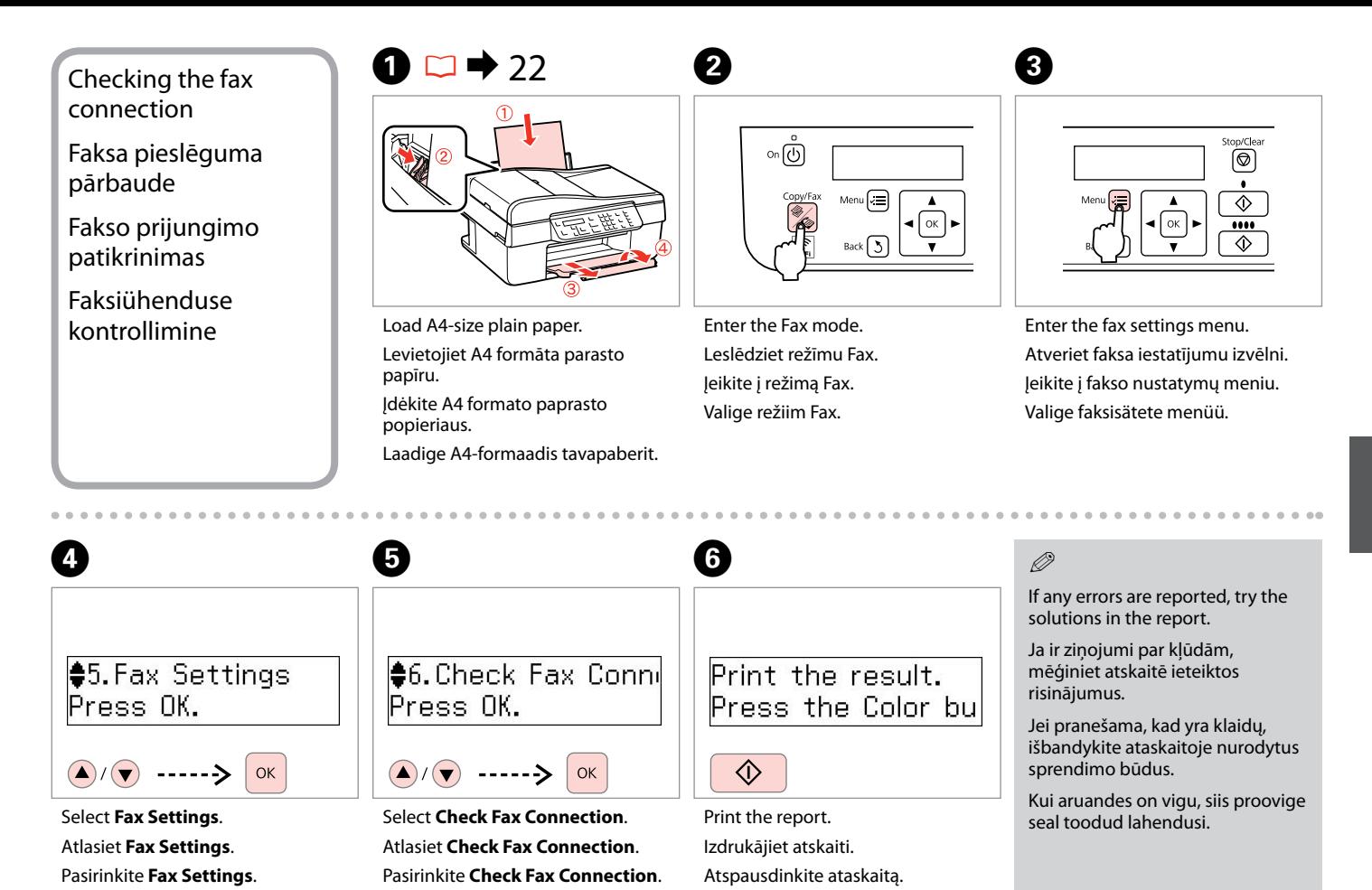

Printige aruanne.

Valige **Check Fax Connection**.

Valige **Fax Settings**.

Setting Up Fax Features

Faksa funkciju iestatīšana

Fakso funkcijų nustatymas

Faksifunktsioonide seadistamine

Setting up speed dial entries

Ātrās sastādīšanas ierakstu iestatīšana

Greitojo rinkimo įrašų nustatymas

Kiirvalimise seadistamine You can create a speed dial list allowing you to select them quickly when faxing. Up to 60 combined speed dial and group dial entries can be registered.

Jūs varat izveidot ātrās sastādīšanas sarakstu, kas ļauj ātri izvēlēties vajadzīgo numuru un nosūtīt uz to faksu. Var reģistrēt līdz 60 apvienotiem ātrās sastādīšanas un grupas sastādīšanas ierakstiem.

Galima sukurti greitojo rinkimo numerių sąrašą, kad siunčiant faksogramas juos būtų galima greitai pasirinkti. Galima įregistruoti iki 60 greitojo rinkimo ir grupės rinkimo įrašų.

Saate luua kiirvalimise loendi, mis võimaldab valida faksinumbri kiiresti. Saate salvestada kiir- ja rühmvalimise alla kokku kuni 60 kirjet.

<sub>on</sub> (டு Menu $\left[\rightleftarrow$  $\alpha$  $Back 5$ 

 $\mathbf 0$   $\mathbf 0$ 

Enter the Fax mode. Leslēdziet režīmu Fax. Įeikite į režimą Fax. Valige režiim Fax.

Stop/Clea  $\left(\overline{\!\mathbb{Q}}\right)$  $\overline{\diamondsuit}$  $\alpha$  $\cdots$ ♦

Enter the fax settings menu. Atveriet faksa iestatījumu izvēlni. Įeikite į fakso nustatymų meniu. Valige faksisätete menüü.

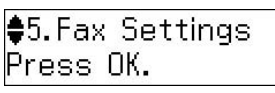

 $\bullet$   $\bullet$   $\bullet$ 

#### $\left(\bigwedge\right)/\left(\bigvee\right)$  -----> OK

Select **Fax Settings**. Atlasiet **Fax Settings**. Pasirinkite **Fax Settings**. Valige **Fax Settings**.

Select **Speed Dial Setup**. Atlasiet **Speed Dial Setup**. Pasirinkite **Speed Dial Setup**. Valige **Speed Dial Setup**.

 $|2.$  Speed Dial Setuj

OK

Press OK.

 $\left(\blacktriangle\right)$ / $\left(\blacktriangledown\right)$ 

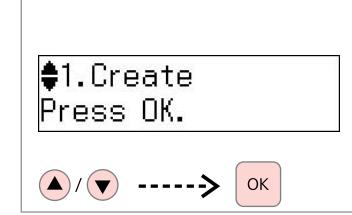

Select **Create**.

Atlasiet **Create**.

Pasirinkite **Create**.

Valige **Create**.

### Q

To edit or delete an entry, select **Edit** or **Delete**.

Lai rediģētu vai izdzēstu ierakstu, atlasiet **Edit** vai **Delete**.

Jei norite redaguoti ar ištrinti įrašą, pasirinkite **Edit** arba **Delete**.

Sisestuse muutmiseks või kustutamiseks valige **Edit** või **Delete**.

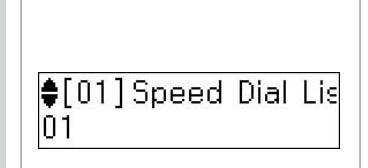

6

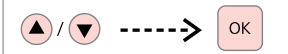

Select the number for the entry.

Atlasiet numuru ieraksta reģistrēšanai.

Pasirinkite įrašo numerį.

Valige sisestuse jaoks number.

## Q

Entries No.01 to 05 can be accessed from the one-touch dial buttons.  $\Box \rightarrow 11$  $\Box \rightarrow 11$ 

Lerakstiem no Nr. 01 līdz 05 var piekļūt, izmantojot ātrās sastādīšanas pogas.  $\Box \rightarrow 11$  $\Box \rightarrow 11$ 

Įrašus nuo Nr.01 iki 05 galima pasiekti vieno paspaudimo mygtukais.  $\Box \rightarrow 11$  $\Box \rightarrow 11$ 

Sisestusi nr. 01 kuni 05 saab kasutada kiirvalimisnuppude abil.  $\Box$   $\rightarrow$  [11](#page-10-1)

 $\bigcirc$   $\Box$   $\rightarrow$  [11](#page-10-0)

Enter Phone Numbe 123 456 7890

OK

Enter a phone number, then register.

Levadiet telefona numuru, pēc tam reģistrējiet.

Įveskite telefono numerį, tada įregistruokite.

Sisestage telefoninumber, seejärel salvestage.

## Q

To separate phone numbers, enter a space by pressing  $\blacktriangleright$ .

Lai atdalītu telefona numura ciparus, ievadiet atstarpi, spiežot  $\blacktriangleright$ .

Jei norite atskirti telefono numerius, įveskite tarpą  $paspausdami$ .

Telefoninumbrite eraldamiseks sisestage klahviga  $\blacktriangleright$  tühik.

# $\bullet$   $\Box$   $\rightarrow$  [11](#page-10-0)

**Enter Name** IOEE LCE

OK

Enter a name, then register.

Levadiet nosaukumu, pēc tam reģistrējiet.

Įveskite vardą, tada įregistruokite.

Sisestage nimi, seejärel salvestage.

## Q

To add another entry, repeat steps  $\bullet$  through  $\bullet$ .

Lai reģistrētu nākamo ierakstu, atkārtojiet darbības no  $\blacksquare$  līdz $\blacksquare$ .

Jei norite pridėti dar vieną įrašą, pakartokite veiksmus nuo  $\mathbf \Theta$  iki  $\mathbf \Theta$ .

Järgmise sisestuse lisamiseks korrake punktides **O** kuni **O** toodud juhiseid.

### Setting up group dial entries

Grupas sastādīšanas ierakstu iestatīšana

Grupės rinkimo įrašų nustatymas

Rühmvalimise seadistamine

You can add speed dial entries to a group, allowing you to send a fax to multiple recipients at the same time. Up to 60 combined speed dial and group dial entries can be registered.

Jūs varat izveidot grupu no ātrās sastādīšanas ierakstiem, kas ļauj nosūtīt vienu un to pašu faksu vienlaikus vairākiem saņēmējiem. Var reģistrēt līdz 60 apvienotiem ātrās sastādīšanas un grupas sastādīšanas ierakstiem.

Greitojo rinkimo įrašus galima pridėti prie grupės, todėl vienu metu galima išsiųsti faksogramą keliems gavėjams. Galima įregistruoti iki 60 greitojo rinkimo ir grupės rinkimo įrašų.

Saate lisada rühma mitu kiirvalimise kirjet, mis võimaldab saata faksiteate korraga mitmele vastuvõtjale. Saate salvestada kiir- ja rühmvalimise alla kokku kuni 60 kirjet.

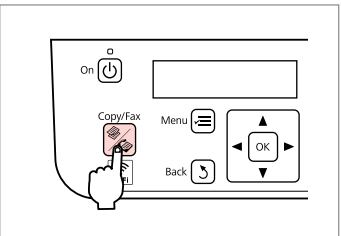

Enter the Fax mode. Leslēdziet režīmu Fax. Įeikite į režimą Fax. Valige režiim Fax.

A

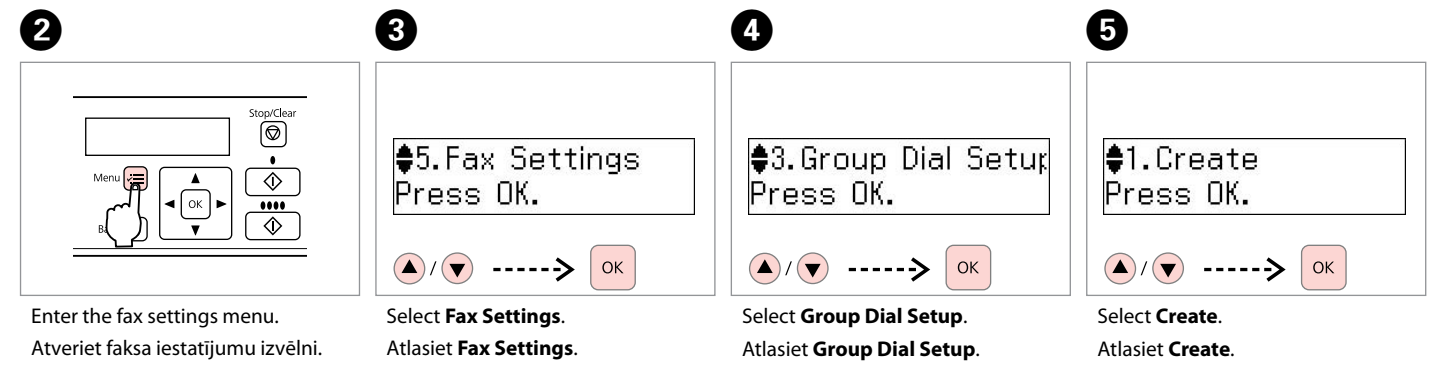

Įeikite į fakso nustatymų meniu. Valige faksisätete menüü.

Pasirinkite **Fax Settings**. Valige **Fax Settings**.

Pasirinkite **Group Dial Setup**. Valige **Group Dial Setup**.

Pasirinkite **Create**. Valige **Create**.

#### Q

To edit or delete an entry, select **Edit** or **Delete**.

Lai rediģētu vai izdzēstu ierakstu, atlasiet **Edit** vai **Delete**.

Jei norite redaguoti ar ištrinti įrašą, pasirinkite **Edit** arba **Delete**.

Sisestuse muutmiseks või kustutamiseks valige **Edit** või **Delete**.

![](_page_42_Picture_5.jpeg)

![](_page_42_Picture_6.jpeg)

Select the number for the entry. Atlasiet numuru ieraksta reģistrēšanai. Pasirinkite įrašo numerį.

Valige sisestuse jaoks number.

![](_page_42_Picture_311.jpeg)

 $\blacktriangleright$  [11](#page-10-0)

![](_page_42_Picture_312.jpeg)

0

Register. Reģistrējiet. Įregistruokite. Salvestage.

OK

Enter a name, then register.

Levadiet nosaukumu, pēc tam reģistrējiet.

Įveskite vardą, tada įregistruokite.

Sisestage nimi, seejärel salvestage.

![](_page_42_Picture_15.jpeg)

Select the entries to register. Atlasiet ierakstus, kas jāreģistrē. Pasirinkite įrašus, kuriuos reikia įregistruoti.

Valige salvestatavad kirjed.

Q

To cancel a selection, press the " $*$ " button again.

Lai atceltu izvēli, vēlreiz nospiediet "\*" pogu.

Jei norite atšaukti pasirinkimą, dar kartą paspauskite "\*" mygtuką.

Valiku tühistamiseks vajutage nuppu "\*" uuesti.

Q

 $6 \,$ 

You can register up to 30 entries to a group dial list.

Grupas sastādīšanas sarakstā var reģistrēt līdz 30 ierakstiem.

Grupės rinkimo sąraše galima įregistruoti iki 30 įrašų.

Saate salvestada rühmvalimise loendi alla kuni 30 kirjet.

![](_page_42_Picture_28.jpeg)

#### Q

 $\bf{8}$ 

To add another entry, repeat steps  $\bullet$  through  $\bullet$ .

Lai reģistrētu nākamo ierakstu, atkārtojiet darbības no  $\bullet$  līdz $\bullet$ .

Ei norite pridėti dar vieną įrašą, pakartokite veiksmus nuo  $\boldsymbol{\Theta}$  iki $\boldsymbol{\Theta}$ .

Järgmise sisestuse lisamiseks korrake punktides  $\boldsymbol{\Theta}$  kuni $\boldsymbol{\Theta}$ toodud juhiseid.

**43**

![](_page_43_Picture_225.jpeg)

 $\textcircled{a}$   $\textcircled{1}$   $\rightarrow$  [11](#page-10-0)

Fax Header **ABC** 

# Fax Header ABC Office

# OK

 $\bm{O}$ 

Enter your fax header. Levadiet savu faksa galveni. Įveskite fakso antraštę. Sisestage oma faksipäis.

Register. Reģistrējiet. Įregistruokite. Salvestage.

Select **Your Phone Number**. Atlasiet **Your Phone Number**. Pasirinkite **Your Phone Number**. Valige **Your Phone Number**.

 $\bigcirc$   $(\bigcirc)$  ----->  $\bigcirc$ 

#### Enter the phone number. Levadiet telefona numuru. Įveskite telefono numerį. Sisestage telefoninumber.

Press the "#" button to enter a plus sign (+) which represents the international call prefix.

Nospiediet "#" pogu, lai ievadītu plus zīmi (+), kas apzīmē starptautiskā numura prefiksu.

Paspausdami "#" mygtuką įveskite pliuso ženklą (+), reiškiantį tarptautinio skambučio prefiksą.

Rahvusvaheliste numbrite eesliitena kasutatava pluss-märgi (+) sisestamiseks vajutage nuppu  $#''$ .

#### $\mathscr{O}$  and  $\mathscr{O}$  and  $\mathscr{O}$  and  $\mathscr{O}$ Q

To separate phone numbers, enter a space by pressing  $\blacktriangleright$ . You cannot enter "-".

Lai atdalītu telefona numura ciparus, ievadiet atstarpi, spiežot  $\blacktriangleright$ . Nevar ievadīt "-".

Jei norite atskirti telefono numerius, įveskite tarpą paspausdami **>**. Negalima įvesti "-".

Telefoninumbrite eraldamiseks sisestage klahviga • tühik. Märki "-" ei saa sisestada.

 $\mathbf{8}$ 

Your Phone Number 123 456 7890

Register. Reģistrējiet. Įregistruokite. Salvestage.

![](_page_44_Picture_22.jpeg)

![](_page_44_Picture_23.jpeg)

OK

Sending Faxes Faksu nosūtīšana Faksogramų

siuntimas

Faksiteadete saatmine

<span id="page-45-0"></span>Entering or redialing a fax number

Faksa numura ievadīšana vai atkārtota sastādīšana

Fakso numerio įvedimas arba surinkimas

<span id="page-45-1"></span>Faksinumbri sisestamine või valimine

 $\bigcap \square \rightarrow 24$  $\bigcap \square \rightarrow 24$ 

![](_page_45_Picture_8.jpeg)

Place your original. Novietojiet oriģinālu. Padėkite originalą. Asetage originaal.

![](_page_45_Picture_10.jpeg)

Enter the Fax mode. Leslēdziet režīmu Fax. Įeikite į režimą Fax. Valige režiim Fax.

 $\bigcirc$   $\Box$   $\rightarrow$  [11](#page-10-0)

![](_page_45_Picture_271.jpeg)

Enter a fax number. Levadiet faksa numuru. Įveskite fakso numerį. Sisestage faksinumber.

#### Q

To separate phone numbers, enter a space by pressing  $\blacktriangleright$ .

Lai atdalītu telefona numura ciparus, ievadiet atstarpi, spiežot**»**.

Jei norite atskirti telefono numerius, įveskite tarpą paspausdami $\blacktriangleright$ .

Telefoninumbrite eraldamiseks sisestage klahviga • tühik.

Q

To display the last fax number you used, press  $\mathbf{C} \equiv$ .

Lai parādītu pēdējo izmantoto faksa numuru, nospiediet  $\mathcal{Q}$  .

Jei norite, kad ekrane atsirastų paskutinis naudotas fakso numeris, paspauskite  $\mathcal{Q} \succeq$ .

Viimati kasutatud faksinumbri kuvamiseks vajutage  $\mathcal{Q} \equiv$ .

# D

B

![](_page_45_Picture_26.jpeg)

Proceed. Turpiniet. Tęskite. Jätkake.

![](_page_46_Picture_0.jpeg)

# **Enter another number** 1:Yes 2:No

![](_page_46_Picture_2.jpeg)

Select.

Atlasiet.

Pasirinkite.

Valige.

#### Q

To change fax settings, press  $\equiv$  and enter the new settings.  $\Box$   $\rightarrow$  [61](#page-60-0)

Lai izmainītu faksa iestatījumus, nospiediet  $x \equiv$  un ievadiet jaunos iestatījumus.  $\Box \rightarrow 62$  $\Box \rightarrow 62$ 

Jei norite pakeisti fakso nustatymus, paspauskite  $\equiv$ ir įveskite naujus nustatymus[.](#page-62-0)   $\Box$   $\rightarrow$  [63](#page-62-0)

Faksisätete muutmiseks vajutage  $\equiv$ ning sisestage uued sätted.  $\Box$   $\rightarrow$  [64](#page-63-0)

![](_page_46_Picture_12.jpeg)

Kartokite veiksmus nuo **O** iki **O** Korrake punktides  $\boldsymbol{\Theta}$  kuni  $\boldsymbol{\Theta}$ kirjeldatud toiminguid.

## Q

You can also use one-touch dial button or speed dial/group dial button.  $\Box \rightarrow 48$  $\Box \rightarrow 48$ 

Var lietot arī ātrās sastādīšanas pogu vai ātrās sastādīšanas/grupas sastādīšanas pogu.  $\Box \rightarrow 48$  $\Box \rightarrow 48$ 

Taip pat galima naudoti vieno paspaudimo mygtuką ar greitojo rinkimo/grupės rinkimo mygtuką.  $\Box$   $\rightarrow$  [48](#page-47-0)

Samuti saate kasutada ühe puutega valimise nuppu või kiir-/ rühmvalimisnuppu.  $\Box$   $\rightarrow$  [48](#page-47-1)

# 7

![](_page_46_Figure_20.jpeg)

 $\Diamond$ 

Start sending.

Sāciet nosūtīšanu.

Pradėkite siųsti.

Alustage saatmist.

Q

To delete an address, select the address using  $\triangle/\blacktriangledown$ , press OK, and then select **Yes**.

Lai izdzēstu kādu adresi, atlasiet to, izmantojot **▲/▼**, nospiediet OK un pēc tam atlasiet **Yes**.

Jei norite ištrinti adresą,  $\triangle$ / $\nabla$  mygtukais pasirinkite adresą, paspauskite **OK** ir pasirinkite **Yes**.

Aadressi kustutamiseks valige  $\triangle$ / $\nabla$ abil aadress, vajutage **OK**, seejärel valige **Yes**.

#### Q

If the fax number is busy or there is some problem, this product redials automatically after one minute. Press  $\mathcal{Q}$  to redial immediately.

Ja faksa numurs ir aizņemts vai rodas cita problēma, iekārta automātiski pēc vienas minūtes atkārtoti sastāda numuru. Nospiediet  $\mathcal{Q} \subseteq \mathcal{Q}$  lai uzreiz atkārtoti sastādītu numuru.

Jei fakso numeris užimtas arba iškyla kitų problemų, šis gaminys po minutės automatiškai surenka numerį iš naujo. Jei norite perrinkti numerį iš karto, paspauskite  $Q/\blacktriangleleft$ .

Kui faksinumber on kinni või tekib mõni muu probleem, siis valib seade numbri ühe minuti pärast automaatselt uuesti. Vajutage kohe uuestivalimiseks $\mathcal{Q}/\blacktriangleright$ 

## <span id="page-47-0"></span>Using speed dial/ group dial

Ātrās sastādīšanas/ grupas sastādīšanas lietošana

Greitojo rinkimo/ grupės rinkimo naudojimas

<span id="page-47-1"></span>Kiirvalimise/ rühmvalimise kasutamine

![](_page_47_Picture_4.jpeg)

![](_page_47_Picture_5.jpeg)

Place your original. Novietojiet oriģinālu. Padėkite originalą. Asetage originaal.

# $2$   $\Box$   $\rightarrow$  [11](#page-10-0)

![](_page_47_Picture_245.jpeg)

For first five entries, select and proceed. For entry No.6 or higher, go to  $\bigotimes$ . Attiecībā uz pirmajiem pieciem ierakstiem atlasiet un turpiniet. Attiecībā uz ierakstiem, sākot no Nr. 6 un augstāk, pārejiet uz  $\bigcirc$ .

Pirmųjų penkių įrašų atveju, pasirinkite ir tęskite. Nr.6 ar tolimesnio įrašo atveju, eikite  $\mathbf{\hat{D}}$ .

Esimese viie sisestuse puhul valige ning jätkake. Sisestuste nr. 6 või suuremate puhul jätkake punktist <sup>3</sup>.

# $\sqrt{3}$

![](_page_47_Figure_13.jpeg)

Enter the Fax mode. Leslēdziet režīmu Fax. Įeikite į fakso režimą. Valige faksirežiim.

![](_page_47_Picture_15.jpeg)

![](_page_47_Picture_246.jpeg)

Display the appropriate list. Ataveriet nepieciešamo sarakstu. Iškvieskite į ekraną reikiamą sarašą. Kuvage soovitud loend.

Q

Press  $\blacktriangleleft$  again to switch the list.

Vēlreiz nospiediet  $\nabla$ . ai pārslēgtos starp sarakstiem.

Paspauskite  $\blacktriangleleft$ zł dar karta, jei norite perjungti sąrašą.

Loendi vahetamiseks vajutage uuesti  $\frac{1}{2}$ / $\frac{1}{2}$ .

![](_page_47_Figure_23.jpeg)

![](_page_47_Picture_247.jpeg)

![](_page_47_Picture_25.jpeg)

Select the entry number to send.

Atlasiet ieraksta numuru, uz kuru jāsūta fakss.

Pasirinkite siuntimui reikalingo įrašo numerį.

Valige number, millele soovite saata.

![](_page_48_Picture_0.jpeg)

# **Enter another number** 1:Yes 2:No

![](_page_48_Picture_2.jpeg)

Select.

Atlasiet.

Pasirinkite.

Valige.

To change fax settings, press  $x \equiv$  and enter the new settings.  $\Box$   $\rightarrow$  [61](#page-60-0)

Lai izmainītu faksa iestatījumus, nospiediet  $x \equiv$  un ievadiet jaunos iestatījumus.  $\Box \rightarrow 62$  $\Box \rightarrow 62$ 

Jei norite pakeisti fakso nustatymus, paspauskite  $\equiv$ ir įveskite naujus nustatymus[.](#page-62-0)   $\Box$   $\rightarrow$  [63](#page-62-0)

Faksisätete muutmiseks vajutage  $\equiv$ ning sisestage uued sätted.  $\Box \rightarrow 64$  $\Box \rightarrow 64$ 

![](_page_48_Picture_12.jpeg)

kirjeldatud toiminguid.

## Q

You can also use numeric keypad or  $\mathcal{Q}/\blacktriangleright$  button.  $\square \blacktriangleright 46$  $\square \blacktriangleright 46$ 

Var izmantot arī ciparu taustiņus vai  $\mathcal{Q}$   $\simeq$  pogu.  $\square$   $\rightarrow$  [46](#page-45-0)

Taip pat galite naudoti klaviatūrą suskaičiais arba  $\mathcal{Q} \subseteq \mathsf{myqtuka}$ .  $\Box$  [46](#page-45-0)

Saate kasutada ka numbriklahve või nuppu  $\mathcal{Q} \subseteq \Box \rightarrow 46$  $\mathcal{Q} \subseteq \Box \rightarrow 46$ 

8

![](_page_48_Figure_19.jpeg)

 $\Diamond$ 

Start sending.

Sāciet nosūtīšanu.

Pradėkite siųsti.

Alustage saatmist.

Q

To delete an address, select the address using  $\triangle$ /**v**, press **OK**, and then select **Yes**.

Lai izdzēstu kādu adresi, atlasiet to, izmantojot **▲/▼**, nospiediet OK un pēc tam atlasiet **Yes**.

Jei norite ištrinti adresą,  $\triangle$ / $\nabla$  mygtukais pasirinkite adresą, paspauskite **OK** ir pasirinkite **Yes**.

Aadressi kustutamiseks valige  $\triangle$ / $\nabla$ abil aadress, vajutage **OK**, seejärel valige **Yes**.

### Q

If the fax number is busy or there is some problem, this product redials automatically after one minute. Press  $\mathbf{C}$   $\simeq$  to redial immediately.

Ja faksa numurs ir aizņemts vai rodas cita problēma, iekārta automātiski pēc vienas minūtes atkārtoti sastāda numuru. Nospiediet  $\mathcal{Q}$   $\simeq$ , lai uzreiz atkārtoti sastādītu numuru.

Jei fakso numeris užimtas arba iškyla kitų problemų, šis gaminys po minutės automatiškai surenka numerį iš naujo. Jei norite perrinkti numerį iš karto, paspauskite  $Q/\blacktriangleleft$ .

Kui faksinumber on kinni või tekib mõni muu probleem, siis valib seade numbri ühe minuti pärast automaatselt uuesti. Vajutage kohe uuestivalimiseks $\mathcal{Q}/\blacktriangleright$ 

Sending a fax at a specified time

Faksa nosūtīšana norādītā laikā

Faksogramos siuntimas nurodytu laiku

Faksiteate saatmine määratud kellaajal

Make sure you have set the time correctly.  $\Box \rightarrow 72$  $\Box \rightarrow 72$ 

Pārliecinieties, ka ir pareizi iestatīts laiks.  $\Box$   $\rightarrow$  [72](#page-71-0)

Įsitikinkite, ar teisingai nustatėte laiką.  $\Box \rightarrow 72$  $\Box \rightarrow 72$ 

Kontrollige, et kellaaeg on seatud  $õiqeks.  $\Box \rightarrow 72$  $õiqeks.  $\Box \rightarrow 72$$$ 

![](_page_49_Picture_9.jpeg)

![](_page_49_Picture_10.jpeg)

Place your original. Novietojiet oriģinālu. Padėkite originalą. Asetage originaal.

To fax the first five speed/group dial entries, press one-touch dial button, **OK**, then go to step  $\bullet$ .

Lai nosūtītu faksu uz pirmajiem pieciem ātrās sastādīšanas/grupas sastādīšanas ierakstiem, nospiediet ātrās sastādīšanas pogu, **OK**, pēc tam pārejiet uz darbību $\overline{\mathbf{0}}$ .

Jei norite nusiųsti faksogramą pirmiems penkiems greitojo rinkimo/grupės rinkimo numeriams, paspauskite rinkimo vienu paspaudimu mygtuką, **OK**, tada pereikite prie D veiksmo.

Kui soovite saata faksiteadet esimesele viiele kiir-/rühmvalimise adressaadile, siis vajutage ühe puute kiirvalimisnupule, **OK**, jätkake punktist $\bullet$ .

![](_page_49_Figure_17.jpeg)

Enter the Fax mode. Leslēdziet režīmu Fax. Įeikite į režimą Fax. Valige režiim Fax.

**2** 8 □ → [11](#page-10-0)

![](_page_49_Picture_20.jpeg)

Enter the number, then register. Levadiet numuru, pēc tam reģistrējiet.

Įveskite numerį, tada įregistruokite. Sisestage telefoninumber, seejärel salvestage.

### Q

You can also use  $\mathbf{F}/\mathbf{F}$  or  $\mathbf{V}/\mathbf{F}$  to enter the fax number.

Faksa numuru var arī ievadīt, izmantojot  $\leq$   $\mathcal{L}$  vai  $\mathcal{C}/\mathcal{L}$ .

Fakso numerį galite įvesti ir arba  $\mathcal{Q}$  mygtukais.

Saate kasutada faksinumbri sisestamiseks ka  $\equiv$ / $\cdot$  või  $\degree$ / $\equiv$ .

### Q

To send fax to multiple recipients, select **Yes** after step **O**, then repeat step  $\mathbf{\Theta}$ .

Lai vienu un to pašu faksu nosūtītu vairākiem saņēmējiem, atlasiet Yes pēc darbības <sup>3</sup>. pēc tam atkārtojiet darbību <sup>6</sup>0.

Jei norite nusiųsti faksogramą keliems gavėjams, atlikę  $\bullet$ veiksmą, pasirinkite **Yes**, tada pakartokite C veiksmą.

Faksiteate saatmiseks mitmele vastuvõtjale valige **Yes** pärast punkti C, seejärel korrake punkti **O** toimingut.

![](_page_50_Picture_0.jpeg)

#### Ston/Clear  $\circledcirc$ 伝  $\overline{\diamondsuit}$  $\sqrt{\alpha}$  $\overline{\cdots}$  $\overline{\diamond}$

Enter the fax settings menu. Atveriet faksa iestatījumu izvēlni. Įeikite į fakso nustatymų meniu. Valige faksisätete menüü.

![](_page_50_Picture_3.jpeg)

 $\left(\bigwedge\right)/\left(\bigtriangledown\right)$  ----->  $\left(\bigtriangledown\right)$ 

 $5\,$ 

Select **Send Fax Later**. Atlasiet **Send Fax Later**. Pasirinkite **Send Fax Later**. Valige **Send Fax Later**.

Jätkake.

![](_page_50_Picture_303.jpeg)

Select **On**, then proceed. Atlasiet **On**, pēc tam turpiniet. Pasirinkite **On**, tada tęskite. Valige **On**, seejärel jätkake.

 $6<sup>1</sup>$ 

![](_page_50_Picture_8.jpeg)

 $\bigcirc$   $\Box$   $\rightarrow$  [11](#page-10-0)

Enter the time to send, then register. Levadiet laiku, kad jānosūta fakss,

pēc tam reģistrējiet.

Įveskite siuntimo laiką, tada įregistruokite.

Sisestage saatmise kellaaeg, seejärel salvestage.

Change other fax settings if necessary.  $\Box \rightarrow 61$  $\Box \rightarrow 61$ Q

Ja nepieciešams, izmainiet citus faksa iestatījumus.  $\Box \rightarrow 62$  $\Box \rightarrow 62$ 

Jei reikia, pakeiskite kitus fakso nustatymus.  $\Box \rightarrow 63$  $\Box \rightarrow 63$ 

Vajadusel valige teised faksisätted[.](#page-63-0)   $\Box \bullet 64$  $\Box \bullet 64$ 

![](_page_50_Picture_304.jpeg)

Pradėkite nuskaityti siuntimui vėlesniu laiku.

Alustage hiljem saatmiseks skannimist.

### Q

 $OK$ 

Until the scanned data is sent at the specified time, you cannot send another fax.

Kamēr ieskenētie dati nebūs nosūtīti norādītajā laikā, nevarēs nosūtīt citu faksu.

Kol nustatytu laiku neišsiunčiami nuskaityti duomenys, negalima išsiųsti kitos faksogramos.

Niikaua, kuni määratud kellaajal saadetavat faksiteadet ei ole ära saadetud, ei saa te saata teisi faksiteateid.

**51**

### Fax from a connected phone

Fakss no pieslēgta telefona

Faksogramų siuntimas iš prijungto telefono

Faksimine ühendatud telefoniga

If the recipient has the same number for both phone and fax, you can send a fax after talking over the phone without hanging up.

Ja saņēmējs gan telefonam, gan faksam izmanto vienu numuru, faksu var nosūtīt pēc telefona sarunas, nenoliekot telefona klausuli.

Jei gavėjo ir telefono, ir fakso numeris tas pats, galite nusiųsti faksogramą pakalbėję telefonu ir nepadėję ragelio.

Kui vastuvõtjal on sama number nii telefonikõnede kui faksiteadete jaoks, siis saate saata faksiteate telefoni abil, ilma ühendust katkestamata.

![](_page_51_Picture_8.jpeg)

![](_page_51_Picture_9.jpeg)

Place your original. Novietojiet oriģinālu. Padėkite originalą. Asetage originaal.

![](_page_51_Figure_11.jpeg)

**52**

Receiving Faxes Faksu saņemšana

Faksogramų priėmimas

Faksiteadete vastuvõtmine

Before receiving a fax, load A4-size plain paper.  $\Box \rightarrow 22$  $\Box \rightarrow 22$ Pirms faksa saņemšanas ievietojiet A4 formāta parasto papīru.  $\Box \rightarrow 22$  $\Box \rightarrow 22$ Prieš priimdami faksogramą idėkite A4 formato paprasto popieriaus.  $\Box \rightarrow 22$  $\Box \rightarrow 22$ Enne faksiteadete vastuvõtmist laadige seadmesse A4-formaadis tavapaberit.  $\square$   $\rightarrow$  [22](#page-21-1)

Q

You can change the ring alert settings.  $\Box \rightarrow 61$  $\Box \rightarrow 61$ 

Var izmainīt zvana signāla iestatījumus.  $\Box$   $\rightarrow$  [62](#page-61-0)

Galima pakeisti skambučio nustatymus.  $\Box \rightarrow 63$  $\Box \rightarrow 63$ 

Saate muuta helisemise sätteid[.](#page-63-0)   $\Box$   $\rightarrow$  [64](#page-63-0)

Receiving faxes  $\Box$ automatically

Faksu automātiska saņemšana

Automatinis faksogramų priėmimas

Faksiteadete automaatne vastuvõtmine

![](_page_52_Picture_235.jpeg)

A

Turn on auto answer. Leslēdziet automātisko atbildēšanu. Įjunkite automatinį atsakiklį. Lülitage automaatvastaja sisse.

When an answering machine is connected directly to this product, make sure you set **Rings to Answer** correctly using the following procedure.

Ja iekārtai ir pieslēgts automātiskais atbildētājs, iestatiet pareizi **Rings to Answer** saskaņā ar tālāk aprakstīto instrukciju.

Kai atsakiklis prijungtas tiesiai prie šio gaminio, būtinai teisingai nustatykite nustatymą **Rings to Answer**, naudodami toliau nurodytą procedūrą.

Kui telefonivastaja on ühendatud otse selle seadmega, siis seadistage **Rings to Answer** vastavalt alltoodud juhistele.

#### Q

Depending on the region, **Rings to Answer** may be unavailable.

Atkarībā no reģiona **Rings to Answer** var nebūt pieejams.

Priklausomai nuo regiono, nustatymo **Rings to Answer** gali ir nebūti.

Sõltuvalt kasutusriigist või piirkonnast võib **Rings to Answer** olla mittevalitav.

![](_page_53_Picture_5.jpeg)

Enter the Fax mode. Leslēdziet režīmu Fax. Įeikite į režimą Fax. Valige režiim Fax.

B

![](_page_53_Figure_6.jpeg)

 $\overline{3}$ 

Enter the fax settings menu. Atveriet faksa iestatījumu izvēlni. Įeikite į fakso nustatymų meniu. Valige faksisätete menüü.

![](_page_53_Picture_8.jpeg)

Select **Fax Settings**. Atlasiet **Fax Settings**. Pasirinkite **Fax Settings**. Valige **Fax Settings**.

 $\bm{\bm{\circ}}$ 

E 6 G₿5. Communication ♦4. Rings to Answer 4. Rings to Answer  $\clubsuit$ 5 Press OK.  $\blacktriangleright$  $\left(\blacktriangle\right)$ / $\left(\blacktriangledown\right)$ OK  $\left(\bigwedge^{\bullet}$  /  $\left(\bigvee^{\bullet}\right)$  ----->  $\left(\bigwedge^{\bullet}\right)$  $\left(\bigwedge/\left(\bigtriangledown\right)$  ------>  $OK$ ------> Select **Communication**. Select **Rings to Answer**. Select the number of rings.

Atlasiet **Communication**. Pasirinkite **Communication**. Valige **Communication**.

Atlasiet **Rings to Answer**. Pasirinkite **Rings to Answer**. Valige **Rings to Answer**.

Atlasiet zvanu skaitu.

Pasirinkite skambučių skaičių.

Määrake kutsungite (helisemiskordade) arv.

## $\boldsymbol{\Omega}$

Select more rings than needed for the answering machine to pick up. If it is set to pick up on the fourth ring, set the printer to pick up on the fifth ring or later. Otherwise the answering machine cannot receive voice calls.

Iestatiet vairāk signālu, nekā nepieciešams, lai atbildētu automātiskais atbildētājs. Ja automātiskais atbildētājs ir iestatīts, lai tas atbildētu pēc ceturtā signāla, tad iestatiet iekārtu, lai tā atbildētu pēc piektā signāla vai vairāk. Pretējā gadījumā automātiskais atbildētājs nevarēs saņemt balss zvanus.

Pasirinkite daugiau skambinimo signalų nei reikia atsiliepti atsakikliui. Jeigu nustatyta atsiliepti ties ketvirtu skambinimo signalu, spausdintuvą nustatykite taip, kad jis atsilieptų po penkto ar vėlesnio skambinimo signalo. Priešingu atveju atsakiklis nepriims pokalbio skambučių.

Valige rohkem kutsungeid (helisemiskordasid), kui on vaja telefonivastaja aktiveerimiseks. Kui see on seatud vastama neljandal kutsungil, siis seadistage printeri aktiveerimisajaks viies kutsung või hilisem aeg. Vastasel juhul ei saa telefonivastaja võtta kõnesid vastu.

## Q

When you receive a call and the other party is a fax, the product receives the fax automatically even if the answering machine picks up the call. If you pick up the phone, wait until the LCD screen displays a message saying that a connection has been made before you hang up. If the other party is a caller, the phone can be used as normal or a message can be left on the answering machine.

Ja pienāk zvans, kas ir faksa sūtījums, iekārta automātiski saņem faksu pat tad, ja uz zvanu atbild automātiskais atbildētājs. Ja paceļat klausuli, nogaidiet, kamēr LCD ekrānā neparādās paziņojums par to, ka ir izveidots savienojums, un tikai pēc tam nolieciet klausuli. Ja zvana cilvēks, telefonu var izmantot kā parasti vai arī automātiskajā atbildētājā var atstāt ziņu.

Kai jums paskambina ir skambinančioji šalis yra faksas, gaminys automatiškai priima faksogramą net ir tuo atveju, jei atsiliepia atsakiklis. Jei pakeliate telefono ragelį, prieš padėdami ragelį, palaukite iki LCD ekrane atsiras pranešimas, kad sujungta. Jei kita šalis yra skambinantysis, telefoną galima naudoti įprastai arba galima atsakiklyje palikti žinutę.

Kui seade võtab vastu kutsungi ning tegu on teise faksiga, siis võetakse faksiteade automaatselt vastu, isegi kui kutsungile vastab automaatvastaja. Kui tõstate telefonitoru, siis oodake enne toru hargile asetamist, kuni LCD-ekraanil kuvatakse teade, kus antakse teada ühenduse loomisest. Kui tegu on telefonikõnega, siis saab kasutada telefoni tavalisel viisil või helistaja saab jätta teate telefonivastajasse.

## Receiving faxes manually

Faksu manuāla saņemšana

Rankinis faksogramų priėmimas

Faksiteadete käsitsi vastuvõtmine

Helisemisel tõstke telefonitoru.

If your phone is connected to this product, you can receive a fax after a connection is made.

Ja iekārtai ir pieslēgts telefona aparāts, faksu var saņemt pēc tam, kad ir izveidots savienojums.

Jei telefonas prijungtas prie šio gaminio, sujungus, galite priimti faksogramą. Kui seadmega on ühendatud telefon, siis saate võtta faksiteate vastu pärast ühenduse loomist.

![](_page_55_Picture_7.jpeg)

![](_page_55_Picture_8.jpeg)

Turn off auto answer. Izslēdziet automātisko atbildētāju. Išjunkite automatinį atsakiklį. Lülitage automaatvastaja välja.

![](_page_55_Picture_10.jpeg)

Kai išgirstate fakso signalą, pasirinkite **Receive**. Kui kuulete faksisignaali, siis valige **Receive**.

Pradėkite priėmimą. Alustage vastuvõttu.

![](_page_56_Figure_1.jpeg)

Hang up the phone. Nolieciet telefona klausuli. Padėkite telefono ragelį. Asetage telefonitoru tagasi hargile.

![](_page_56_Picture_166.jpeg)

Print the fax data. Izdrukājiet faksu. Atspausdinkite faksogramos duomenis.

 $6 \,$ 

Printige faksiteave välja.

### Polling to receive a fax

Pieprasīšana saņemt faksu

Apklausa priimti faksogramą

Faksiteadete vastuvõtmise algatamine (pollimine) This allows you to receive a fax from the fax information service you have called.

Šī funkcija ļauj saņemt faksu no faksa informācijas dienesta, kuram esat piezvanījis.

Ši funkcija įgalina priimti faksogramą iš fakso informacinės tarnybos, kuriai paskambinote.

See võimaldab võtta vastu faksiteate teie poolt valitud faksi infoteenuste pakkujalt.

![](_page_56_Figure_14.jpeg)

Enter the Fax mode. Leslēdziet režīmu Fax. Įeikite į režimą Fax. Valige režiim Fax.

A

Atveriet faksa iestatījumu izvēlni. Įeikite į fakso nustatymų meniu. Valige faksisätete menüü.

B

Enter the fax settings menu.

OK

Stop/Clear

**তি** 

 $\cdots$ 

![](_page_57_Picture_0.jpeg)

![](_page_57_Picture_1.jpeg)

E

Q

 $\overline{3}$ 

You can also use one-touch dial button,  $\blacktriangleleft$  or  $\mathcal{Q}/\blacktriangleleft$  to enter the fax number.

 $\boldsymbol{\Theta}$ 

Faksa numuru var arī ievadīt, izmantojot ātrās sastādīšanas pogu,  $\frac{1}{2}$ /2<sup>3</sup> vai  $\frac{1}{2}$ / $\frac{1}{2}$ .

Fakso numerį galite įvesti ir  $\overline{\mathbb{F}}$ /\* arba  $\mathcal{C}$   $\simeq$  mygtukais.

Saate kasutada ka ühe puute kiirvalimisnuppu  $\frac{1}{2}$ . või  $\sqrt{2}$ .

![](_page_57_Picture_209.jpeg)

Printing Reports Atskaišu izdrukāšana Ataskaitų spausdinimas

Aruannete printimine

![](_page_58_Picture_2.jpeg)

![](_page_58_Figure_3.jpeg)

Enter the Fax mode. Leslēdziet režīmu Fax. Įeikite į režimą Fax. Valige režiim Fax.

A

Enter the fax settings menu. Atveriet faksa iestatījumu izvēlni. Įeikite į fakso nustatymų meniu. Valige faksisätete menüü.

\$5. Fax Settings Press OK.  $\big(\blacktriangle/\sqrt{v}\big)$  ------>  $OK$ 

Select **Fax Settings**. Atlasiet **Fax Settings**. Pasirinkite **Fax Settings**. Valige **Fax Settings**.

 $\overline{4}$ 

**♦1.** Print Report Press OK.

 $\left(\bigwedge\right)^{n}$  .....> | OK

Select **Print Report**. Atlasiet **Print Report**. Pasirinkite **Print Report**. Valige **Print Report**.

# $\bigoplus \Box \rightarrow 61$  $\bigoplus \Box \rightarrow 61$

![](_page_58_Picture_13.jpeg)

Select an item. Izvēlieties punktu. Pasirinkite elementą. Valige säte.

## Q

 $\overline{2}$ 

If you select **Fax Log** then **View**, use  $\triangle/\blacktriangledown$  to select date/time, then  $pres$  to view.

Ja atlasāt **Fax Log**, pēc tam **View**, spiediet  $\triangle/\nabla$ , lai atlasītu datumu/ laiku, pēc tam nospiediet  $\blacktriangleright$ , lai skatītu.

Jei pasirenkate **Fax Log**, paskui **View**, naudodami ▲/▼ mygtukus pasirinkite datą/laiką, tada paspauskite , jei norite peržiūrėti.

Kui valite **Fax Log**, ja seejärel **View**, siis valige  $\triangle/\blacktriangledown$  abil kuupäev/ kellaaeg, seejärel vajutage vaatamiseks $\blacktriangleright$ .

# $\mathbf \Theta$

 $\overline{\mathbf{3}}$ 

Print Fax Log Press the Color bu

![](_page_58_Picture_22.jpeg)

Print the report. Izdrukājiet atskaiti. Atspausdinkite ataskaitą. Printige aruanne.

# Faxing from a PC Faksa nosūtīšana no datora

Faksogramos siuntimas iš AK

Faksimine arvutist

The fax software that came with the software disc allows you to send faxes from your computer, create a phone book, and provides you with other useful features. For details, see the Fax Utility online help. Use the following procedure to run the utility.

Click the start button (Windows 7 and Vista) or click **Start** (Windows XP), point to **All Programs**, select **Epson Software**, and then click **Fax Utility**.

Programmatūras diskā iekļautā faksa programma ļauj nosūtīt faksus no datora, izveidot telefona grāmatu un piedāvā vēl citas noderīgas funkcijas. Sīkāku informāciju sk. Fax Utility palīdzības failos. Lai palaistu šo utilītprogrammu, izpildiet šādas darbības.

Noklikšķiniet sākšanas pogu (Windows 7 un Vista) vai noklikšķiniet **Sākt** (Windows XP), uzejiet uz **Visas programmas**, atlasiet **Epson Software** un pēc tam noklikšķiniet **Fax Utility**.

Fakso programinė įranga, įrašyta kompaktiniame diske, įgalina siųsti faksogramas iš kompiuterio, kurti telefonų knygą ir suteikia kitas naudingas funkcijas. Išsamią informaciją rasite internetiniame žinyne Fax Utility. Priemonę paleiskite kaip nurodyta toliau.

Spustelėkite mygtuką "Pradėti" (Windows 7 ir Vista) arba spustelėkite **Pradėti** (Windows XP), nueikite į **Visos programos**, pasirinkite **Epson Software**, tada spustelėkite **Fax Utility**.

Tarkvara plaadil olev faksitarkvara võimaldab saata faksiteateid arvutist, luua telefoniraamatu ning kasutada teisi kasulikke funktsioone. Lisateabe saamiseks vaadake onlain-spikrit Fax Utility kohta. Utiliidi käivitamiseks järgige järgmisi juhiseid.

Klõpsake start-nuppu (Windows 7 ja Vista) või klõpsake **Start** (Windows XP), valige **Kõik programmid**, valige **Epson Software** ja seejärel klõpsake **Fax Utility**.

![](_page_59_Picture_11.jpeg)

# <span id="page-60-1"></span>Fax Menu List  $E_N$ Fax izvēlnes saraksts Fax meniu sąrašas Fax menüü loend

 $EN \Box \rightarrow 61$  $EN \Box \rightarrow 61$  $UV \Box \rightarrow 62$  $UV \Box \rightarrow 62$  $\Box$   $\Box$   $\rightarrow$  [63](#page-62-0)  $\Box$   $\rightarrow$  [64](#page-63-0)

![](_page_60_Picture_2.jpeg)

Press  $\equiv$  again to finish setting.

Menu items and values may differ depending on the region.

<span id="page-60-0"></span> $\overline{z}$  Fax settings menu

![](_page_60_Picture_394.jpeg)

- \*1 Settings for transmitted faxes.
- \*2 Settings for received faxes.
- \*3 Prints or displays the communication log.
- \*4 Prints a communication log for the previous transmission or the previous polling results received.
- \*5 Reprints from the latest fax received. When the memory is full, the oldest faxes are erased first.
- \*6 Prints the protocol for the latest communication.
- \*7 Indicates whether or not to reduce received faxes larger than A4-size to A4, or prints them at their original size on multiple sheets.
- \*8 Indicates whether or not to print a report for the previous transmitted fax. Select **On Error** to print reports only when an error occurs. Select **On Send** to print reports for every fax.
- \*9 Indicates the type of answer ring pattern you want to use to receive faxes. To select an option other than **All** (or **Off**), you must set up your phone system to use different ring patterns. This option may be **On**/**Off** depending on the region.
- \*10 Indicates whether or not to use Error Correction mode to automatically correct fax data sent/received with errors due to the line or any other problems. Color faxes cannot be sent/received when ECM is off.
- \*11 Indicates the speed at which you transmit and receive faxes. **On** is 33.6 kbps and **Off** is 14.4 kbps.
- \*12 Depending on the region, this setting may not be displayed.
- \*13 When this is set to **On**, the product starts dialing after it detects a dial tone. It may not be able to detect a dial tone when a PBX (Private Branch Exchange) or a TA (Terminal Adapter) is connected. In that case, set to **Off**. However, doing so may drop the first digit of a fax number and send the fax to the wrong number.
- \*14 Indicates the type of phone system to which this product is connected. Depending on the region, this menu may not be displayed.

\*15 BX305FW only.

![](_page_61_Picture_0.jpeg)

#### Vēlreiz nospiediet  $x =$ , lai pabeigtu iestatījumu.

Izvēlnes punkti un vērtības atkarībā no reģiona var mainīties.

#### <span id="page-61-0"></span> $\times \equiv$  Fax iestatījumu izvēlne

![](_page_61_Picture_330.jpeg)

- \*1 Iestatījumi nosūtītajiem faksiem.
- \*2 Iestatījumi saņemtajiem faksiem.
- \*3 Izdrukā vai parāda saziņas vēsturi.
- \*4 Izdrukā saziņas vēsturi par iepriekšējo nosūtīšanu vai iepriekšējiem saņemtajiem faksa pieprasīšanas rezultātiem.
- \*5 Atkārtoti izdrukā pēdējo saņemto faksu. Ja ir piepildīta atmiņa, pirmie tiek izdzēsti senākie faksi.
- \*6 Izdrukā protokolu par pēdējo saziņu.
- \*7 Norāda, vai saņemtie faksi, kas ir lielāki par A4, jāsamazina līdz A4, vai arī tie jāizdrukā oriģinālajā lielumā uz vairākām lapām.
- \*8 Norāda, vai jāizdrukā atskaite par iepriekšējo nosūtīto faksu. Atlasiet **On Error**, lai izdrukātu atskaites tikai kļūdas gadījumā. Atlasiet **On Send**, lai izdrukātu atskaites pēc katras faksa nosūtīšanas.
- \*9 Norāda atbildes zvana signāla tipu, ko vēlaties izmantot faksu saņemšanai. Lai varētu atlasīt citādu opciju nekā **All** (vai **Off**), telefona sistēmai jābūt iestatītai, lai tā izmantotu atšķirīgus zvana signālus. Atkarībā no reģiona šī opcija var būt iestatīta uz **On**/**Off**.
- \*10 Norāda, vai jāizmanto kļūdu labošanas režīms, lai automātiski izlabotu faksa datus, kas tiek nosūtīti/saņemti ar kļūdām sliktas līnijas vai citu problēmu dēļ. Krāsainus faksus nevar saņemt, ja ECM ir izslēgts.
- \*11 Norāda, ar kādu ātrumu tiek saņemti un nosūtīti faksi. **On** ir 33,6 kbps, un **Off** ir 14,4 kbps.
- \*12 Atkarībā no reģiona šis iestatījums var nebūt parādīts.
- \*13 Ja tas ir iestatīts uz **On**, iekārta sāk sastādīšanu pēc tam, kad tā ir uztvērusi līnijas signālu. Iekārta var neuztvert līnijas signālu, ja ir pieslēgta PBX (Privātā telefona centrāle) vai TA (Termināļa adapters). Šādā gadījumā iestatiet to uz **Off**. Taču tādā gadījumā var tikt atmests faksa numura pirmais cipars un fakss var tikt nosūtīts uz nepareizu numuru.
- \*14 Norāda, kāda tipa telefona sistēmai ir pieslēgta iekārta. Atkarībā no reģiona šī izvēlne var nebūt parādīta. \*15 Tikai BX305FW.

![](_page_62_Picture_0.jpeg)

#### Paspausdami *<*≡ dar kartą užbaikite nustatymus.

Priklausomai nuo regiono, meniu elementai ir reikšmės gali būti skirtingos.

<span id="page-62-0"></span> $\vec{v}$  $\equiv$  Fakso nustatymu meniu

![](_page_62_Picture_347.jpeg)

- \*1 Nustatymai skirti išsiųstoms faksogramoms.
- \*2 Nustatymai skirti priimtoms faksogramoms.
- \*3 Spausdina arba parodo komunikacijų žurnalą.
- \*4 Spausdina buvusio perdavimo arba gautų buvusios apklausos rezultatų komunikacijų žurnalą.
- \*5 Pakartotinai spausdina vėliausiai priimtą faksogramą. Kai atmintis pilna, pirmiausiai ištrinamos seniausios faksogramos.
- 6 Spausdina paskutinės komunikacijos protokolą.
- \*7 Nurodo, ar sumažinti, ar nesumažinti gautas didesnio nei A4 formato faksogramas iki A4 formato, arba keliuose lapuose atspausdina originalaus formato faksogramas.
- 8 Nurodo, ar spausdinti, ar nespausdinti ataskaitą išsiuntus faksogramą. Pasirinkite **On Error**, jei norite, kad ataskaitos būtų spausdinamos tik įvykus klaidai. Pasirinkite **On Send**, jei norite spausdinti ataskaitas kiekvienai faksogramai.
- 9 Nurodo atsiliepimo signalo šablono tipą, kurį norite naudoti faksogramoms priimti. Jei norite pasirinkti kurią nors kitą parinktį, o ne **All** (ar **Off**), telefono sistemą reikia nustatyti taip, kad būtų galima naudoti skirtingus skambučių šablonus. Priklausomai nuo regiono, ši parinktis gali būti **On** /**Off** .
- 10 Nurodo, ar naudoti, ar nenaudoti klaidų korekcijos režimo automatiškai koreguoti faksogramos, kuri buvo nusiųsta ar priimta su klaidomis dėl linijos ar kitų problemų, duomenis. Kai išjungtas ECM, negalima siųsti ir priimti spalvotų faksogramų.
- \*11 Nurodo greitį, kuriuo siunčiamos ar priimamos faksogramos. **On** yra 33,6 kb/s, o **Off** yra 14,4 kb/s.
- 12 Priklausomai nuo regiono, šio nustatymo gali nerodyti.
- \*13 Kai nurodyta reikšmė **On**, gaminys pradeda rinkti numerį, kai aptinka laisvos linijos signalą. Jei prijungta žinybinė telefonų stotis ar galinės įrangos adapteris, gali neaptikti laisvos linijos signalo. Tokiu atveju nustatykite **Off**. Tačiau taip padarius gali prapulti pirmas fakso numerio skaitmuo ir faksograma gali būti nusiųsta neteisingu numeriu.
- 14 Nurodo telefono sistemos, į kurią įjungtas šis gaminys, tipą. Priklausomai nuo regiono, šio nustatymo gali nerodyti.

\*15 Tik BX305FW.

![](_page_63_Picture_0.jpeg)

#### Seadistamise lõpetamiseks vajutage uuesti  $\equiv$ . Menüüelemendid ning väärtused võivad sõltuda regioonist.

#### <span id="page-63-0"></span> $\vec{z}$ = Faksisätete menüü

![](_page_63_Picture_368.jpeg)

- \*1 Saadetud faksiteadete sätted.
- \*2 Vastuvõetud faksiteadete sätted.
- \*3 Prindib või kuvab sidelogi.
- \*4 Prndib sidelogi eelmise saatmis- või vastuvõtutoimingu tulemustega.
- \*5 Prindib viimati vastuvõetud faksiteate uuesti. Kui mälu on täis, siis kustutatakse kõigepealt kõige vanem faksiteade.
- ndib viimase sidetoimingu protokolli.
- nab teada, kas A4-formaadist suuremad vastuvõetud siteated vähendatakse A4-formaati või prinditakse need mitmele lehele.
- nab teada, kas eelmisena edastatud faksiteate kohta nditakse aruanne. Valige **On Error**, et printida aruandeid ault tõrgete korral. Valige **On Send**, et printida aruanne iga siteate kohta.
- histab kutsungisignaalide mustri tüüpi, mida kasutatakse faksiteadete vastuvõtmiseks. Muu valiku tegemiseks kui **All** ii **Off**), peate seadistama oma telefonisüsteemi kasutama nevaid kutsungimustreid. Sõltuvalt regioonist võib selleks valikuks olla **On**/**Off**.
- nab teada, kas saadetavate/vastuvõetavate faksiteadete rrigeerimiseks (seoses liinivigadega jne) Kasutatakse aparandusrežiimi või mitte. Värvilisi faksiteateid ei saa saata a vastu võtta, kui ECM säte ei ole kasutusel.
- \*11 Tähistab faksiteadete saatmise ja vastuvõtmise kiirust. **On** puhul on kiiruseks 33,6 kbit/s ja **Off** puhul 14,4 kbit/s.
- Ituvalt regioonist ei pruugita seda sätet kuvada.
- sätteks on valitud **On**, siis alustab seade valimist pärast imissignaali tuvastamist. Valimissignaali tuvastamine pruugi õnnestuda, kui seade on Ühendatud läbi dukeskiaama (PBX) või Terminaliadapteri (TA). Sellisel nul valige Off. Kuid sellisel juhul võib faksinumbri esimene mber minna kaotsi ning faksiteade võidakse saata valele mbrile.
- ähistab telefonisüsteemi tüüpi, millega toode on ühendatud. Sõltuvalt regioonist ei pruugita seda sätet kuvada.

\*15 Ainult BX305FW.

**Maintenance Menu Apkopes izvēlne Techninės priežiūros meniu Hooldusmenüü**

![](_page_64_Picture_1.jpeg)

Checking the Ink Cartridge Status

Tintes kasetnes statusa pārbaude

Rašalo kasetės būsenos tikrinimas

Tindikassettide oleku kontrollimine

![](_page_65_Picture_4.jpeg)

Enter the Copy mode. Leslēdziet režīmu Copy. Įeikite į režimą Copy. Valige režiim Copy.

![](_page_65_Figure_6.jpeg)

B

Enter the copy settings menu. Atveriet kopēšanas iestatījumu izvēlni.

Įeikite į kopijavimo nustatymų meniu.

Valige paljundamissätete menüü.

![](_page_65_Picture_10.jpeg)

Select **Maintenance**. Atlasiet **Maintenance**. Pasirinkite **Maintenance**. Valige **Maintenance**.

**♦1.** Ink Levels Press OK.

OK

D

Select **Ink Levels**. Atlasiet **Ink Levels**. Pasirinkite **Ink Levels**. Valige **Ink Levels**.

![](_page_65_Picture_15.jpeg)

C | Y | M | BK | ! Cyan | Yellow | Magenta | Black | Ink is low. Gaišzils | Dzeltens | Purpurs | Melns | Zems līmenis. Žydra Geltona Purpurinė Juoda Mažai rašalo. Tsüaan Kollane Magenta Must Tinti on vähe järel.

Check and return. Pārbaudīt un atgriezties. Patikrinkite ir grįžkite. Kontrollige ja naaske.

#### Q

You can replace ink cartridges even if they are not expended. Press  $\equiv$ , select **Maintenance**, and press **OK**. Select **Ink Cartridge Replacement**, and press **OK**.

Tintes kasetnes drīkst mainīt arī tad, ja tās vēl nav tukšas. Nospiediet x, atlasiet **Maintenance** un nospiediet **OK**. Atlasiet **Ink Cartridge Replacement** un nospiediet **OK**.

Rašalo kasetes galima pakeisti net ir tada, kai jos nepasibaigusios. **Paspauskite**  $\equiv$ **, pasirinkite Maintenance** ir paspauskite **OK**. Pasirinkite Ink **Cartridge Replacement** ir paspauskite **OK**.

Saate vahetada tindikassette ka siis, kui need pole täielikult tühjenenud. Vajutage  $≔$ , valige **Maintenance** ja vajutage **OK**. Valige **Ink Cartridge Replacement** ja vajutage **OK**.

#### Q

Epson cannot guarantee the quality or reliability of non-genuine ink. If non-genuine ink cartridges are installed, the ink cartridge status may not be displayed.

Epson nevar garantēt neoriģinālas tintes kvalitāti un drošumu. Ja tiek uzstādītas neoriģinālas tintes kasetnes, tintes kasetnes statuss var netikt attēlots.

"Epson" negali garantuoti neoriginalaus rašalo kokybės ar patikimumo. Jei įdėtos neoriginalios rašalo kasetės, rašalo kasetės būsena gali būti nerodoma.

Epson ei saa garanteerida kvaliteetseid tulemusi mitte-originaaltindi kasutamisel. Mitte-originaal tindikasseti paigaldamisel ei kuvata tindikasseti olekut õigesti.

#### Q

If an ink cartridge is running low, prepare a new ink cartridge.

Ja tintes kasetnē ir zems līmenis, sagatavojiet jaunu tintes kasetni.

Jei lieka nedaug rašalo, pasiruoškite naują rašalo kasetę.

Kui tindikassett hakkab tühjaks saama, siis seadke uus kassett valmis.

### Checking/Cleaning the Print Head

Drukas galviņas pārbaude/tīrīšana

Spausdinimo galvutės tikrinimas ir valymas

Prindipea kontrollimine/ puhastamine

#### Q

Print head cleaning uses some ink from all cartridges, so clean the print head only if quality declines.

Drukas galviņas tīrīšanas laikā tiek patērēta tinte no visām kasetnēm, tāpēc tīriet drukas galviņu tikai tad, ja samazinās drukas kvalitāte.

Valant spausdinimo galvutes naudojama šiek tiek rašalo iš visų kasečių, todėl valykite spausdinimo galvutę tik jei pablogėja kokybė.

Prindipea puhastamiseks kasutatakse tinti kõikidest kassettidest, seepärast puhastage vaid kvaliteedi halvenedes.

![](_page_67_Figure_9.jpeg)

![](_page_67_Picture_10.jpeg)

Load A4-size paper. Levietojiet A4 formāta papīru. Įdėkite A4 formato popieriaus. Laadige A4-formaadis paber.

![](_page_67_Picture_197.jpeg)

Enter the Copy mode. Leslēdziet režīmu Copy. Įeikite į režimą Copy. Valige režiim Copy.

Enter the copy settings menu. Atveriet kopēšanas iestatījumu izvēlni. Įeikite į kopijavimo nustatymų

meniu.

Valige paljundamissätete menüü.

Select **Maintenance**. Atlasiet **Maintenance**. Pasirinkite **Maintenance**. Valige **Maintenance**.

Select **Nozzle Check** and then start. Atlasiet **Nozzle Check** un pēc tam sāciet.

Pasirinkite **Nozzle Check** ir pradėkite.

Valige **Nozzle Check** ning seejärel alustage.

![](_page_68_Figure_1.jpeg)

Check the pattern and proceed. Pārbaudiet paraugu un turpiniet. Patikrinkite schemą ir tęskite. Vaadake mustrit ja jätkake.

![](_page_68_Figure_3.jpeg)

 $\bf{8}$ 

Pabeidziet galviņas tīrīšanu. Baikite galvutės valymą. Lõpetage prindipea puhastamine.

 $\bm{O}$ 

Return to Copy mode. Atgriezieties režīmā Copy. Grįžkite į režimą Copy. Minge tagasi režiimi Copy.

## Q

If quality does not improve after cleaning four times, leave the printer on for at least six hours. Then try cleaning the print head again. If quality still does not improve, contact Epson support.

Ja pēc četrām tīrīšanas reizēm kvalitāte neuzlabojas, neizmantojiet printeri vismaz sešas stundas. Tad mēģiniet vēlreiz tīrīt drukas galviņu. Ja kvalitāte joprojām neuzlabojas, sazinieties ar Epson atbalsta centru.

Jei kokybė nepagerėja išvalius keturis kartus, nenaudokite spausdintuvo mažiausiai šešias valandas. Tada bandykite valyti spausdinimo galvutę dar kartą. Jei kokybė vis tiek nepagerėja, susisiekite su "Epson" aptarnavimo tarnyba.

Kui kvaliteet ei parane pärast nelja puhastust, siis jätka printer vähemalt kuueks tunniks sisselülitatuks. Seejärel proovige puhastada prindipead uuesti. Kui kvaliteet ikka ei parane, siis võtke ühendust Epsoni toega.

### Aligning the Print Head

Drukas galviņas izlīdzināšana

Spausdinimo galvutės išlygiavimas

Prindipea joondamine

# $\Box$   $\rightarrow$  [22](#page-21-0)  $\Box$  2

![](_page_69_Picture_5.jpeg)

Load A4-size paper. Levietojiet A4 formāta papīru. Įdėkite A4 formato popieriaus. Laadige A4-formaadis paber.

![](_page_69_Picture_7.jpeg)

Enter the Copy mode. Leslēdziet režīmu Copy. Įeikite į režimą Copy. Valige režiim Copy.

![](_page_69_Picture_9.jpeg)

 $\left( 3\right)$ 

Enter the copy settings menu. Atveriet kopēšanas iestatījumu izvēlni.

Įeikite į kopijavimo nustatymų meniu.

Valige paljundamissätete menüü.

![](_page_69_Figure_13.jpeg)

Valige **Maintenance**.

Pasirinkite **Head Alignment**. Valige **Head Alignment**.

Atspausdinkite schemas. Printige mustrid.

Pasirinkite ryškiausią schemą. Valige kõige ühtlasem muster.

![](_page_70_Figure_1.jpeg)

Select the pattern number for #1. Izvēlieties parauga numuru punktam #1.

Pasirinkite schemos nr. 1 numerį. Valige #1 mustri number.

![](_page_70_Picture_106.jpeg)

 $\mathbf{9}$ 

Repeat step  $\Theta$  for other patterns. Atkārtojiet darbību @ ar pārējiem paraugiem.

Pakartokite <sup>3</sup> veiksmą su kitais spausdinimo pavyzdžiais.

Korrake sammu $\bm{\Theta}$  muude mustritega.

\$4. Head Alignment Press the Color bu

 $\boldsymbol{\mathrm{I\!D}}$ 

œ

Return to Copy mode. Atgriezieties režīmā Copy. Grįžkite į režimą Copy. Minge tagasi režiimi Copy.

#### <span id="page-71-0"></span>Setting/Changing the Time and Region

Laika un reģiona iestatīšana/ mainīšana

Laiko ir regiono nustatymas ir keitimas

<span id="page-71-1"></span>Aja ja regiooni seadistamine/ muutmine

![](_page_71_Picture_4.jpeg)

Enter the Copy mode. Leslēdziet režīmu Copy. Įeikite į režimą Copy. Valige režiim Copy.

A

![](_page_71_Picture_210.jpeg)

Enter the copy settings menu. Atveriet kopēšanas iestatījumu izvēlni.

Įeikite į kopijavimo nustatymų meniu.

Valige paljundamissätete menüü.

![](_page_71_Picture_10.jpeg)

Select **Maintenance**. Atlasiet **Maintenance**. Pasirinkite **Maintenance**. Valige **Maintenance**.

 $\overline{3}$ 

![](_page_71_Picture_211.jpeg)

B

Atlasiet **Date/Time**. Pasirinkite **Date/Time**. Valige **Date/Time**.

Atlasiet datuma formātu. Pasirinkite datos formatą. Sisestage ajavorming.

Lestatiet datumu. Nustatykite datą. Määrake kuupäev.

Atlasiet laika formātu. Pasirinkite laiko formatą. Valige ajavorming.
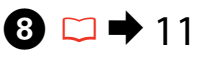

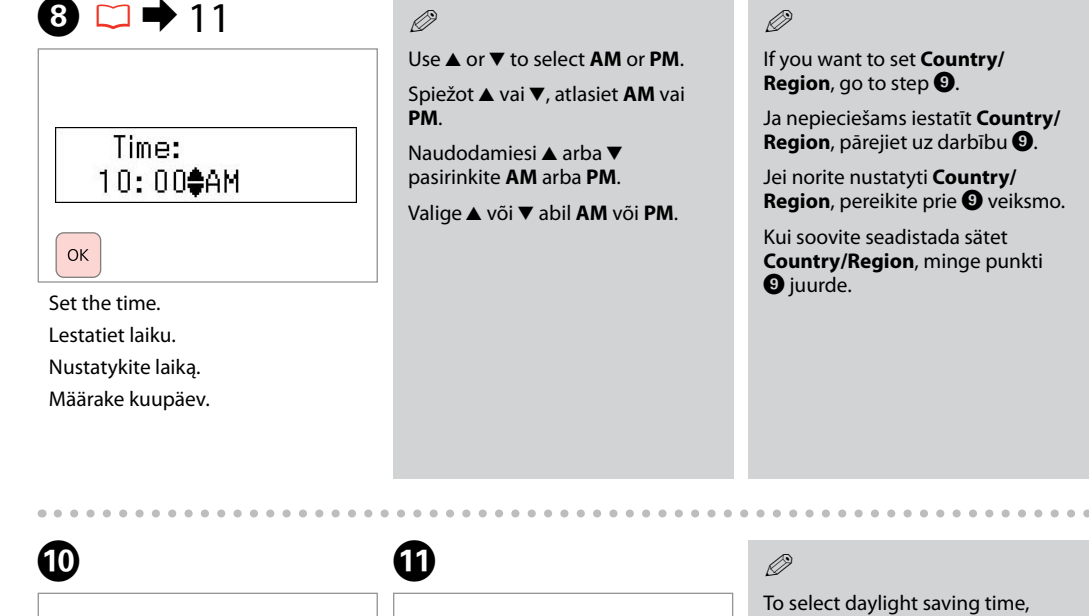

# $\mathbf{9}$

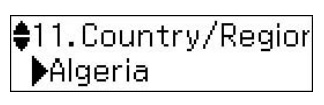

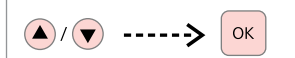

Select **Country/Region**. Atlasiet **Country/Region**. Pasirinkite **Country/Region**. Valige **Country/Region**.

1. Country/Region **Australia**  $\left(\bigwedge\right)/\left(\bigvee\right)$  -----> OK

Select the region. Atlasiet reģionu. Pasirinkite regioną. Valige regioon.

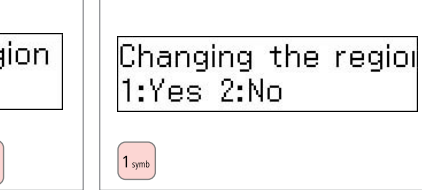

Select **Yes**. Atlasiet **Yes**. Pasirinkite **Yes**. Valige **Yes**.

set **Daylight Saving Time** to **On**.  $\Box \rightarrow 74$  $\Box \rightarrow 74$ 

Lai iestatītu vasaras laiku, iestatiet **Daylight Saving Time** uz **On**[.](#page-74-0)   $\Box$   $\rightarrow$  [75](#page-74-0)

Jei norite nustatyti vasaros laiką, nurodykite **Daylight Saving Time** reikšmę **On**.  $□$  → [75](#page-74-0)

Suveaja valimiseks seadke **Daylight Saving Time** sätteks **On**[.](#page-75-0)   $\Box$   $\rightarrow$  [76](#page-75-0)

### Q

The incorrect time may be displayed especially after a power failure.

. . . . . . . . . . . . . . . . .

Var tikt rādīts nepareizs laiks it sevišķi pēc strāvas pārtraukuma.

Po elektros dingimo gali būti rodomas neteisingas laikas.

Seade võib kuvada näiteks pärast elektrikatkestust valet kellaaega.

### <span id="page-73-2"></span>Maintenance Menu List

Maintenance izvēlnes saraksts

Maintenance meniu sąrašas

Maintenance menüü loend

# $EN \rightharpoonup 74$  $EN \rightharpoonup 74$  $\overline{LV}$   $\Box$   $\rightarrow$  [75](#page-74-1)

 $\Box$   $\Box$   $\rightarrow$  [75](#page-74-2)

 $E \Box$   $\rightarrow$  [76](#page-75-1)

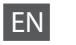

Press **<sup>‰</sup>Copy/Fax** and then press  $\equiv$  to enter the settings menu. Then press **A** or ▼ to select **Maintenance**.

Press  $\equiv$  to finish setting.

<span id="page-73-0"></span> $\times\equiv$  Maintenance menu settings

<span id="page-73-1"></span>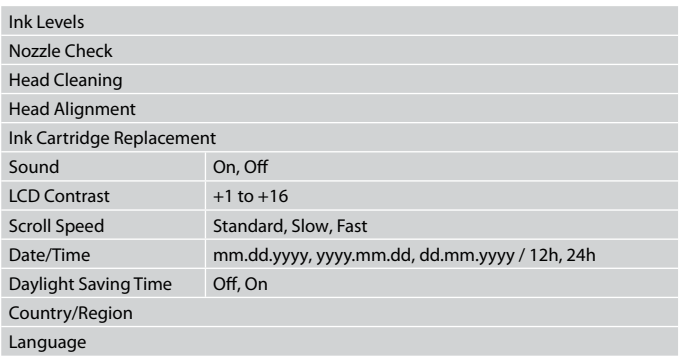

## <span id="page-74-3"></span>LV

Nospiediet **<sup>≪</sup>Copy/Fax** un pēc tam nospiediet  $\equiv$ , lai atvērtu iestatījumu izvēlni. Pēc tam, spiežot ▲ vai ▼, atlasiet **Maintenance**.

Nospiediet *i*≡, lai pabeigtu iestatījumu.

### <span id="page-74-0"></span> $\times\equiv$  Maintenance iestatījumu izvēlne

<span id="page-74-1"></span>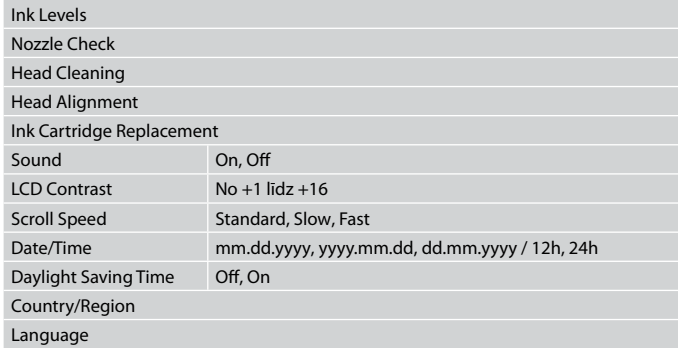

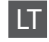

Norėdami įeiti į nustatymų meniu, paspauskite **Copy/Fax** ir tada paspauskite  $\equiv$ . Tada spausdami ▲ arba ▼ pasirinkite Maintenance. Paspausdami  $\equiv$  baikite nustatinėti.

### $\times\equiv$  Maintenance meniu nustatymai

<span id="page-74-2"></span>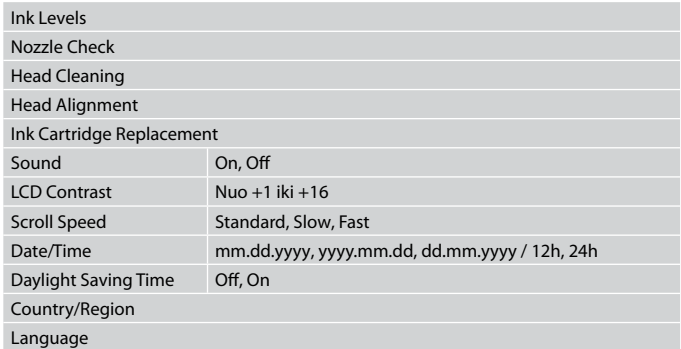

<span id="page-75-2"></span>ET

Vajutage **‰Copy/Fax** ning seejärel vajutage sätete menüü valimiseks <sub>\*</sub>≡. Seejärel valige ▲ või ▼ abil **Maintenance**.

Seadistamise lõpetamiseks vajutage uuesti  $\equiv$ .

### <span id="page-75-0"></span> $\times\equiv$  Maintenance sätete menüü

<span id="page-75-1"></span>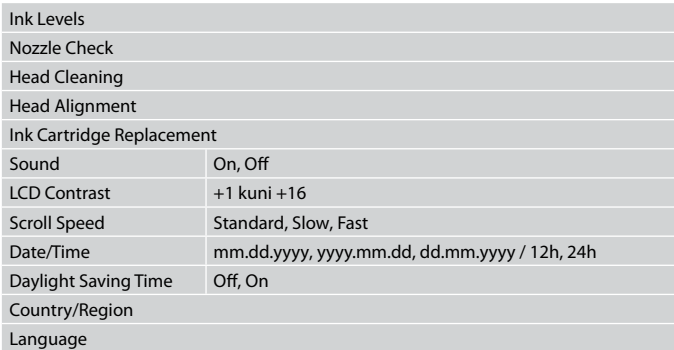

**Solving Problems Problēmu risināšana Problemų sprendimas Probleemide lahendamine**

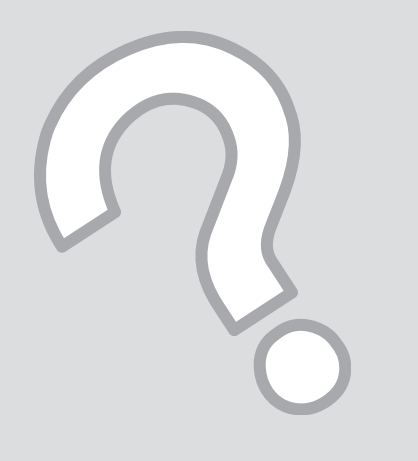

# Error Messages Kļūdu paziņojumi Klaidų pranešimai Veateated

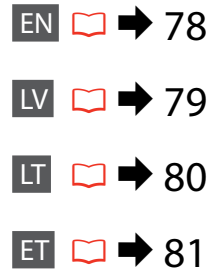

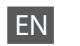

<span id="page-77-0"></span>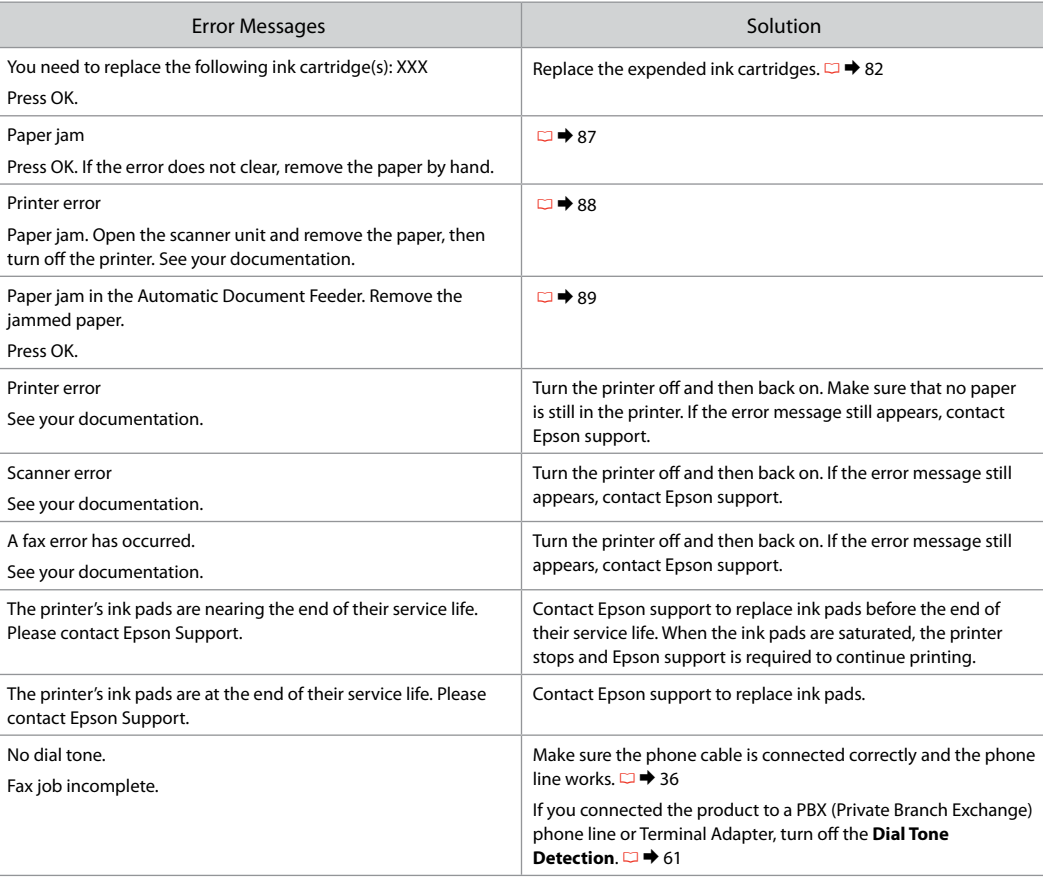

<span id="page-78-0"></span>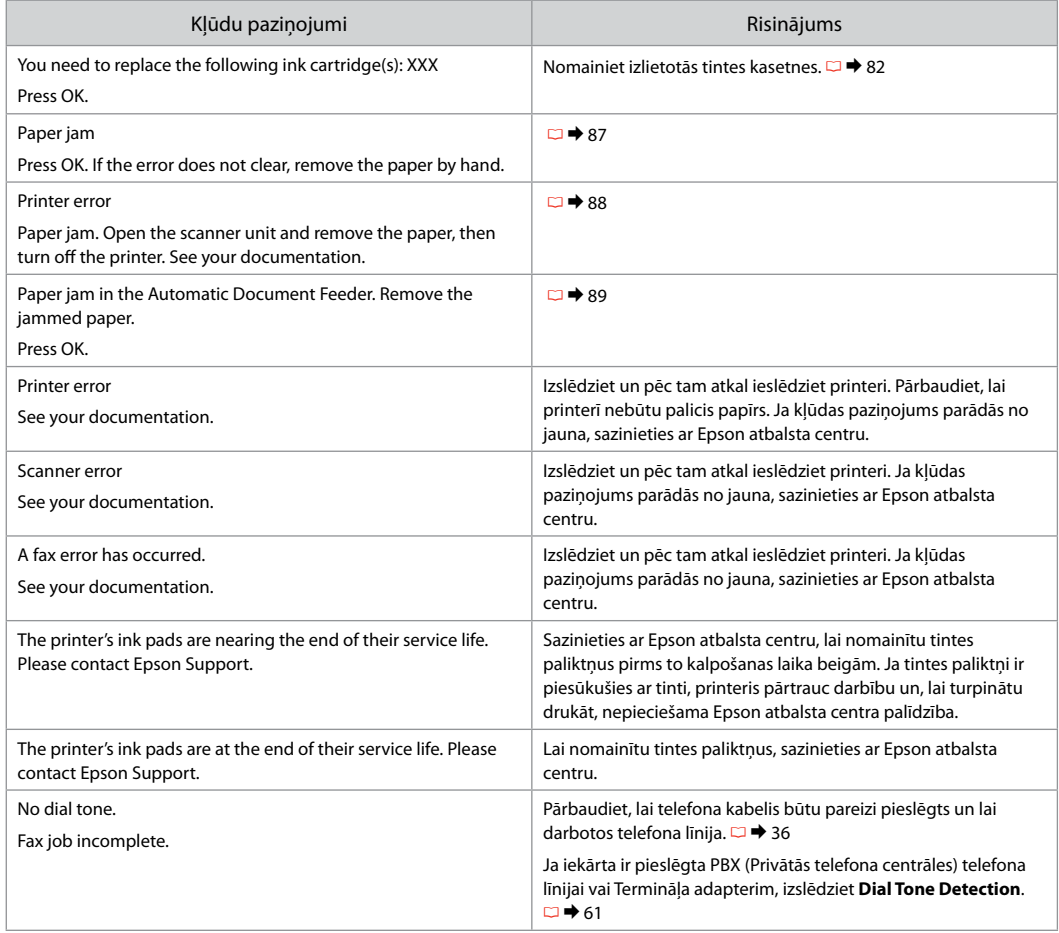

LT

<span id="page-79-0"></span>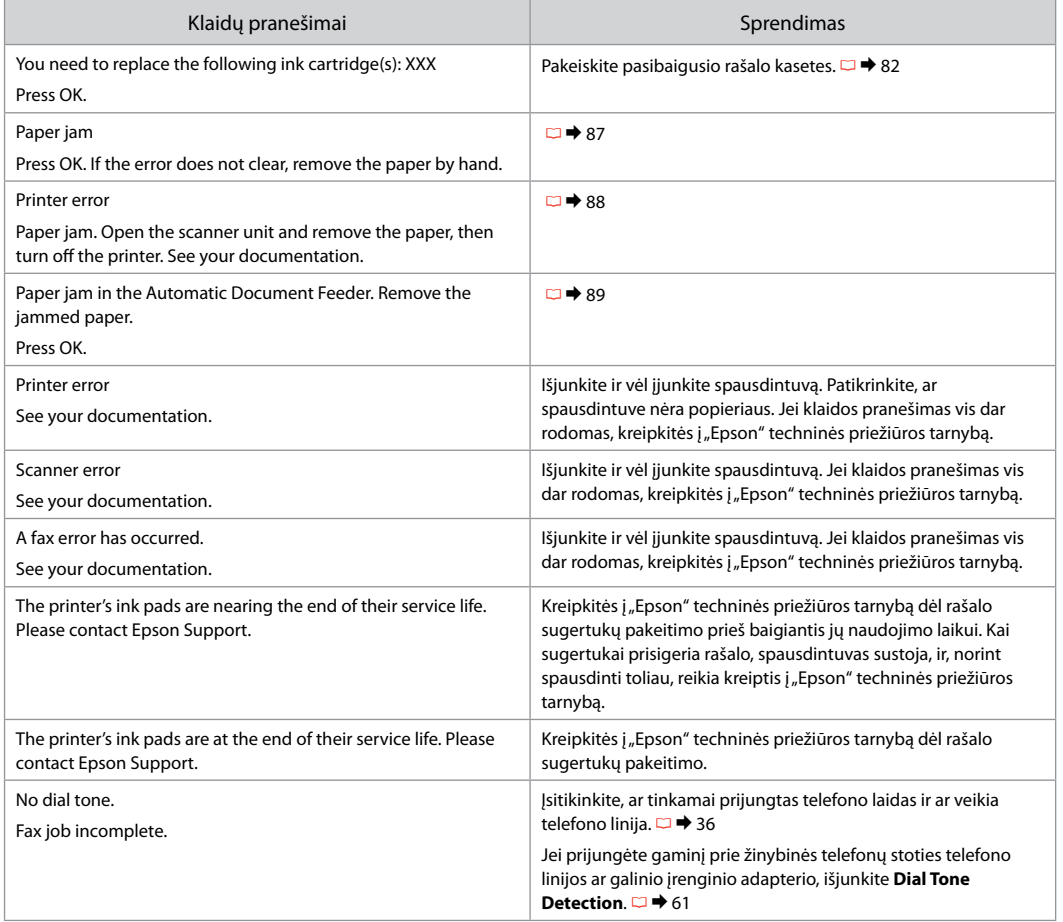

<span id="page-80-0"></span>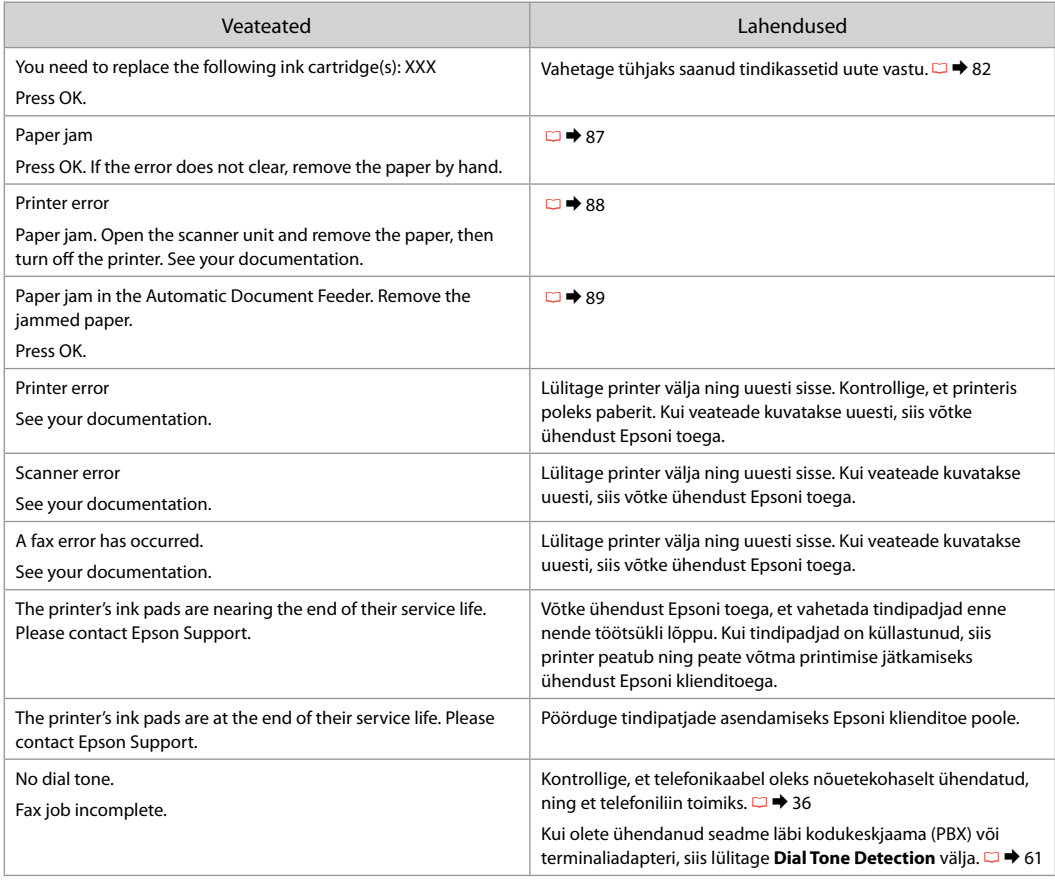

### <span id="page-81-0"></span>Replacing Ink **Cartridges**

<span id="page-81-1"></span>Tintes kasetnu nomaina

Rašalo kasečių keitimas

<span id="page-81-2"></span>Tindikassettide vahetamine

# **Q** Ink Cartridge Handling Precautions

- □ Never move the print head by hand.
- $\Box$  Some ink is consumed from all cartridges during the following operations: print head cleaning and ink charging when an ink cartridge is installed.
- $\Box$  For maximum ink efficiency, only remove an ink cartridge when you are ready to replace it. Ink cartridges with low ink status may not be used when reinserted.
- □ Epson recommends the use of genuine Epson ink cartridges. Epson cannot guarantee the quality or reliability of non-genuine ink. The use of non-genuine ink may cause damage that is not covered by Epson's warranties, and under certain circumstances, may cause erratic printer behavior. Information about non-genuine ink levels may not be displayed, and use of non-genuine ink is recorded for possible use in service support.
- □ Make sure you have a new ink cartridge before you begin replacement. Once you start replacing a cartridge, you must complete all the steps in one session.
- □ Leave the expended cartridge installed until you have obtained a replacement. Otherwise the ink remaining in the print head nozzles may dry out.
- □ Do not open the ink cartridge package until you are ready to install it in the printer. The cartridge is vacuum packed to maintain its reliability.
- □ Other products not manufactured by Epson may cause damage that is not covered by Epson's warranties, and under certain circumstances, may cause erratic printer behavior.
- $\Box$  Do not turn off the printer during ink charging as this will waste ink.

## **O** Drošības pasākumi darbam ar tintes kasetni

- Nekad nekustiniet drukas galviņu ar roku. O
- Neliels tintes daudzums no visām kasetnēm tiek O patērēts šādu darbību laikā: tīrot drukas galviņu un uzpildot tinti, kad tintes kasetne ir ievietota.
- Lai optimāli izmantotu tinti, tintes kasetni izņemiet O tikai tad, kad gatavojaties to nomainīt. Gandrīz tukšas tintes kasetnes pēc atkārtotas ievietošanas nevar izmantot.
- □ Epson iesaka izmantot oriģinālas Epson tintes kasetnes. Epson nevar garantēt neoriģinālas tintes kvalitāti un drošumu. Izmantojot neoriģinālu tinti, var rasties bojājumi, kurus Epson garantijas nesedz, kā arī dažos gadījumos tā var izraisīt kļūdainu printera darbību. Informācija par neoriģinālu tintes kasetņu tintes daudzumu var netikt parādīta, un neoriģinālas tintes izmantošana ir pieļaujama tikai servisā.
- Pirms sākt nomaiņu, pārliecinieties, vai jums ir O jauna tintes kasetne. Ja sākat kasetnes nomaiņu, jums jāveic visas sesijā aprakstītās darbības.
- Atstājiet tukšo kasetni printerī, kamēr neesat O iegādājies nomaiņas kasetni. Pretējā gadījumā tinte, kas atrodas drukas galviņas sprauslās, var izžūt.
- □ Neatveriet tintes kasetnes iepakojumu, kamēr neesat gatavs to ievietot printerī. Kasetne ir iepakota vakuumā, lai saglabātu tās drošumu.
- □ Citi produkti, kuru ražotājs nav Epson, var izraisīt bojājumus, kurus Epson garantijas nesedz, kā arī dažos gadījumos var izraisīt kļūdainu printera darbību.
- □ Tintes nomaiņas laikā neizslēdziet printeri, jo tas var radīt tintes zudumus.
- $\blacksquare$  Įspėjimai dirbant su rašalo kasetėmis
- Niekada ranka nejudinkite spausdinimo galvutės.
- Valant spausdinimo galvutę, pripildant rašalo, įdėjus rašalo kasetę, naudojama šiek tiek rašalo iš visų rašalo kasečių.
- Siekdami didžiausio efektyvumo išimkite rašalo kasetę tik tada, kai esate pasirengę ją pakeisti. Gali nepavykti naudoti pakartotinai įdėtų rašalo kasečių, kuriose yra mažai rašalo.
- $\Box$  "Epson" rekomenduoja naudoti originalias "Epson" rašalo kasetes. "Epson" negali garantuoti neoriginalaus rašalo kokybės ar patikimumo. Naudodami neoriginalų rašalą galite sugadinti spausdintuvą, "Epson" garantija nebus taikoma; kai kuriais atvejais tai gali sukelti padriką spausdinimą. Gali nerodyti informacijos apie neoriginalaus rašalo lygius, o neoriginalaus rašalo naudojimas užregistruojamas ir tuo gali pasinaudoti atliekant techninę priežiūrą. OOOOOOOOO
- $\Box$  Prieš pradėdami keisti kasetę įsitikinkite, ar turite naują rašalo kasetę. Pradėję keisti kasetę visus veiksmus turite atlikti per vieną kartą.
- $\square$  Palikite išeikvotą kasetę įdėtą tol, kol įsigysite pakeisiančią kasetę. Priešingu atveju gali išdžiūti spausdinimo galvutės purkštukuose likęs rašalas.
- Neatidarykite rašalo kasetės pakuotės, kol nesate pasirengę įdėti kasetės į spausdintuvą. Siekiant užtikrinti patikimumą, kasetė supakuota vakuume.
- $\Box$  Kiti, ne "Epson" pagaminti gaminiai gali sugadinti spausdintuvą, ir "Epson" garantija nebus taikoma; kai kuriais atvejais tai gali sukelti padriką spausdinimą.
- Neišjunkite spausdintuvo rašalo įkrovimo metu, nes tai eikvos rašalą.

## $\blacksquare$  Tindikassettidega seotud ettevaatusabinõud

- Ärge liigutage prindipead käsitsi.
- Järgmiste tegevuste ajal kasutatakse natuke tinti kõigist kassettidest: prindipea puhastamine ja tindi laadimine tindikasseti paigaldamise järel.
- $\Box$  Tindi efektiivseks kasutamiseks eemaldage tindikassett seadmest ainult siis, kui soovite seda vahetada. Uuesti sisestamisel ei pruugi seade tuvastada tindi taset õigesti.
- Epson soovitab kasutada Epsoni originaaltindikassette. Epson ei saa garanteerida kvaliteetseid tulemusi mitte-originaaltindi kasutamisel. Muude kui Epsoni toodete kasutamine võib põhjustada rikkeid, mis ei kuulu Epsoni garantii alla ning mis võivad teatud tingimustel printeri töös tõrkeid tekitada. Mitteoriginaaltindi kasutamisel võidakse tinditaseme teavet mitte kuvada ning mitte-originaaltindi kasutamise teave salvestatakse seadmesse hooldusteeninduse jaoks. OOOOOOOOO
- $\Box$  Enne vahetamise alustamist kontrollige, et teil oleks uus tindikassett käepärast. Pärast tindikasseti vahetamise alustamist peate lõpetama kõik järjestikused sammud.
- Jätke tühjakssaanud tindikassett seadmesse, kuni teil on olemas vahetuskassett. Vastasel juhul võib prindipeasse jäänud tint kuivada ära.
- Ärge avage tindikasseti pakendit enne, kui olete valmis selle printerisse paigaldama. Kassett on pakendatud kvaliteedi tagamiseks õhukindlalt.
- Muude kui Epsoni toodete kasutamine võib põhjustada rikkeid, mis ei kuulu Epsoni garantii alla ning mis võivad teatud tingimustel printeri töös tõrkeid tekitada.
- Ärge tindi laadimise ajal printerit välja lülitage; see raiskab tinti.

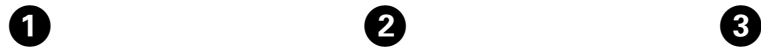

You need to replac Press OK.

## OK

Check the color to replace. Pārbaudiet, kura krāsa jānomaina. Patikrinkite spalvą, kurią keičiate. Kontrollige, mis värvi kassett vahetada.

Non-printing featur 1:Yes 2:No

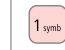

 $\overline{\mathbf{z}}$ 

Proceed.

Turpiniet. Tęskite. Jätkake.

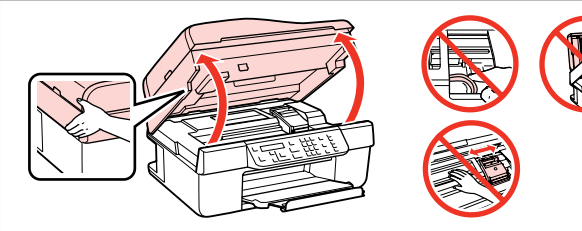

Open.

Atveriet.

Atidarykite.

Avage.

## w

Never open the cartridge cover while the print head is moving.

Neatveriet kasetnes vāku, kamēr drukas galviņa bīdās.

Niekada neatidarykite rašalo kasečių dangčio spausdinimo galvutei judant.

Ärge kunagi avage kassetikaant prindipea liikumise ajal.

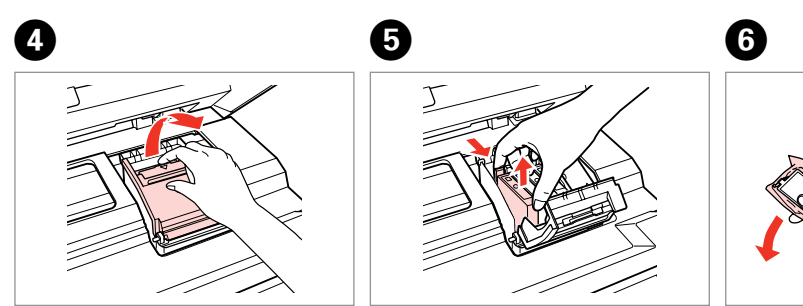

Open. Atveriet. Atidarykite. Avage.

Pinch and remove. Saspiediet un izņemiet. Paspauskite ir išimkite. Pigistage ja eemaldage. Shake new cartridge. Sakratiet jauno kasetni. Papurtykite naują kasetę. Raputage uut kassetti.

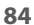

## $\boldsymbol{\Omega}$

Be careful not to break the hooks on the side of the ink cartridge.

Uzmanieties, lai nenolauztu tintes kasetnes vienā pusē esošos āķus.

Būkite atsargūs ir nesulaužykite kabliukų rašalo kasetės šone.

Jälgige, et te ei lõhuks tindikasseti küljel asuvaid konkse.

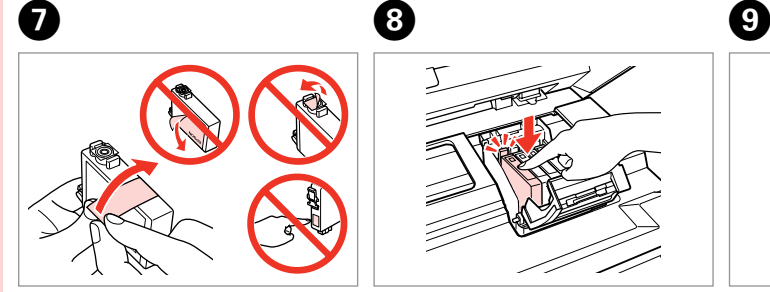

Remove the yellow tape. Noņemiet dzelteno lenti. Nuimkite geltoną juostelę. Eemaldage kollane kleeplint.

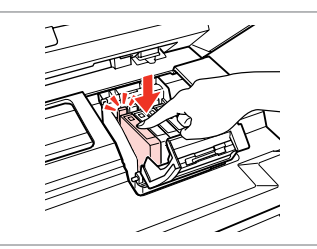

Insert and push. Ievietojiet un piespiediet. Įstatykite ir paspauskite. Paigaldage kassett ja lükake sisse.

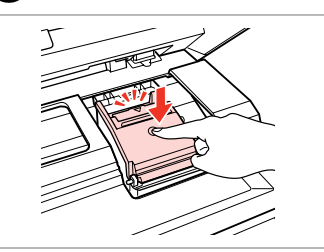

Close. Aizveriet. Uždarykite. Sulgege.

## $\boldsymbol{\Pi}$

If you find it difficult to close the cover, press down on each cartridge until it clicks into place.

Ja ir grūti aizvērt vāku, piespiediet katru kasetni, līdz tā ar klikšķi nofiksējas savā vietā.

Jei sunku uždaryti dangtį, paspauskite kiekvieną kasetę tiek, kad ji spragtelėjusi užsifiksuotų.

Kui kaant ei saa korralikult sulgeda, vajutage kassette, kuni need paika klõpsatavad.

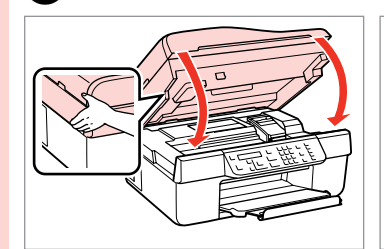

Close. Aizveriet. Uždarykite. Sulgege.

10

Replace: C Open the scanner OK

Start charging ink. Sāciet tintes uzpildi. Pradeda užpildyti rašalu. Alustage tindi laadimist.

 $\bf \Phi$ 

### Q

If you had to replace an ink cartridge during copying, to ensure copy quality after ink charging is finished, cancel the job that is copying and start again from placing the originals.

Ja bija jānomaina tintes kasetne kopēšanas laikā, lai nodrošinātu kopiju kvalitāti pēc tintes uzpildes, atceliet kopēšanas darbu un sāciet no jauna ar oriģinālu novietošanu.

Jei teko pakeisti rašalo kasetę kopijavimo metu, siekiant užtikrinti kopijavimo kokybę baigus rašalo krovimą, atšaukite kopijavimo užduotį ir pradėkite iš naujo, pradėdami nuo originalo įdėjimo.

Kui pidite kasseti vahetama kopeerimise ajal, tühistage töö ja kvaliteedi tagamiseks alustage pärast tindi laadimist kopeerimist algusest.

Paper Jam Iestrēdzis papīrs Popieriaus strigtis Paberiummistus

<span id="page-86-0"></span>Paper Jam - jammed inside 1

<span id="page-86-1"></span>Iestrēdzis papīrs – iekšpusē 1

Popieriaus strigtis – įstrigo viduje 1

<span id="page-86-2"></span>Paberiummistus – kinnijäänud paber 1

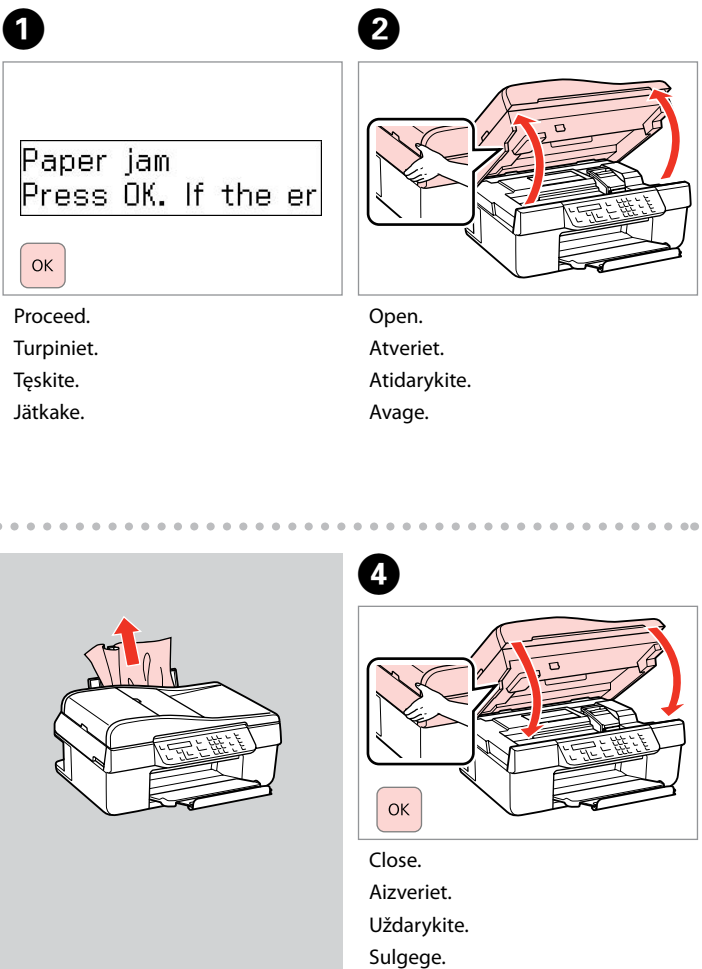

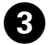

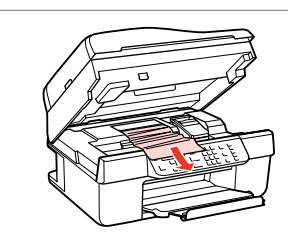

Remove. Izņemiet ārā. Išimkite. Eemaldage.

If paper still remains near the sheet feeder, gently pull it out. *()*<br>If paper still remains near the sh<br>feeder, gently pull it out.<br>Ja pie papīra padeves vēl joproj<br>ir papīrs, viegli izvelciet to ārā.<br>Jei popierius vis dar lieka netoli<br>lapų tiektuvo, atsargiai jį ištrauk<br>Kui paber jääb

Ja pie papīra padeves vēl joprojām ir papīrs, viegli izvelciet to ārā.

Jei popierius vis dar lieka netoli lapų tiektuvo, atsargiai jį ištraukite.

Kui paber jääb lehesööturisse<br>kinni, tõmmake see õrnalt välja.

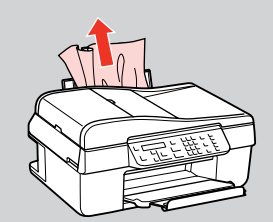

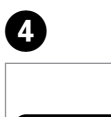

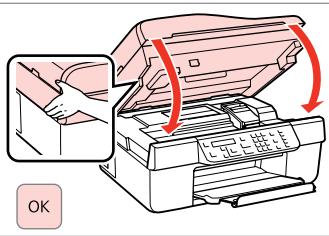

Close. Aizveriet. Uždarykite. Sulgege.

<span id="page-87-1"></span><span id="page-87-0"></span>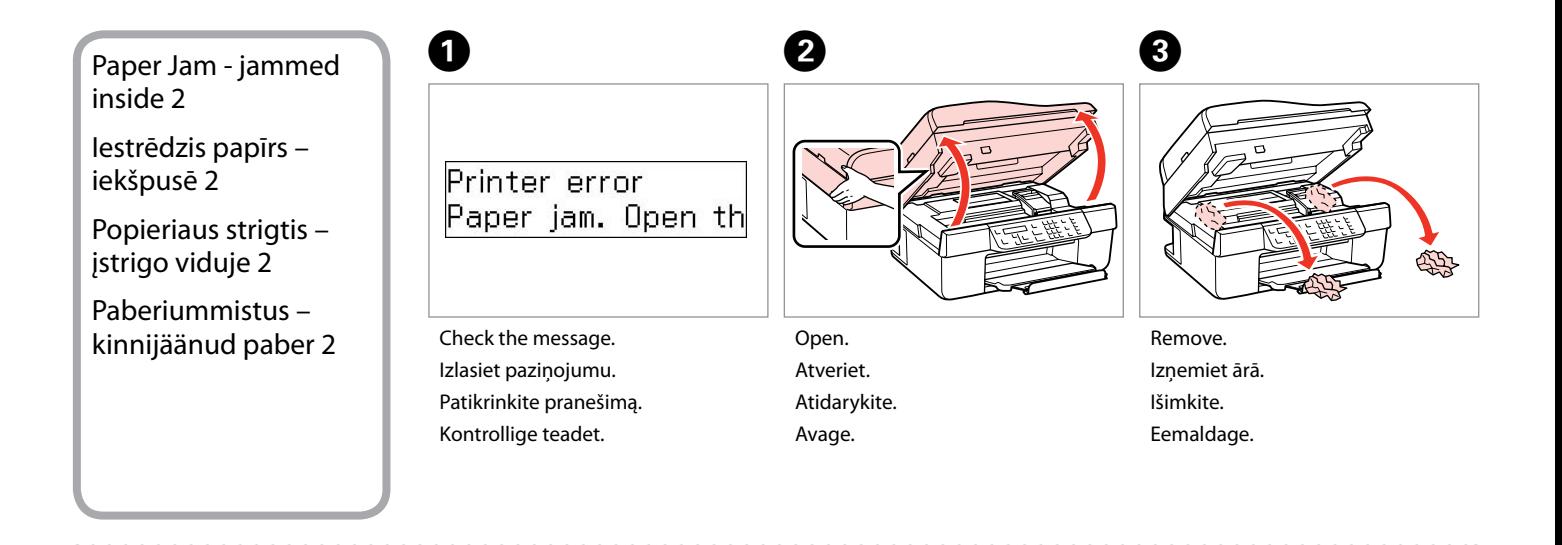

Z)

### <span id="page-87-2"></span>Q

If paper still remains near the sheet feeder, gently pull it out.

Ja pie papīra padeves vēl joprojām ir papīrs, viegli izvelciet to ārā.

Jei popierius vis dar lieka netoli lapų tiektuvo, atsargiai jį ištraukite.

Kui paber jääb lehesööturisse kinni, tõmmake see õrnalt välj

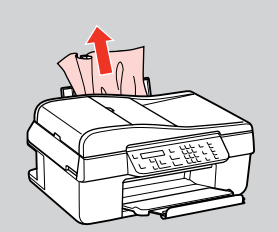

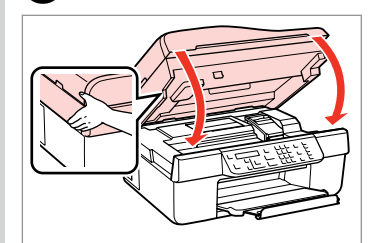

Close. Aizveriet. Uždarykite. Sulgege

Turn off. Izslēdziet. Išjunkite. Lülitage välja.

on (A

Menu $\sqrt{2}$  $Back 5$ 

E

### <span id="page-88-0"></span>Paper Jam - Automatic Document Feeder

<span id="page-88-1"></span>Iestrēdzis papīrs – automātiskā dokumentu padeve

Popieriaus strigtis – automatinis dokumentų tiektuvas

<span id="page-88-2"></span>Paberiummistus – automaatne dokumendisöötur

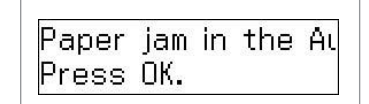

Proceed. Turpiniet. Tęskite. Jätkake.

OK

 $\mathbf 0$   $\mathbf 0$ 

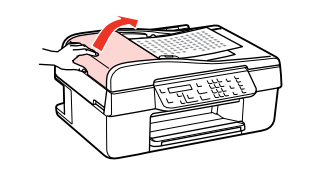

## $\mathbf{u}$

If you do not open the ADF cover, the printer may be damaged.

Ja neatvērsiet ADF vāku, var tikt sabojāts printeris.

Jei neatidarysite ADF dangčio, galite sugadinti spausdintuvą.

Kui te ei ava ADF-i kaant, siis võib priner saada viga.

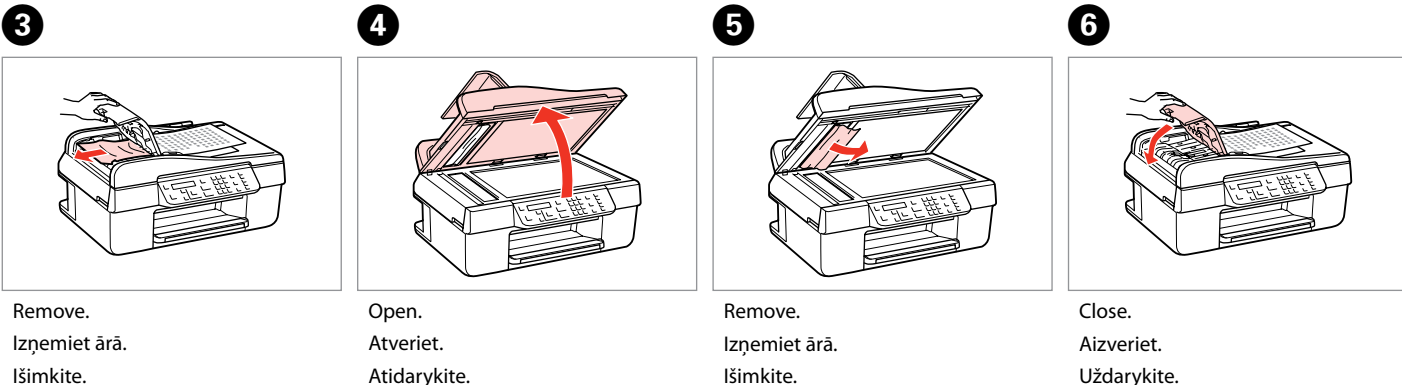

Open. Atveriet. Atidarykite. Avage.

Eemaldage.

Atidarykite. Avage.

Išimkite. Eemaldage.

Uždarykite. Sulgege.

## Print Quality/Layout Problems

Ar drukas kvalitāti/ Izkārtojumu saistītas problēmas

Spausdinimo kokybės/Išdėstymo problemos

Prindikvaliteedi/ **Paigutuse** probleemid

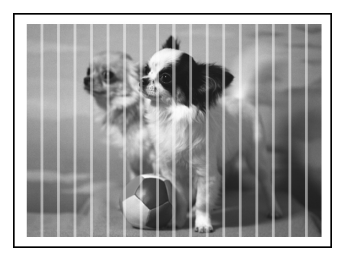

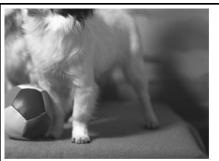

### EN Try the following solutions in order from the Top. For further information, see your online User's Guide.

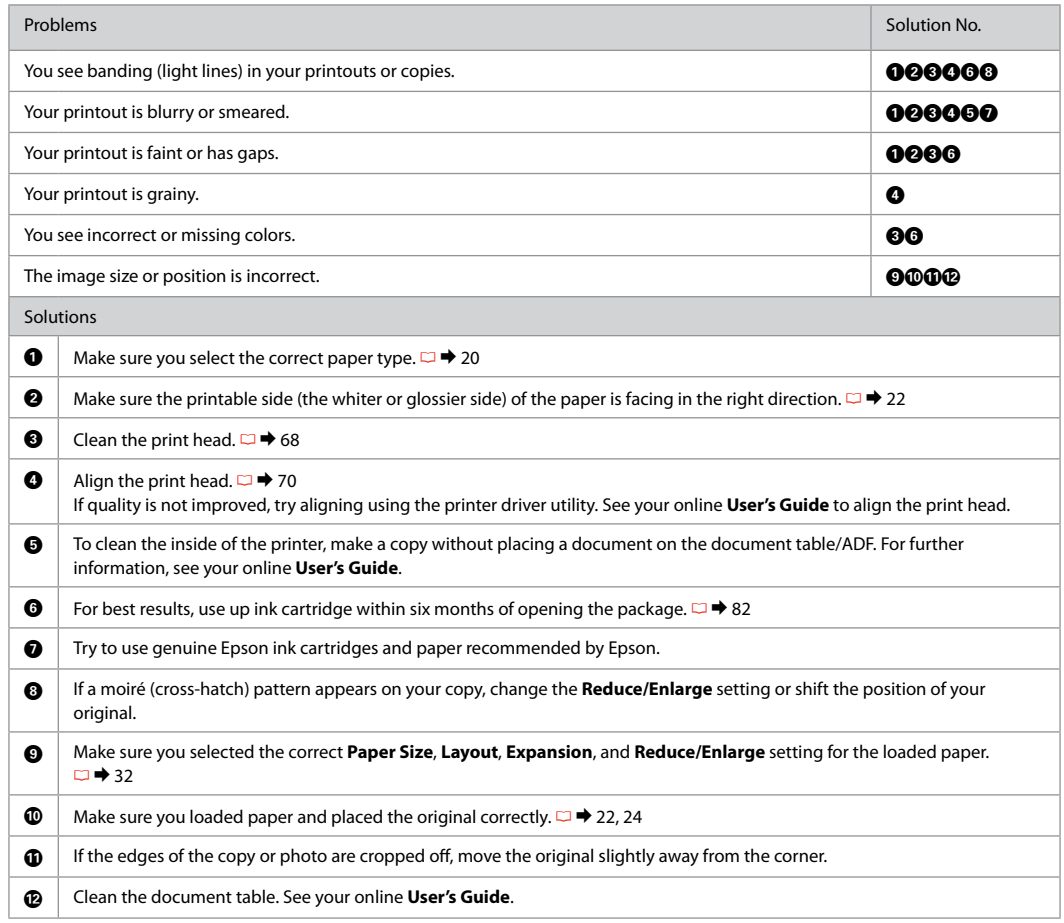

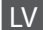

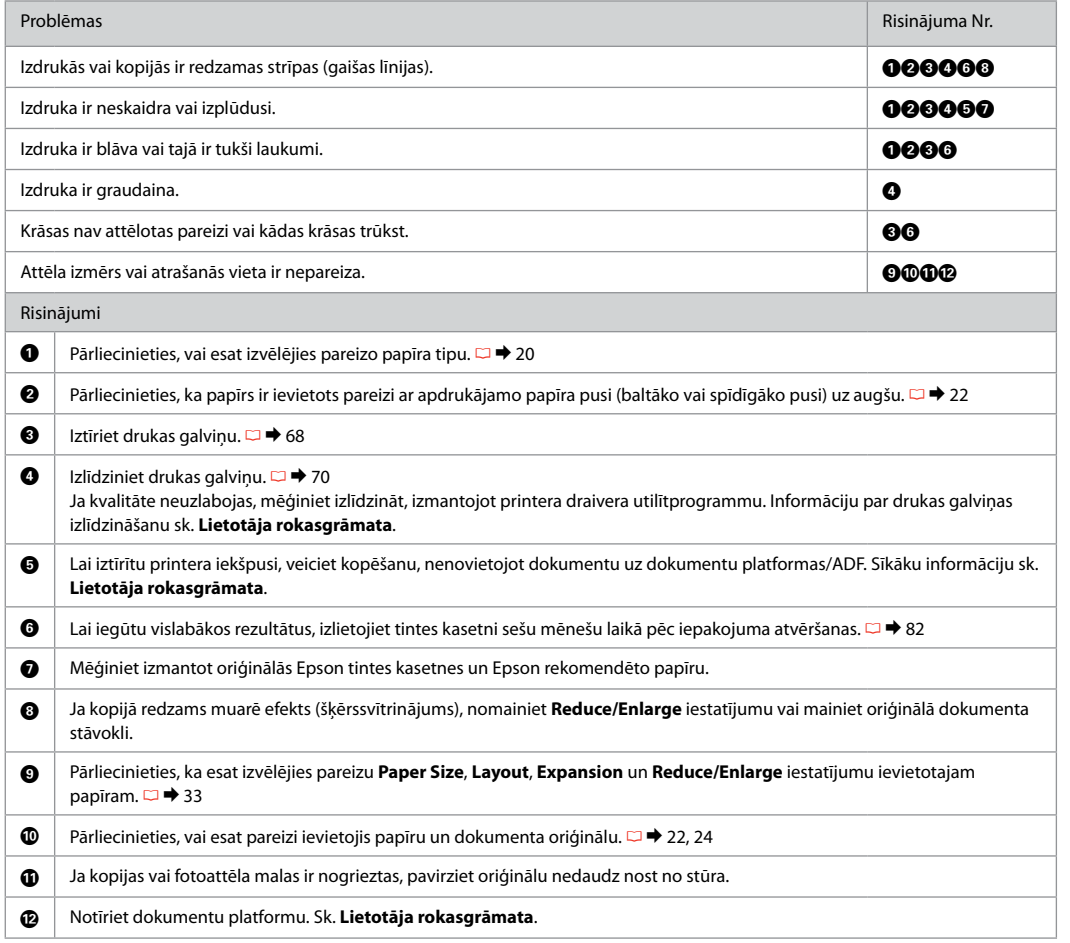

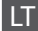

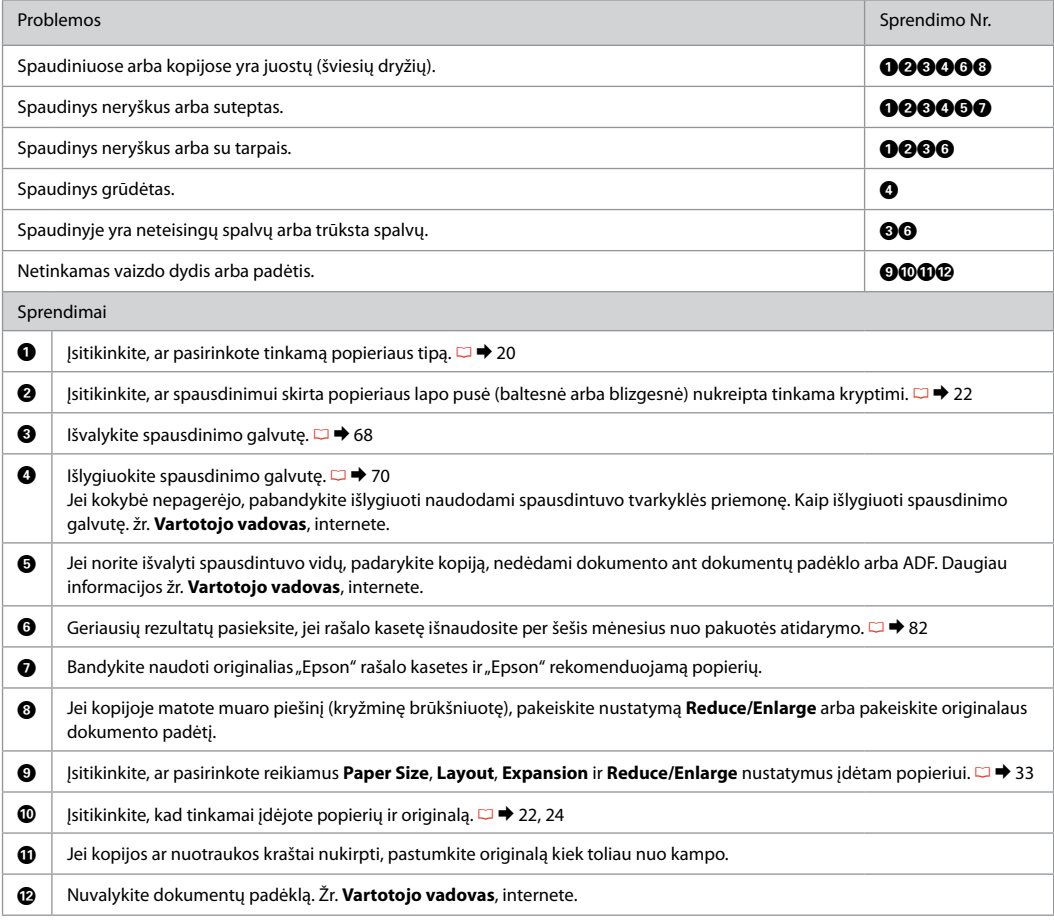

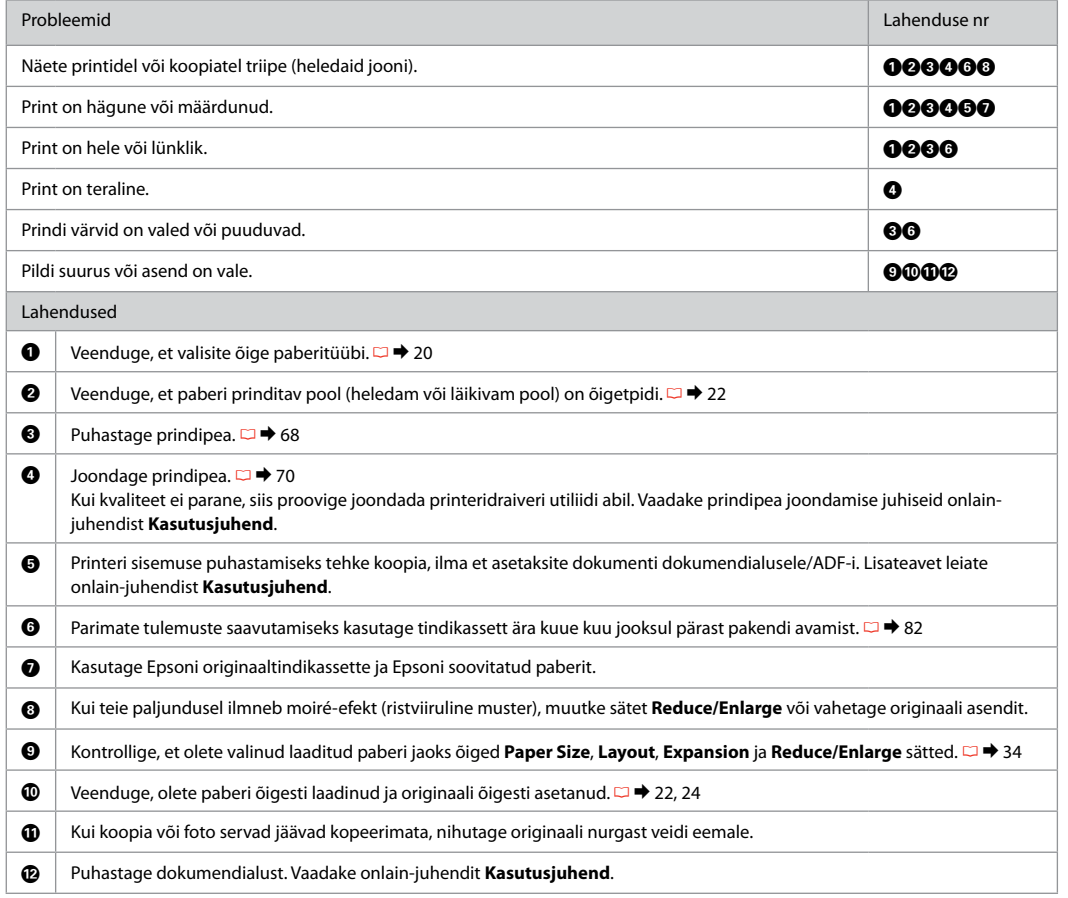

# Faxing Problems

Faksu sūtīšanas problēmas

Faksogramų siuntimo ir priėmimo problemos

Faksimise probleemid

> $EN \Box \rightarrow 94$  $EN \Box \rightarrow 94$  $\overline{LV}$   $\Box$   $\rightarrow$  [95](#page-94-0)  $\Box \Box$   $\rightarrow$  [96](#page-95-0)  $E \Box \rightarrow 97$  $E \Box \rightarrow 97$

### **EN** Try the following solutions in order from the top.

<span id="page-93-0"></span>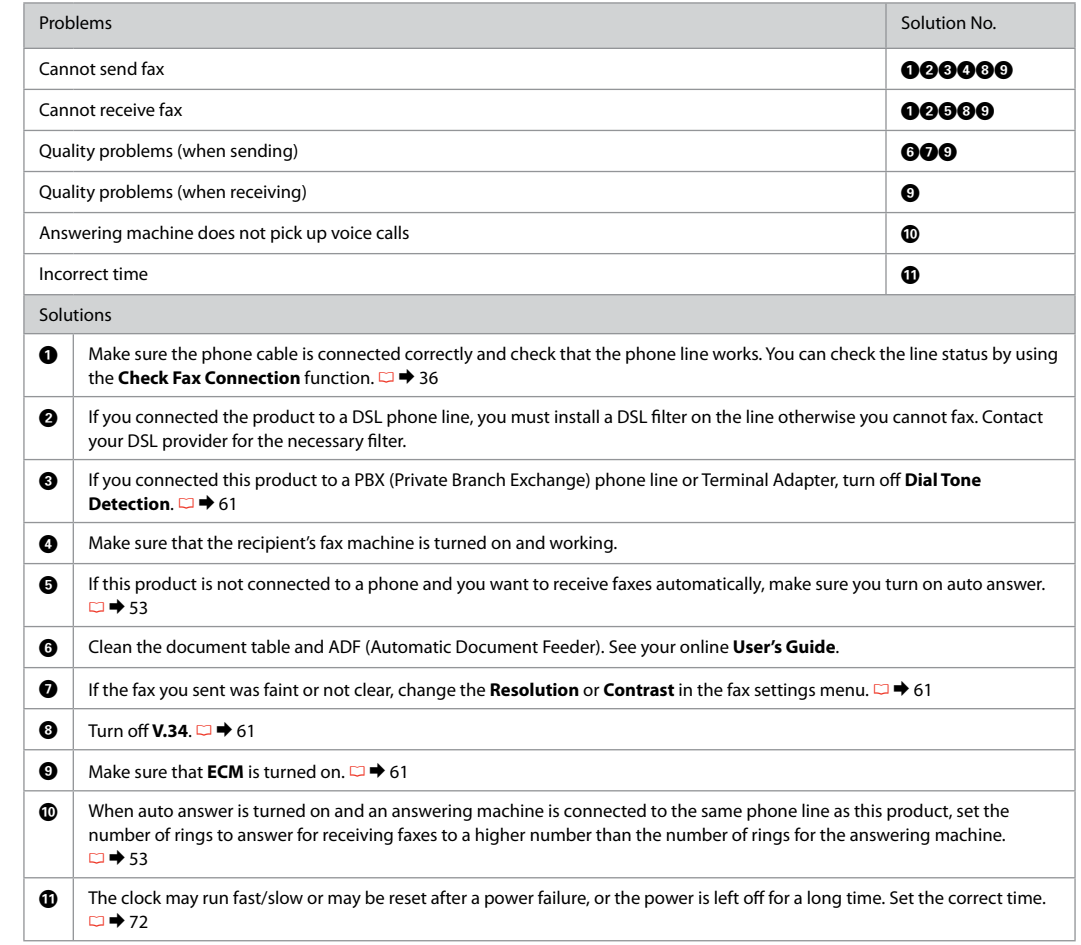

<span id="page-94-0"></span>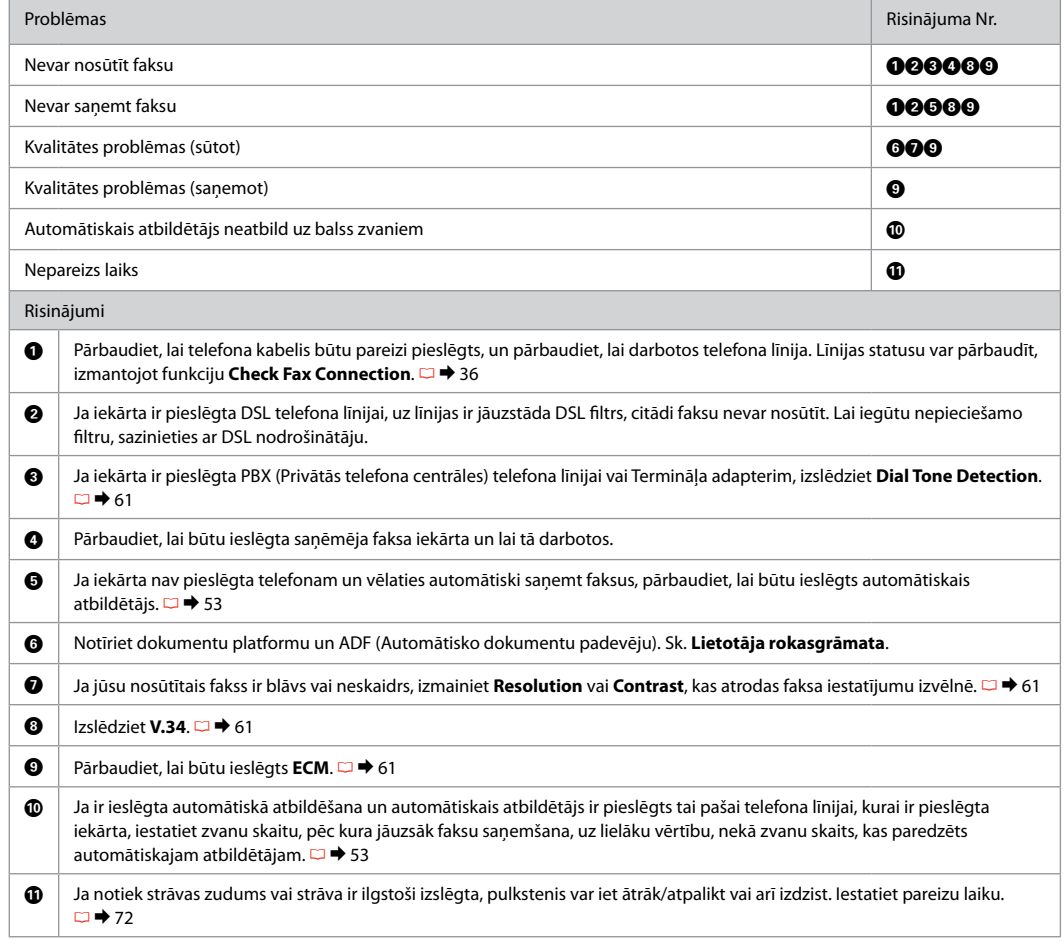

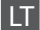

<span id="page-95-0"></span>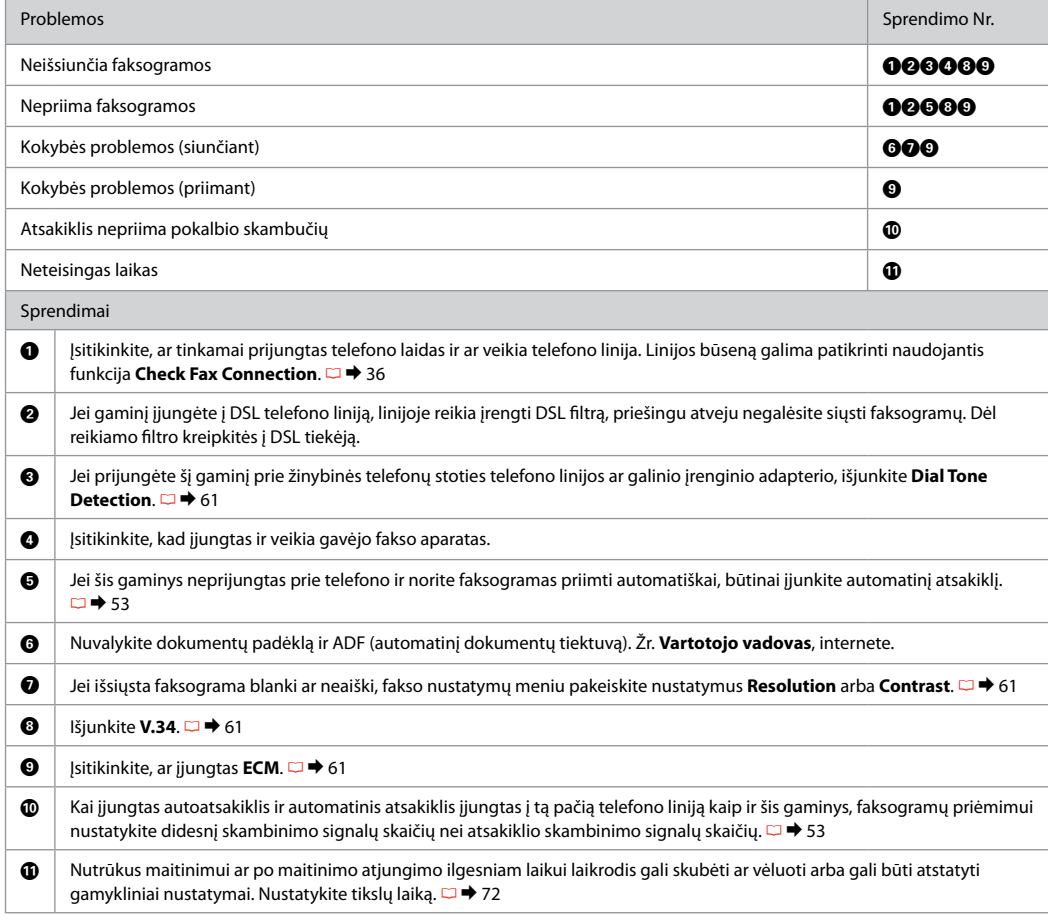

<span id="page-96-0"></span>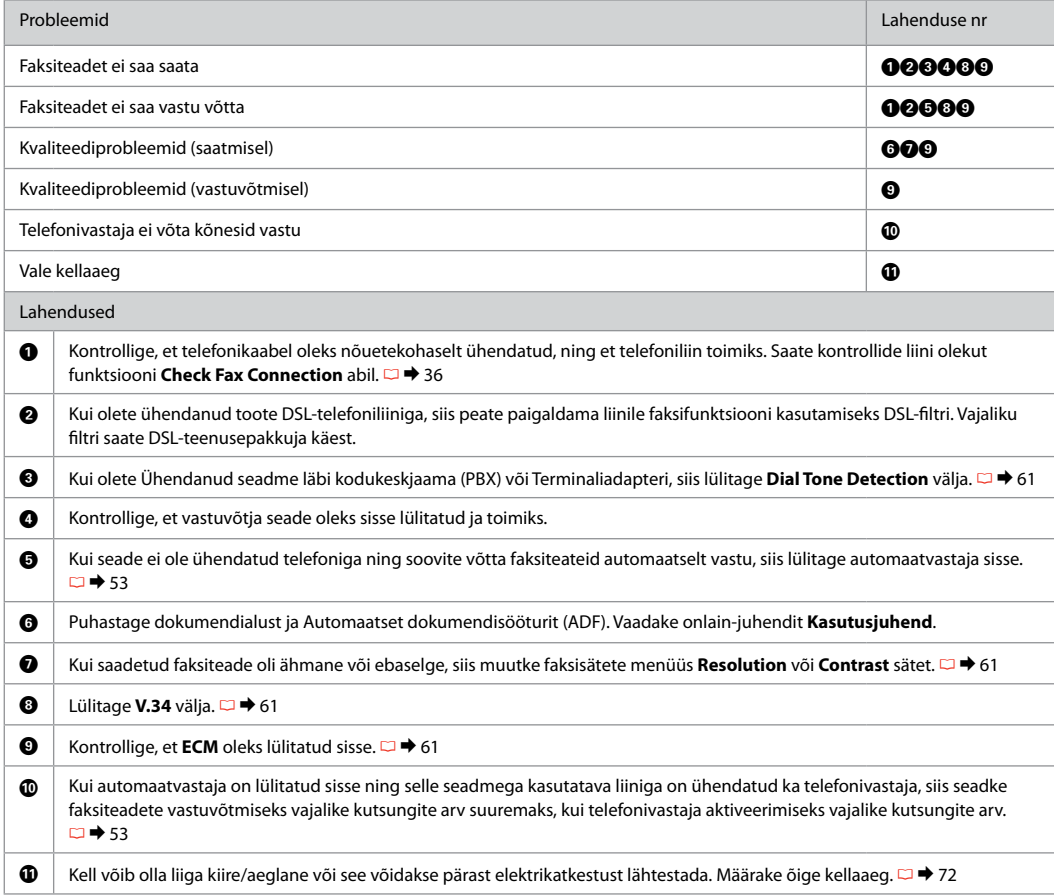

## Contacting Epson Support

Sazināšanās ar Epson atbalsta centru

Kreipimasis į "Epson" techninės priežiūros tarnybą

Epsoni klienditoega kontakteerumine

If you cannot solve the problem using the troubleshooting information, contact Epson support services for assistance. You can get the contact information for Epson support for your area in your online User's Guide or warranty card. If it is not listed there, contact the dealer where you purchased your product.

Ja jums neizdodas atrisināt problēmu, izmantojot traucējummeklēšanā norādīto informāciju, sazinieties ar Epson atbalsta centriem. Jūsu reģiona Epson atbalsta centra kontaktinformāciju varat apskatīt Lietotāja rokasgrāmata vai garantijas talonā. Ja tā nav norādīta, sazinieties ar izplatītāju, no kura iegādājāties iekārtu.

Jei negalite išspręsti problemos naudodami trikčių diagnostikos informaciją, kreipkitės pagalbos į "Epson" techninės priežiūros tarnybą. Savo regiono klientų "Epson" techninės priežiūros tarnybos kontaktinę informaciją galite rasti internete, dokumente Vartotojo vadovas arba garantijos kortelėje. Jei ji ten nenurodyta, kreipkitės į pardavėją, iš kurio įsigijote gaminį.

Kui probleemi ei õnnestu veaotsingu abil lahendada, siis võtke ühendust Epsoni klienditoega. Leiate Epsoni klienditoe andmed onlain-juhendist Kasutusjuhend või garantiikaardilt. Kui te ei leia seda teavet, siis võtke ühendust edasimüüjaga, kellelt toote ostsite.

# EN Index

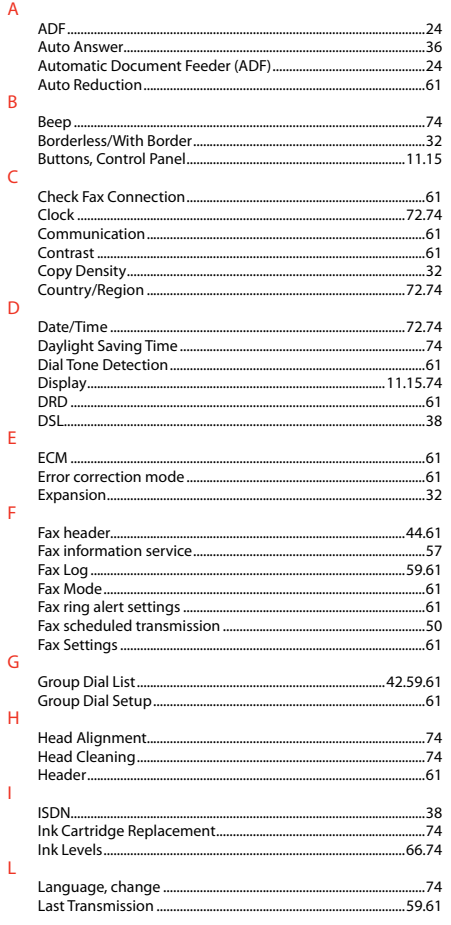

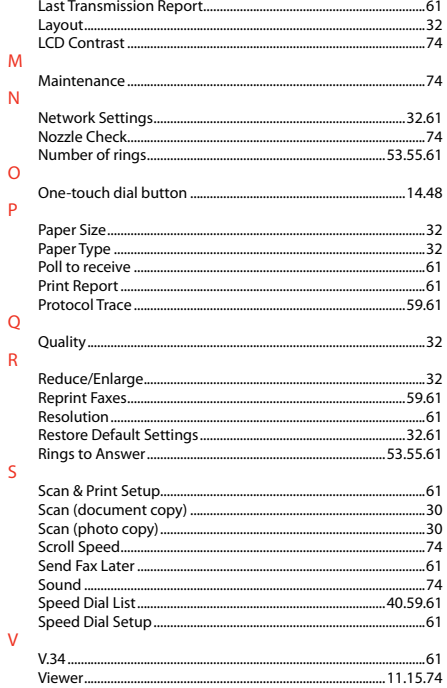

# LV Alfabētiskais rādītājs

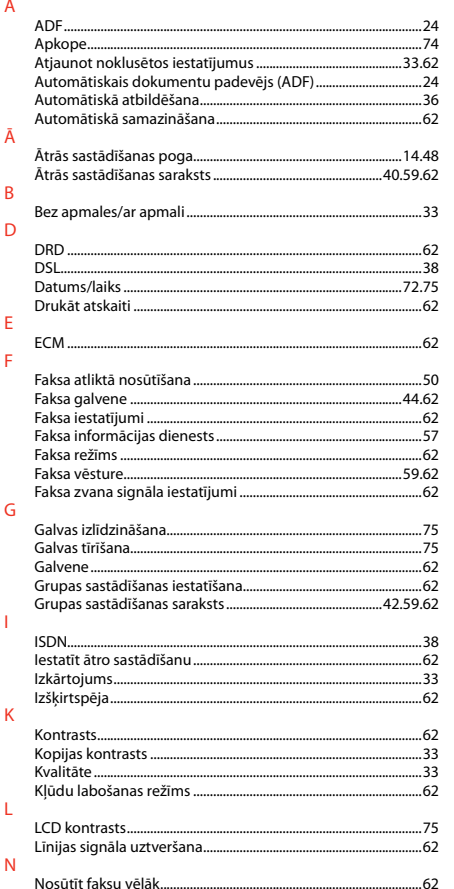

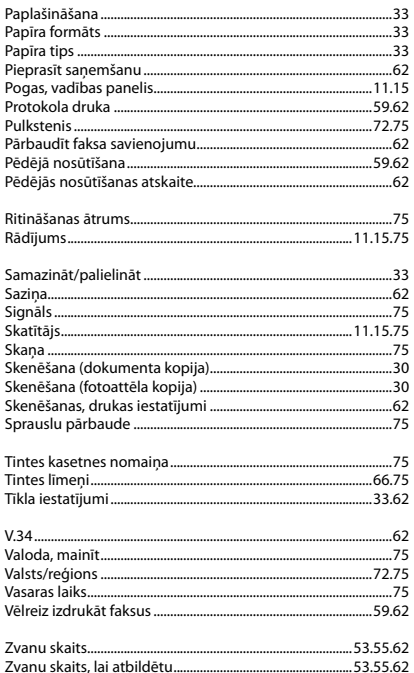

 $\overline{P}$ 

 $\overline{R}$ 

 $\overline{\mathsf{S}}$ 

 $\top$ 

 $\vee$ 

 $\overline{z}$ 

### П Rodyklė

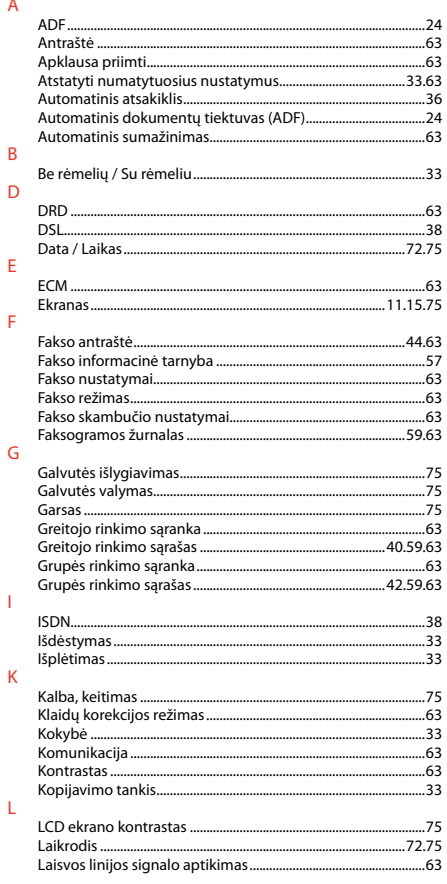

### 

M

N

**D** 

 $\mathsf{R}$ 

 $\leq$ 

 $\overline{V}$ 

# **ET** Register

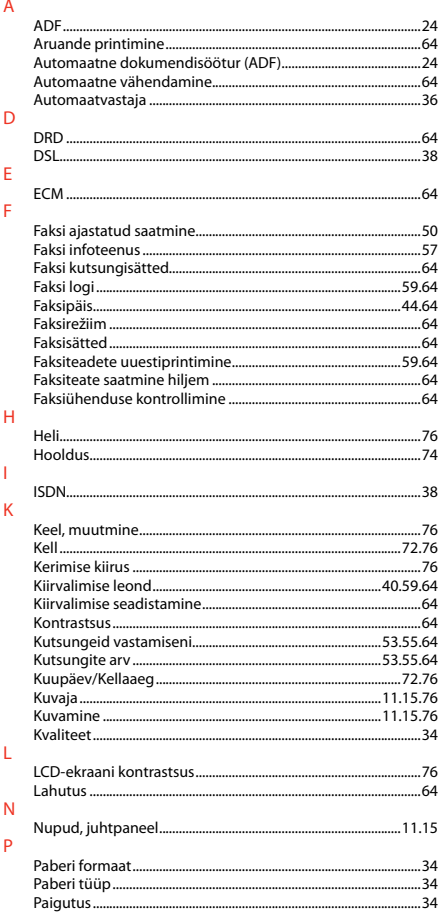

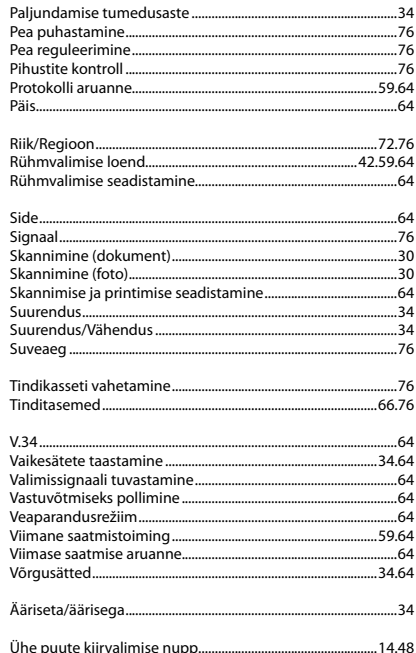

 $\overline{\mathsf{R}}$ 

 $\overline{\mathsf{S}}$ 

 $\bar{\rm T}$ 

 $\vee$ 

Ä  $\ddot{\mathbf{0}}$ 

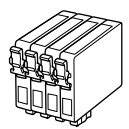

Available ink cartridge sizes vary by area. Pieejamie tintes kasetņu izmēri dažādās valstīs atšķiras. Rašalo kasečių dydis gali skirtis atsižvelgiant į regioną. Tindikassettide suurused erinevad piirkonniti.

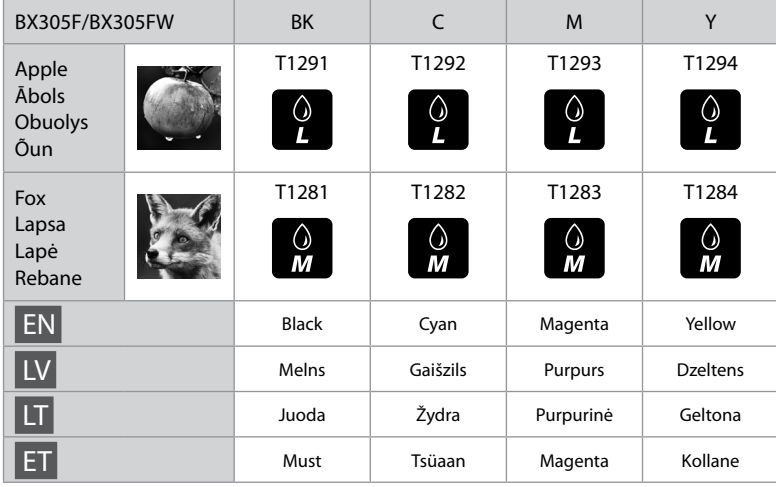

Getting more information. Iegūt vairāk informācijas. Daugiau informacijos. Täiendav teave.Æ 無無無用

Copyright © 2010 Seiko Epson Corporation. All rights reserved. Printed in XXXXXX

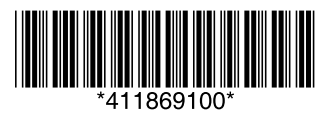